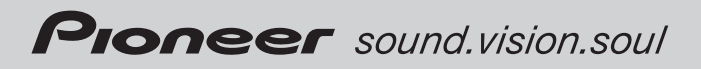

# Owner *'*s Manual Руководство пользователя

DVD RECEIVER DVD РЕСИВЕР

# DVH-390MP

Download from Www.Somanuals.com. All Manuals Search And Download.

# <span id="page-1-0"></span>**Contents**

# Thank you for buying this Pioneer product.

Please read through these operating instructions so you will know how to operate your model properly. After you have finished reading the instructions, keep this manual in a safe place for future reference.

### **GD** [Safety note](#page-4-0)

[CAUTION:](#page-4-0) 5 [Precautions of handling discs and player](#page-4-0)IMPORTANT SAFFGUARDS 6 [To ensure safe driving](#page-5-0) [When using a display](#page-5-0) [To avoid battery exhaustion](#page-5-0) [About this unit](#page-5-0) [Visit our website](#page-6-0)[About the](#page-6-0)  $\oslash$  [Symbol Display](#page-6-0)[Region code](#page-6-0)[Notes on region code](#page-6-0)[Types of Playable Discs](#page-6-0) 7 [Notes on DVDs and Video CDs](#page-6-0)[Features](#page-7-0) 8  $-$  [About WMA](#page-7-0) $-$  [About MP3](#page-8-0)  $-$  [About DivX](#page-8-0) [Symbols used in this manual](#page-8-0)

### [Control Panel](#page-9-0)

What'[s What](#page-9-0) 10

### [Remote control](#page-10-0)

What'[s What](#page-10-0) 11 [Battery installation](#page-12-0) 13 [Using the remote control](#page-12-0) 13

### **B** [Before use](#page-13-0)

2  $)$  En

[Detaching control panel](#page-13-0) 14 [Attaching control panel](#page-13-0) 14 [TV system selection](#page-14-0) 15

### **B** [Basic operation](#page-15-0)

[Turning the unit on](#page-15-0) [Turning the unit off](#page-15-0)[Inserting a disc](#page-15-0) [Ejecting a disc](#page-15-0) [Selecting a source](#page-15-0)

[Selecting a media type](#page-15-0) [Adjusting the volume](#page-16-0)[Mute](#page-16-0) 17 [Setting the clock](#page-16-0)[Loudness](#page-16-0) 17 [Using the EQ \(Equalizer\)](#page-16-0) [Adjusting the sound level](#page-17-0) [Changing the general settings](#page-17-0)

[Radio operation](#page-18-0)

[Listening to radio stations](#page-18-0)[Storing broadcast frequencies](#page-18-0)[Auto search memory](#page-18-0)[To scan the preset stations](#page-18-0)[To tune in the preset stations](#page-18-0)

### **[CD/MP3/WMA operation](#page-19-0)**

[MP3/WMA Disc compatibility with this unit is](#page-19-0) [limited as follows:](#page-19-0) 20 [Playing an Audio CD and MP3/WMA](#page-19-0) [disc](#page-19-0)  $20$ [Pause](#page-20-0) 21 [Skip to next track/file](#page-20-0) 21 [Skip to previous track/file](#page-20-0) 21 [Return to the beginning of the current track/](#page-20-0) [file](#page-20-0) 21 [Moving to another track/file](#page-20-0) 21 [Search](#page-20-0) 21 [Intro scan](#page-20-0) 21 [Repeat](#page-20-0) 21 [Shuffle](#page-21-0) 22 [CD TEXT/ID3 TAG](#page-21-0) 22 – [To skip to the next or previous folder](#page-21-0) **MP3 WMA** [22](#page-21-0)

### **68 [SET UP menu](#page-22-0)**

[Language](#page-22-0) 23  $-$  [Menu Language](#page-22-0) 23 – [Disc Audio/Subtitle/Menu](#page-22-0) 23

### Contents

[Display](#page-23-0) 24  $-$  [TV Aspect](#page-23-0) 24 – [B.L.E. \(Black Level Expansion\)](#page-23-0) 24 [Audio](#page-23-0) 24 – [Dolby Digital/DTS/MPEG](#page-23-0) 24 – [Dynamic Range Control \(DRC\)](#page-24-0) 25 [Lock \(Parental Control\)](#page-24-0) 25  $-$  [Rating](#page-24-0) 25 – [Password](#page-24-0) 25 – [If you forget your password](#page-25-0) 26 – [Area Code](#page-25-0) 26 [Others](#page-25-0) 26  $-$  [PBC](#page-25-0) 26 – [DivX VOD](#page-26-0) 27 **CD** [DVD/VCD operation](#page-27-0) [Displaying Disc Information on-screen](#page-27-0) 28 [Playing a DVD and Video CD](#page-27-0) 28 [Pre-Stop](#page-27-0) 28 [Stop](#page-28-0) 29 [Pause](#page-28-0) 29 [Still picture and frame-by-frame](#page-28-0) [playback](#page-28-0) 29 [Slow motion](#page-28-0) 29 [Moving to another title](#page-28-0) **DVD** [29](#page-28-0) [Moving to another chapter/track](#page-28-0) 29 [Skip to next chapter/track](#page-29-0) 30 [Skip to previous chapter/track](#page-29-0) 30 [Return to the beginning of the current](#page-29-0) [chapter/track](#page-29-0) 30 [Scan](#page-29-0) 30 [Repeat](#page-29-0) 30 – **DVD** [- Chapter/Title/Off](#page-29-0) 30 – **VCD** [- Track/All](#page-29-0) 30 [Time search](#page-30-0) 31 [Disc menu](#page-30-0) **DVD** [31](#page-30-0) [PBC menu](#page-30-0) **VCD** [31](#page-30-0) [Camera angle](#page-30-0) **DVD** [31](#page-30-0) [Changing the audio language](#page-31-0) **DVD** [32](#page-31-0)

[Changing the audio channel](#page-31-0) **VCD** [32](#page-31-0) [Subtitles](#page-31-0) **DVD** [32](#page-31-0) [Zoom](#page-31-0) 32

### **10** [Photo operation](#page-32-0)

[JPEG/TIFF disc compatibility with this player](#page-32-0) [is limited as follows:](#page-32-0) 33 [Viewing slide shows](#page-32-0) 33 [Moving to another folder](#page-33-0) 34 [Moving to another file](#page-33-0) 34 [Slide show interval time](#page-33-0) 34 [Repeat](#page-33-0) 34 [Viewing still picture](#page-33-0) 34 [Zoom](#page-33-0) 34 [Rotating the picture](#page-33-0) 34

### **M** [Movie operation](#page-34-0)

[DivX® disc compatibility with this player is](#page-34-0) [limited as follows:](#page-34-0) 35 [Playing a movie file](#page-34-0) 35 [Playing DivX® VOD content](#page-35-0) 36 [Pre-Stop](#page-35-0) 36 [Stop](#page-35-0) 36 [Pause](#page-35-0) 36 [Still picture and frame-by-frame](#page-35-0) [playback](#page-35-0) 36 [Slow motion](#page-35-0) 36 [Scan](#page-36-0) 37 [Skip](#page-36-0) 37 [Repeat](#page-36-0) 37 [Time search](#page-36-0) 37 [Changing the audio language](#page-37-0) 38 [Subtitles](#page-37-0) 38 [Notice for displaying the DivX subtitle](#page-37-0) 38 en 3<br>
subsetting the set of 3<br>
is<br>
3

### [AUX operation](#page-38-0)

[Playing an auxiliary equipment](#page-38-0) 39

 $\mathbf{3}$ 

# **Contents**

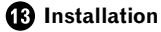

[DIN front/rear mount](#page-39-0) 40 [DIN Front-mount](#page-39-0) 40

 $-$  [Installation with the rubber bush](#page-39-0)  $40$ 

 $-$  [Removing the unit](#page-39-0)  $40$ 

[DIN Rear-mount](#page-40-0) 41

### <sup>1</sup> [Connection](#page-41-0)

[Connecting to a car](#page-42-0) 43 [Connecting to auxiliary equipment](#page-45-0) [\(Optional\)](#page-45-0) 46

### [Additional Information](#page-47-0)

[Troubleshooting](#page-47-0) 48 [Handling guideline of discs and player](#page-48-0)[DVD discs](#page-48-0)[DVD-R/DVD-RW discs](#page-48-0) 49 [AVCHD recorded discs](#page-48-0) 49 [CD-R/CD-RW discs](#page-48-0) 49 [Dual Discs](#page-49-0)[Compressed audio files on the disc](#page-49-0) $-$  [Example of a hierarchy](#page-50-0)[DivX video files](#page-50-0)[Language code list](#page-51-0)[Area code list](#page-52-0)[Specifications](#page-53-0)

# <span id="page-4-0"></span>CAUTION:

TO REDUCE THE RISK OF ELECTRIC SHOCK DO NOT SPLIT COVER (OR BACK). NO USER SERVICEABLE PARTS INSIDE. REFER SERVI-CING TO QUALIFIED SERVICE PERSONNEL.

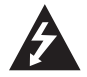

The lightning flash with the arrowhead symbol, within an equilateral triangle is intended to alert the user about the presence of uninsulated dangerous voltage within the product's enclosure that may be of sufficient magnitude to constitute a risk of electric shock.

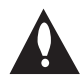

The exclamation point within an equilateral triangle is intended to alert the user to the presence of important operating and maintenance (servicing) instructions in the literature accompanying the appliance.

$$
\bigcirc
$$

Always operate the vehicle in a safe manner. Do not become distracted by the vehicle while driving, and always be fully aware of all driving condition. Do not change settings, or any functions. Pull over in a safe and legal manner before attempting such operations.

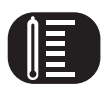

Do not use for many hours at extremely low or high temperature. (-10°C to 60°C)

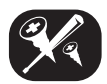

To reduce the risk of electric shock, do not remove the cover or back of this product. There are no user-serviceable parts inside. Refer servicing to qualified service personnel.

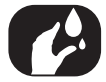

Do not allow this unit to come into contact with liquids. Electrical shock could result. Also, damage to this unit, smoke, and overheating could result from contact with liquids.

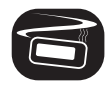

The temperature of unit's outside can be extremely high, please use the unit after proper installation in your vehicle.

# Precautions of handling discs and player

A defective or soiled disc inserted into the unit can cause the sound to drop during playback. Handle the disc by holding its inner and outer edges. **Englisher**<br>unit ack.<br>side<br>iace.<br>in ex-<br>bished in the side<br>ohol<br>ohol<br>of ened

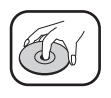

Do not touch the surface of the unlabeled side of the disc.

Do not stick paper or tape, etc. on the surface.

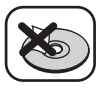

Do not expose the disc to direct sunlight or excessive heat.

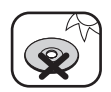

Clean the disc before playback. Wipe the disc from the center outward with a cleaning cloth.

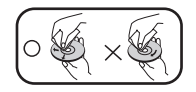

Never use solvents such as benzene or alcohol to clean the disc.

Periodically wipe the contacts on the back of the control panel with a cotton bud moistened with alcohol.

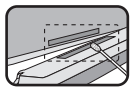

 $\Box$ 

 $5\phantom{a}$ 

<span id="page-5-0"></span>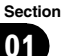

If the unit fails to operate properly, press **RESET** using a ball point pen or a similar tool.

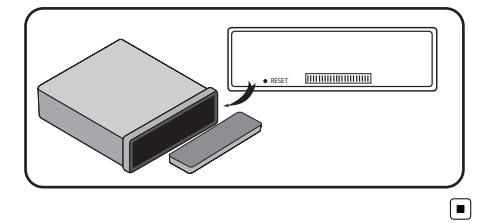

# IMPORTANT SAFEGUARDS

# WARNING

Do not attempt to install or service your display by yourself. Installation or servicing of the display by persons without training and experience in electronic equipment and automotive accessories may be dangerous and could expose you to the risk of electric shock or other hazards.<sup>1</sup>

# To ensure safe driving

# WARNING

- ! To avoid the risk of accident and the potential violation of applicable laws, this unit is not for use with a video screen that is visible to the driver.
- To avoid the risk of damage and injury and the potential violation of applicable laws, this unit is not for use with a video screen that is visible to the driver.
- In some countries or states the viewing of images on a display inside a vehicle even by persons other than the driver may be illegal. Where such regulations apply, they must be

obeyed and this unit's DVD features should not be used.

# When using a display

# WARNING

**NEVER** install the display in a location that enables the driver to watch images while driving.  $\blacksquare$ 

# To avoid battery exhaustion

Be sure to run the vehicle engine while using this unit. Using this unit without running the engine can result in battery drainage.

• When no power is supplied to this unit because of a replacement of the vehicle battery or for some similar reason, the microcomputer of this unit is returned to its initial condition. We recommend that you transcribe the audio adjustment data.

# WARNING

Do not use with vehicles that do not feature an ACC position.<sup>1</sup>

# About this unit

# **CAUTION**

- Keep this manual handy as a reference for operating procedures and precautions.
- ! Always keep the volume low enough so that you can hear sounds from outside the vehicle.
- ! Protect this unit from moisture.
- If the battery is disconnected or discharged, the preset memory will be erased and must be reprogrammed. $\Box$

6 En

# <span id="page-6-0"></span>Visit our website

Visit us at the following site:

### http://www.pioneer.eu

- Register your product. We will keep the details of your purchase on file to help you refer to this information in the event of an insurance claim such as loss or theft.
- We offer the latest information about Pioneer Corporation on our website. ■

# About the  $\oslash$  Symbol Display

When you are watching a DVD and attempt to perform an operation, it may not be performed due to the programming on the disc. When this happens, the unit indicates the button  $\oslash$ on the screen. $\blacksquare$ 

# Region code

This unit is designed and manufactured for playback of region 5 encoded DVD software. This unit can only play DVD discs labeled 5 or  $AIL$  $\Box$ 

# Notes on region code

- ! Most DVD discs have a globe with one or more numbers on it clearly visible on the cover. This number must match your Car DVD Receiver's region code or the disc cannot play.
- ! If you try to play a DVD with a different region code from your player, the message Check Region Code appears on the screen.<sup>1</sup>

# Types of Playable Discs

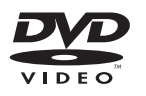

DVD (12 cm disc)

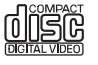

Video CD (VCD) (12 cm disc)

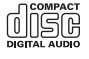

Audio CD (12 cm disc)

In addition, this unit plays DVD±R, DVD±RW and CD-R or CD-RW containing audio, compressed audio, photo or movie files.

- Depending on the conditions of the recording equipment or the CD-R/RW (or DVD ±R/±RW) disc itself, some CD-R/RW (or DVD±R/±RW) discs cannot be played on the unit. **English**<br>
Strate (a)<br>
Strate (a)<br>
The Cord-<br>
Cord-<br>
Cord-<br>
Cord-<br>
Cord-<br>
Cord-<br>
Cord-<br>
Cord-<br>
Cord-<br>
Cord-<br>
Cord-<br>
Cord-<br>
Cord-<br>
Cord-<br>
Cord-<br>
Cord-<br>
Cord-<br>
Cord-<br>
Cord-<br>
Cord-<br>
Cord-<br>
Cord-<br>
Cord-<br>
Cord-<br>
Cord-<br>
Cord-<br>
C
- Do not attach any seal or label to either side (the labeled side or the recorded side) of a disc.
- Do not use irregularly shaped CDs (e.g., heart-shaped or octagonal). It may result in malfunctions.

# **Notes**

- **DVD** is a trademark of DVD Format/Logo Licensing Corporation.
- This player can only play back discs bearing the marks shown above.  $\blacksquare$

# Notes on DVDs and Video CDs

Some playback operations of DVDs and Video CDs may be intentionally programmed by software manufacturers.

 $\overline{7}$ 

<span id="page-7-0"></span>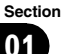

This unit plays DVDs and Video CDs according to disc contents designed by the software manufacturer, therefore some playback features may not be available or other functions may be added.  $\blacksquare$ 

# Features

### Dolby Digital/DTS compatibility

• Manufactured under license from Dolby Laboratories. "Dolby" and the double-D symbol are trademarks of Dolby Laboratories.

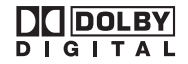

! "DTS" and "DTS Digital Out" are registered trademarks of DTS, Inc.

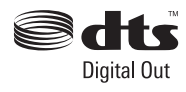

# Notes

- It is forbidden by law to copy, broadcast, show, broadcast via cable, play in public, or rent copyrighted material without permission.
- This product features the copy protection function developed by Macrovision. Copy protection signals are recorded on some discs. When playing the pictures of these discs on a unit, picture noise will appear.
- This product incorporates copyright protection technology that is protected by method claims of certain U.S. patents and other intellectual property rights owned by Macrovision Corporation and other rights owners. Use of this copyright protection technology must be

authorized by Macrovision Corporation, and is intended for home and other limited viewing uses only unless otherwise authorized by Macrovision Corporation. Reverse engineering or disassembly is prohibited.

## About WMA

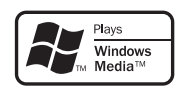

The Windows Media™ logo printed on the box indicates that this unit can play back WMA data.

WMA is short for Windows Media Audio and refers to an audio compression technology that is developed by Microsoft Corporation. WMA data can be encoded by using Windows Media Player version 7 or later.

- Windows Media and the Windows logo are trademarks or registered trademarks of Microsoft Corporation in the United States and/or other countries.
- This unit may not operate correctly depending on the application used to encode WMA files.

**En** 

# <span id="page-8-0"></span>About MP3

Supply of this product only conveys a license for private, non-commercial use and does not convey a license nor imply any right to use this product in any commercial (i.e. revenuegenerating) real time broadcasting (terrestrial, satellite, cable and/or any other media), broadcasting/streaming via internet, intranets and/ or other networks or in other electronic content distribution systems, such as pay-audio or audio-on-demand applications. An independent license for such use is required. For details, please visit

http://www.mp3licensing.com.

# About DivX

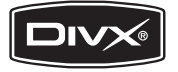

DivX is a compressed digital video format created by the DivX® video codec from DivX, Inc. This unit can play DivX video files recorded on CD-R/RW/ROM and DVD-R/RW/ROM discs. Keeping the same terminology as DVD video, individual DivX video files are called "Titles". Keep in mind that when naming flies/titles on a CD-R/RW or DVD-R/RW disc prior to burning, they will by played in written order by default.

Official DivX® Certified product Plays all versions of DivX® video (including DivX® 6) with standard playback of DivX® media files

• DivX, DivX Certified, and associated logos are trademarks of DivX, Inc. and are used under license.

# Symbols used in this manual

A section whose title has one of the following symbols is applicable only to the disc represented by the symbol.

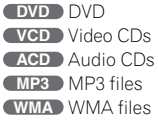

 $\boxed{\blacksquare}$ 

 $\overline{9}$ 

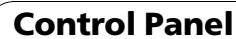

<span id="page-9-0"></span>Section 02

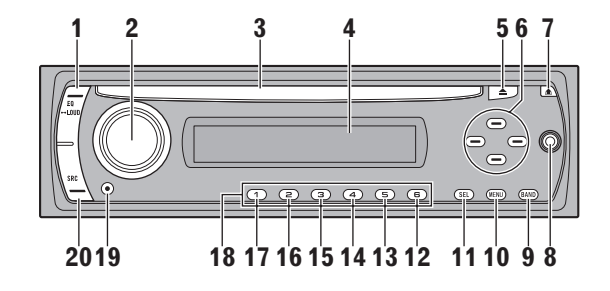

# What's What

- 1 EQ/⊷LOUD
	- Equalizer (EO)
	- $\cdot$  Loudness ( $\leftrightarrow$ LOUD)
- 2 VOL/MUTE/--OFF
	- Volume (VOL)
	- Mute (MUTE)
	- $\bullet$  Off  $(\bullet \bullet$ OFF)
- 3 Disc Slot
- 4 Display Window
- 5 Eject  $\triangle$
- 6  $\triangle/\nabla/\blacktriangle/\blacktriangleright$ 
	- $\bullet$  Skip/Search  $\blacktriangleleft/\blacktriangleright$
	- $\bullet$  Seek/Tune  $\blacktriangleleft/\blacktriangleright$
	- Folder Up/Down  $\triangle/\blacktriangledown$
	- Select (SEL)
- 7 Release **A**
- 8 AUX input jack (3.5 mm stereo jack)
- 9 BAND
- 10 Menu (MENU)
- 11 Select (SEL)
- 12 D.MENU
- 13 D.SETUP
- 14 SHUFFLE
- 15 Repeat (RPT)
- 16 Intro Scan (SCAN)
- 17 ENT/▶/PAUSE
	- $\cdot$  Play/Pause ( $\blacktriangleright$ /PAUSE)
	- Enter (ENT)
- 18 Preset Station (1 to 6)
- 19 CLOCK
- 20 Source (SRC)

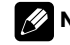

Note

 $\leftrightarrow$  indicates the button operation (hold) activates the particular function.

# <span id="page-10-0"></span>Remote control

Section

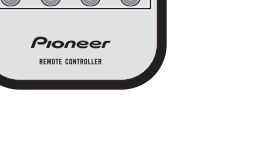

# What's What

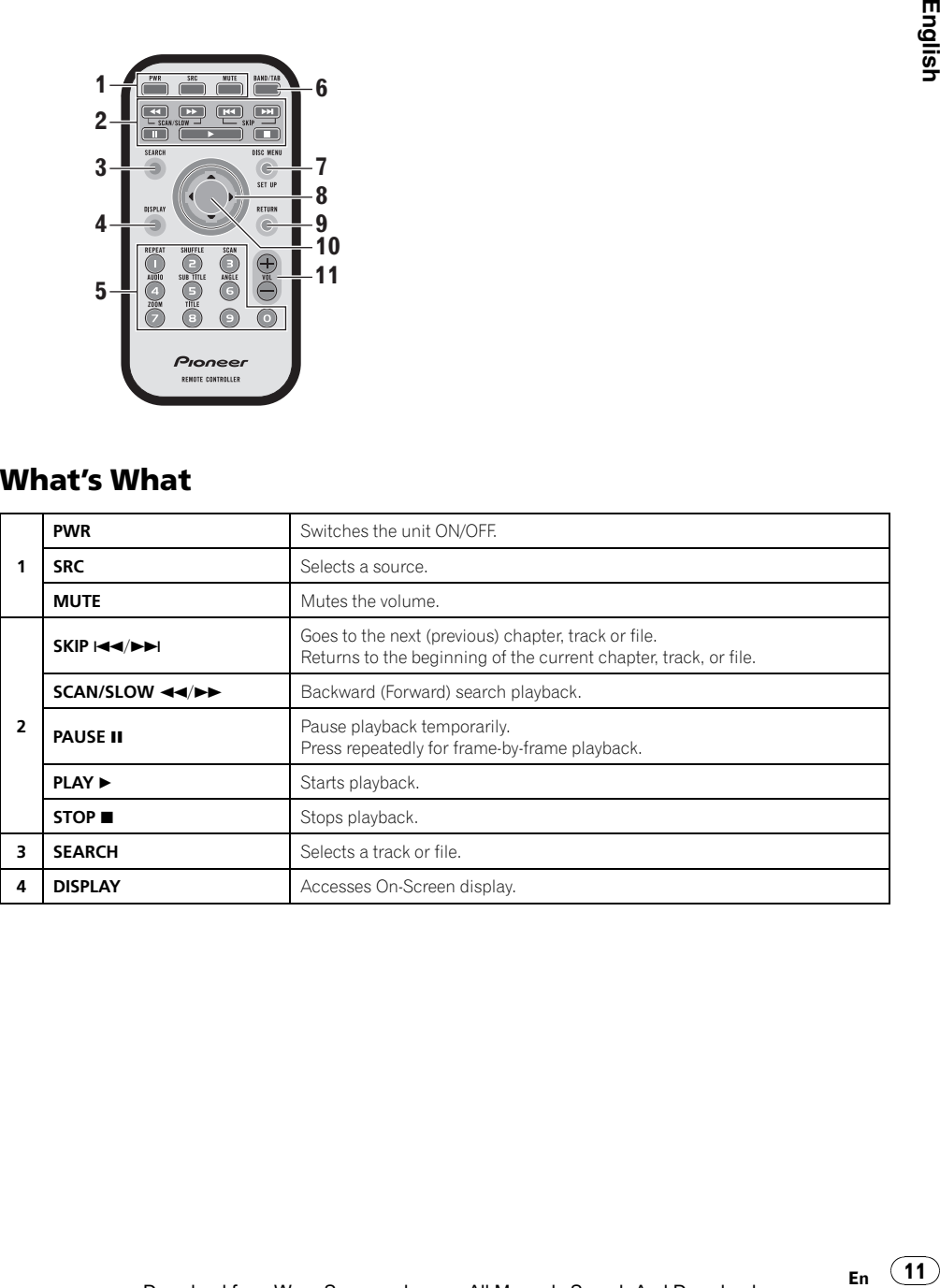

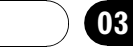

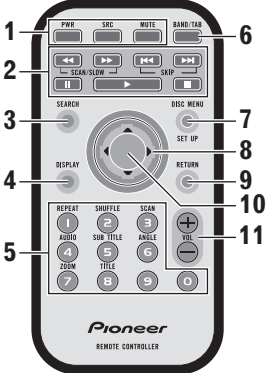

Section 03

 $\overline{(12)}$  En

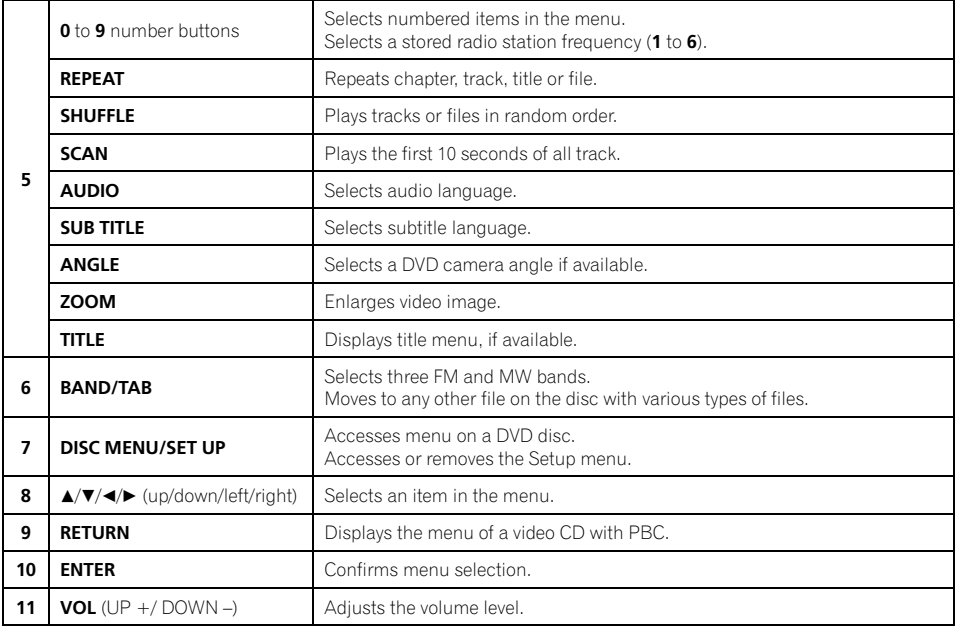

 $\qquad \qquad \blacksquare$ 

# <span id="page-12-0"></span>Remote control

# Battery installation

- 1 Remove the battery holder with a sharp object such as a ballpoint pen.
- 2 Install the battery on the battery holder.

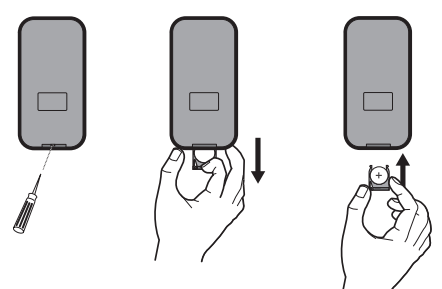

3 Install the battery holder back into its original position.

# WARNING

Keep the battery out of the reach of children. Should the battery be swallowed, consult a doctor immediately.

# CAUTION

- $\cdot$  Use one **CR2025 (3 V)** lithium battery.
- ! Remove the battery if the remote control is not used for a month or longer.
- Do not leave the product in a hot or humid place.
- Do not handle the battery with metallic tools.
- . Do not store the battery with metallic materials.
- In the event of battery leakage, wipe the remote control completely clean and install a new battery.
- When disposing of used batteries, please comply with governmental regulations or environmental public institutions' rules that apply in your country/area.  $\blacksquare$

# Using the remote control

Point the remote control in the direction of the control panel to operate.

# Important

- . Do not store the remote control in high temperatures or direct sunlight.
- Do not let the remote control fall onto the floor, where it may become jammed under the brake or accelerator pedal. En 13<br>Fithe<br>Fithe m-<br>En 13

Before use

<span id="page-13-0"></span>Section 04

# Detaching control panel

You can detach the control panel when leaving the car. When detaching or attaching the control panel, be careful not to damage the connector on the back of the control panel and on the panel holder.

1 Press  $\triangle$  (Release) to open the control panel.

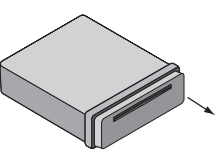

2 Push the control panel to right.

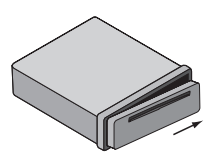

3 Pull the control panel.

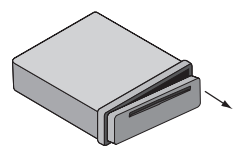

4 Put the detached control panel into the protective case.

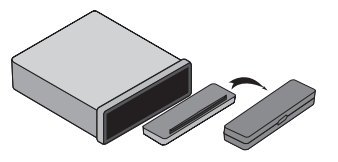

# Notes

14 En

• The control panel is a precision piece of equipment and can be damaged by shocks or jolts.

For that reason, keep the control panel in its protective case while detached.

Do not touch the connectors directly with your fingers or with any metal device.  $\blacksquare$ 

# Attaching control panel

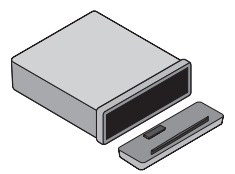

1 Align the left side of the panel with stopper.

2 Push the right side or panel into the unit until it clicks.

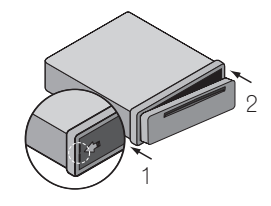

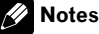

- 
- When detaching or attaching the control panel, do not press the display or control buttons.
- The control buttons may not work properly if the control panel is not attached properly. If this occurs, gently press the control panel.
- Do not leave the control panel in any area exposed to high temperatures or direct sunlight.
- Do not drop the control panel or subject it to strong impact.
- Do not allow volatile agents such as benzene, thinner, or insecticides to come into contact with the surface of the control panel.
- $\bullet$  Do not try to disassemble the control panel.

# <span id="page-14-0"></span>Before use

# TV system selection

You must select the appropriate system mode for your TV system.

When the selected system does not coincide with the system of your TV, normal colour picture may not be displayed.

- AUTO: Select when the unit is connected with Multi system TV.
- NTSC: Select when the unit is connected with NTSC-TV.
- PAL: Select when the unit is connected with PAI-TV.

### 1 Press SRC to select the CD/DVD.

### 2 Press EJECT.

Confirm that no disc is loaded in the built-in player (NO DISC is displayed).

### 3 Press and hold ENT/ $\blacktriangleright$ /PAUSE (II on the remote control) for more than five seconds.

Each time you press and hold the button for more than five seconds, the TV system switches as follows:

### PAL—AUTO—NTSC<sub>[</sub>

# Turning the unit on

**•** Press any button (PWR on the remote control) other than eject  $\triangle$  and release  $\triangle$ .

### **Note**

<span id="page-15-0"></span>Section 05

> When you insert the disc in the disc slot, the unit turns on.<sub>□</sub>

# Turning the unit off

Press and hold OFF (PWR on the remote control).

# Inserting a disc

**•** Draws the disc, and starts playback automatically.

# **B** Notes

• The DVD player plays one, standard 12-cm disc at a time. Playing back an 8-cm disc is not possible with this unit. Playable disc and adapter are listed in the table below.

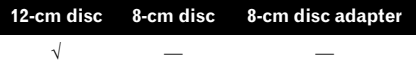

• Do not insert anything other than a disc into the disc loading slot. Discs which can be played back are listed on [Types of Playable](#page-6-0) Discs on page  $7.$   $\Box$ 

# Ejecting a disc

### Press  $\triangle$ . The disc automatically ejects from the loading slot.

When the disc is ejected by pressing  $\triangle$  during playback, it will be loaded automatically after 10 seconds unless you remove the disc from the unit.  $\blacksquare$ 

# Selecting a source

### Press SRC to select a source.

Press **SRC** repeatedly to switch between the following sources: Tuner—CD/DVD—AUX (**AUX IN**) □

# Selecting a media type

When you select CD/DVD as a source, you can switch the **MUSIC. PHOTO** and **MOVIE** menu on a disc with audio, photo, and movie files.

Each menu has a media type indication tab which shows what media you are selecting.

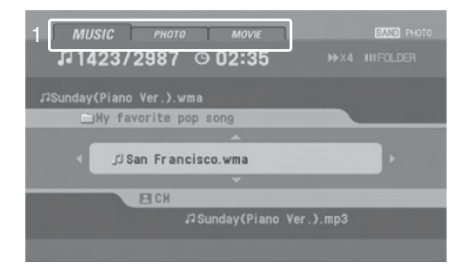

1 Media type indication tab For a disc with only audio files, **MUSIC** is displayed. If the disc has photo or movie files, PHOTO tab or MOVIE tab is displayed.

### Press BAND (BAND/TAB on the remote control) to select other media types.<sup>1</sup>

E<sub>n</sub>

# <span id="page-16-0"></span>Adjusting the volume

● Rotate VOL (Press VOL +/- on the remote control) to adjust the sound level.

# **Mote**

When you turn the unit off, the current volume level is automatically memorized. Whenever you turn the unit on again, it will operate at the memorized volume level.<sup>1</sup>

# Mute

- Press MUTE to cut the sound.
- 2 To cancel it, press MUTE again.

# Setting the clock

Press CLOCK.

### 2 Press and hold CLOCK for more than one second.

### 3 Press  $\triangleleft$  to adjust the hour.

■ You cannot perform this operation by pressing the button of the same name on the remote control.

### 4 Press  $\triangleright$  to adjust the minute.

■ You cannot perform this operation by pressing the button of the same name on the remote con $trol.$  $\blacksquare$ 

# Loudness

Press and hold EQ/LOUD to reinforce treble, bass and surround effect.

Loudness off (no display)—loudness on  $(LOUD$  indicator lights) $\Box$ 

# Using the EQ (Equalizer)

### **•** Press EQ/LOUD repeatedly.

The indicator lights in the following order. POP—CLASSIC—ROCK—JAZZ—VOCAL—

SALSA—SAMBA—USER1—USER2—off (no display)

- POP: Optimized for R&B, Soul and Country music.
- **CLASSIC:** Optimized for orchestral music.
- ROCK: Optimized for Hard Rock and Heavy Metal music.
- JAZZ: Sweet sound with soft feeling.
- VOCAL: Powerful realism with strong sound quality.
- **SALSA:** Reproduces salsa music acoustics.
- **· SAMBA: Reproduces samba music acous**tics.
- USER1: Use the menu to set the sound level you want.
- USER2: Use the menu to set the sound level you want.

You can adjust each sound level to your preference. Once you select a **USER** mode and then make an adjustment, it automatically stored for the currently selected USER mode. **Englishering**<br> **Contract Contract Contract Contract Contract Contract Controller pre-<br>
<b>En** (17)

Refer to [Adjusting the sound level](#page-17-0).  $\blacksquare$ 

 $17$ En

<span id="page-17-0"></span>Section 05

# Adjusting the sound level

1 Press SEL repeatedly to select the mode you want to adjust from volume, bass, middle, treble, balance and fader. The indicator lights in the following order. VOL — BAS — MID — TRB — BAL — FAD

### 2 Rotate VOL (Press VOL +/– on the remote control) to adjust the sound quality.

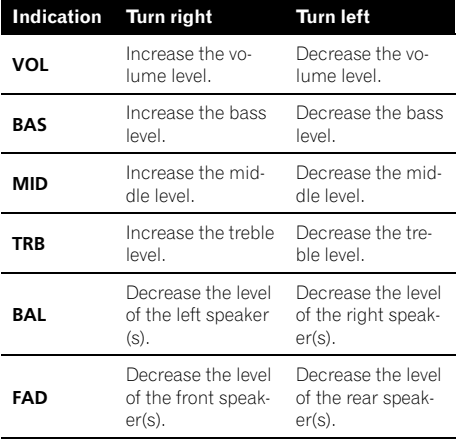

# **Note**

18) <sub>En</sub>

When **EQ** or **LOUD** is set to Off, you can adjust the sound level (BAS, MID, TRB) settings.  $\blacksquare$ 

# Changing the general settings

1 Press MENU so that one of menu items appears.

2 Press MENU repeatedly to scroll between menus. AUX ON—AUX 0DB—DEMO OFF— BEEP 2ND

### 3 Rotate VOL clockwise or counterclockwise to select one of the settings. • AUX (Auxiliary) ON/OFF

It is possible to use auxiliary equipment with this unit. Activate the auxiliary setting when using auxiliary equipment connected to this unit.

**AUX ON:** When using a auxiliary equipment.

**AUX OFF:** When not using a auxiliary equipment.

! AUX (Auxiliary) 0 dB/+6 dB

You can adjust the volume level of each source to prevent radical changes in volume when switching between sources. You can set to **ODB** or +6DB.

If the input level of the connected component is not high enough, increase the input level properly. Without adjusting the line input level, you may be surprised at a loud sound when you change the source from the external component to another source.

• DEMO ON/OFF

You can change the initial indication on the display to information name (function name, EQ name, etc...) while listen to a source.

**DEMO ON:** Displays information name while listen to source.

DEMO OFF: Cancels the function.

BEEP 2ND/ALL

Sets the beep sound every time a button is pressed.

**BEEP 2ND:** The beep is generated when a key is long pressed (one sec.).

**BEEP ALL:** The beep is generated when any key is pressed.

■ You can also select one of the settings by pressing **VOL**+/– on the remote control.  $\blacksquare$ 

# <span id="page-18-0"></span>Radio operation

English

# Listening to radio stations

1 Press SRC to select the tuner.

### 2 Press BAND repeatedly to select a band.

The indicator lights in the following order. F1 (FM1)—F2 (FM2)—F3 (FM3)— MW (MW)

### 3 Auto Search: Press  $\blacktriangleleft/\blacktriangleright$  ( $\blacktriangleleft/\blacktriangleright$  on the remote control).

When a station is received, searching stops.

# 4 Manual Search: Press and hold  $\blacktriangleleft/\blacktriangleright$  ( $\blacktriangleleft/\blacktriangleleft/\blacktriangleright$

### $\triangleright$  on the remote control) until MANUAL appears, and then press it repeatedly.

The frequencies move up or down step by step.

■ When not operated for six seconds after manual search, the ordinary tuner display is shown. $\boxed{\blacksquare}$ 

# Storing broadcast frequencies

You can easily store up to six broadcast frequencies for later recall at the touch of a button.

### 1 Press BAND to select desired band you want to store.

2 Select the desired frequency.

### 3 Press one of preset buttons 1 to 6 and hold until the beep sound.

The number you have pressed will be displayed in the preset number indicator and then remain lit. The selected radio station frequency has been stored in memory.

### 4 Repeat steps 1 to 3 to preset other stations.

The next time, you press the same preset button, the radio station frequency is recalled from the memory.

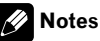

- ! Up to 18 FM stations, six for each of three FM bands and six MW stations can be stored in the memory.
- . When a new station is stored in the preset station button, the previously preset station is automatically erased.

# Auto search memory

This function lets you automatically store the six strongest broadcast frequencies.

### 1 Press a.

The six strongest broadcast frequencies will be stored under preset buttons  $1$  to  $6$  in the order of their signal strength.

2 To cancel, press  $\blacktriangle$ .

# To scan the preset stations

1 Press  $\mathbf{v}$ . Each preset station appears.

2 To cancel, press  $\nabla$ .

# To tune in the preset stations

Press BAND to select the desired band.

# 2 Press the desired preset buttons 1 to 6. The preset station of the preset buttons 1 to 6 is displayed and the preset station is received.<sup>1</sup> En 19English

# MP3/WMA Disc compatibility with this unit is limited as follows:

- Sampling Frequency: 8 kHz to 48 kHz (MP3), 22.05 kHz to 48 kHz (WMA)
- Bit rate: 8 kbps to 320 kbps (include VBR) (MP3), 32 kbps to 320 kbps (WMA)
- CD-R/CD-RW physical format should be ISO9660.
- If you record MP3/WMA files using software which cannot create a FILE SYSTEM, it will not be possible to playback MP3/ WMA files. MP3/WMA files are not compatible with packet write data transfer.
- ! The total number of files or folders on the disc should be less than 99 (Audio CD), 3 000 (MP3/WMA) and 251 (folder).

# Note

20  $\rangle$   $_{\rm En}$ 

Customers should also note that permission is required in order to download MP3/WMA files and music from the Internet. Our company has no right to grant such permission. Permission should always be sought from the copyright own $er.$ 

# Playing an Audio CD and MP3/WMA disc

The unit can play MP3/WMA formatted recordings.

### $\bullet$  Insert a disc in the unit.

**READING** appears in the display window, and playback starts automatically.

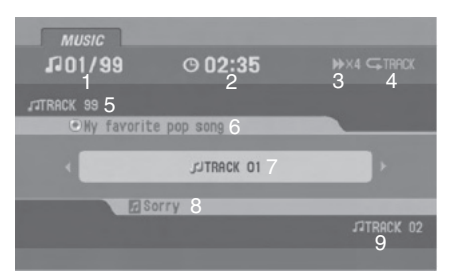

### Audio CD mode

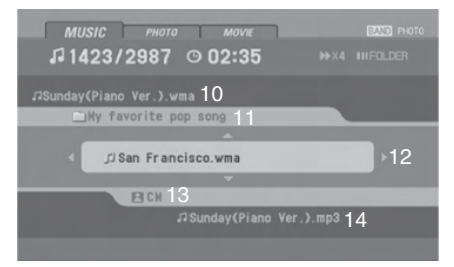

### MP3/WMA mode

- 1 Current track number/Total track number
- 2 Elapsed time
- 3 Playback status (Play  $\blacktriangleright$ , Pause II, Scan  $\blacktriangleright\blacktriangleright \times 4$ ,  $\times 8$ ,  $\blacktriangleleft\blacktriangleleft \times 4$ ,  $\times 8$ )
- 4 Current mode (Repeat, Intro scan, Shuffle)
- 5 Previous track name
- 6 Album information in CD-TEXT
- 7 Current track name
- 8 Title and artist information in CD-TEXT
- 9 Next track name
- 10 Previous file name **MP3 WMA**
- 11 Current folder name **MP3 WMA**
- 12 Current file name **MP3 WMA**
- 13 ID3 TAG information **MP3 WMA**
- 14 Next file name **MP3 WMA**

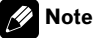

# Notes

! When a disc contains audio data (CD-DA) and other format audio data, only the audio data (CD-DA) can be played back.

<span id="page-19-0"></span>Section 07

<span id="page-20-0"></span>! If you change the source, CD play also stops (without ejecting the disc). Next time you select CD as the source, CD play starts from where playback has been stopped previously.<sup>1</sup>

## Pause

1 Press >/PAUSE (II on the remote control) during playback.

2 To return to playback, press  $\blacktriangleright$ /PAUSE  $(PLAY \triangleright$  or II on the remote control).

# Skip to next track/file

 $\bullet$  Press briefly  $\blacktriangleright$  ( $\blacktriangleright$ ) on the remote control) to select the next track or file.

# Skip to previous track/file

 $\bullet$  Press briefly  $\blacktriangleleft$  ( $\blacktriangleleft$  on the remote control) and press again within four seconds of playing time.  $\Box$ 

# Return to the beginning of the current track/file

 $\bullet$  Press briefly  $\blacktriangleleft$  ( $\blacktriangleleft$  on the remote control) after four seconds of playing time.

# Moving to another track/file

When a disc has more than one track/file, you can move to another track/file as follows:

2 Press the appropriate numbered button (0 to 9) to select a track/file number.  $\blacksquare$ 

# Search

 $\bullet$  Press and hold  $\blacktriangleleft$  ( $\blacktriangleleft$   $\blacktriangleleft$  )  $\blacktriangleright$  on the remote control) to select the required speed during playback and then release at the point you want. en Contraction<br>Englished<br>Sished<br>Industrialships<br>ished<br>ished 21

■ Backward search:  $\blacktriangleleft$   $\times$ 4,  $\blacktriangleleft$   $\times$ 8 Forward search:  $\blacktriangleright\blacktriangleright\times4$ ,  $\blacktriangleright\blacktriangleright\times8$ 

# Intro scan

The first 10 seconds of each tracks/files (**SCAN**) or each files in the current selected folder  $($  SCAN) on the disc are played.

### 1 Press SCAN.

**SCAN (ACD)** (or **SCAN MP3 WMA**) appears on the display window.

Press and hold **SCAN** for about two seconds during playback. **MP3 WMA SCAN** appears on the display window.

### 2 Press SCAN again.

SCAN (or  $\blacksquare$  SCAN) disappears from the display window and the intro scan is cancelled.<sup>1</sup>

## Repeat

The current selected tracks/files (1 RPT) or folder ( $\blacksquare$  RPT) on the disc is played repeatedly.

### Press RPT during playback.

**1 RPT** appears on the display window.

Section 07

<span id="page-21-0"></span>**Press and hold RPT** for about two seconds during playback. **MP3 WMA**

 $\blacksquare$  RPT appears on the display window.

### 2 Press RPT again.

1 RPT (or **RPT**) disappears from the display window and the repeat mode is cancelled.  $\blacksquare$ 

# Shuffle

All of the tracks/files (SHF) or the current selected folder ( $\blacksquare$  SHF) on the disc is played randomly.

### 1 Press SHUFFLE during playback.

**SHF <b>ACD** (or **SHF MP3 WMA** ) appears on the display window.

**Press and hold SHUFFLE** for about two seconds during playback. **MP3 WMA**

**SHF** appears on the display window.

### 2 Press SHUFFLE again.

**SHF** (or  $\blacksquare$  **SHF**) disappears from the display window and the random playback is cancelled.

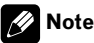

During random playback, if you press  $\triangleleft$  ( $\triangleleft$  on remote control), you won't go back to the previous track. $\blacksquare$ 

# CD TEXT/ID3 TAG

When playing a disc containing information, you can see the CD TEXT/ID3 TAG information. In a ID3 TAG, information about the file (album title, performer name, song title) is recorded. In a WMA Content, information about the file (song title, performer name) is recorded. If there is no information. NO TEXT will be shown in the display window.

**• Press CLOCK repeatedly during MP3/** WMA/CD TEXT file playback.

# To skip to the next or previous

### folder **MP3 WMA**

(If there are more than two folders.)

### $\bullet$  Press  $\blacktriangle$  to skip to the next folder, and press  $\blacktriangledown$  to skip to the previous folder.

# Note

Time display appearing on the display part when playing VBR file may vary and there may be some difference from actual time (both progress time and VBR are displayed at the same time when playing file).  $\blacksquare$ 

<span id="page-22-0"></span>By using the Setup menu, you can make various adjustments to items such as picture and sound. You can also set a language for the subtitles and the Setup menu, among other things.

### 1 Press D.SETUP.

The Setup menu appears.

■ You can perform the same operation by pressing and holding **DISC MENU/SET UP** on the remote control.

### 2 Use  $\triangle$ / $\nabla$  to select the desired option then press  $\blacktriangleright$  to move to the second level.

The screen shows the current setting for the selected item as well as alternate setting(s).

3 Use  $\triangle$ / $\nabla$  to select the second desired option then press  $\blacktriangleright$  to move to the third level.

### 4 Use  $\triangle$ / $\nabla$  to select the desired setting then press ENT to confirm your selection.

Some items require additional steps.

### 5 Press D.SETUP.

The Setup menu ends.

■ You can perform the same operation by pressing and holding **DISC MENU/SET UP** or pressing PLAY or RETURN on the remote control

# Note

Press  $\blacktriangleleft$  to go back to the previous level.

# Language

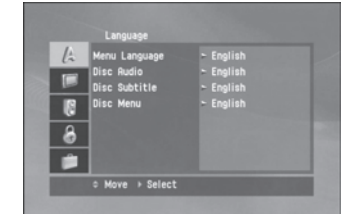

### Menu Language

Select a language for the setup menu and onscreen display.

If you select a language for the setup menu, the character set for MP3 tag, WMA tag and DivX subtitle is also changed according to the language. Refer to [Notice for displaying the](#page-37-0) [DivX subtitle](#page-37-0) on page 38.

# Disc Audio/Subtitle/Menu

Select the language you prefer for the audio track of disc, subtitle, and the disc menu.

- Original: Refers to the original language in which the disc was recorded.
- Other: To select another language, press number buttons and then **ENT** to enter the corresponding 4-digit number according to the language code list. Refer to [page 52.](#page-51-0) If you enter the wrong language code, input the 4-digit number and press any number button. When –––– appears on the screen, input the 4-digit number correctly. **English**<br> **English**<br> **English**<br> **English**<br> **English**<br> **English**<br> **English**<br> **English**<br> **English**
- Off: This option is showed only in **Disc Subtitle**. If you select **Off**, disc subtitle is not displayed.

 $(23)$ En

# **Display**

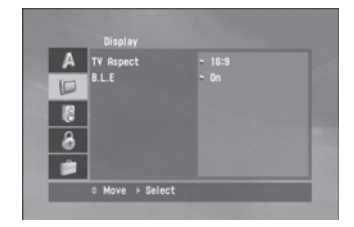

# TV Aspect

- $\cdot$  16:9: Select when a 16:9 wide TV is connected.
- 4:3 Letter Box: Select when a standard 4:3 TV is connected.

Displays a wide picture with bands on the upper and lower portions of the screen.

• 4:3 Pan Scan: Select when a standard 4:3 TV is connected.

Automatically displays the wide picture on the entire screen and cuts off the portions that do not fit.

# Note

In case of DivX file, TV Aspect of 4:3 Letter Box and  $4:3$  Pan Scan are the same.

# B.L.E. (Black Level Expansion)

To select the black level of playback pictures. Set your preference and monitor's ability.

- On: Expanded grey scale.
- Off: Standard grey scale.

# Note

24) <sub>En</sub>

The **B.L.E.** function works NTSC system only. ■

# Audio

Each DVD disc has a variety of audio output options. Set the player's AUDIO options according to the type of audio system you use.

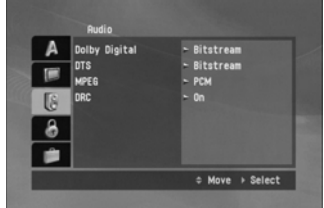

# Dolby Digital/DTS/MPEG

- **Bitstream: Select Bitstream** if you connect the optical out jack of this unit to an amplifier or other equipment with a Dolby Digital, DTS or MPEG decoder.
- PCM: Select when connected to a twochannel digital stereo amplifier. DVDs encoded in Dolby Digital or MPEG will be automatically downmixed to two-channel PCM audio.
- Off (for DTS): If you select Off, the DTS signal is not output through the optical out iack.

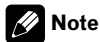

This operation menu is not available with this product.

<span id="page-23-0"></span>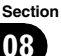

# <span id="page-24-0"></span>Dynamic Range Control (DRC)

With the DVD format, you can hear a program's soundtrack in the most accurate and realistic presentation, thanks to digital audio technology. However, you may wish to compress the dynamic range of the audio output (the difference between the loudest sounds and the quietest ones). This allows you to listen to a movie at a lower volume without losing clarity of sound. Set DRC to On for this  $effect.\blacksquare$ 

# Lock (Parental Control)

To access the Rating, Password and Area Code features, you must input the 4digit password you created. If you have not yet entered a password you are prompted to do so.

- 1 Input a 4-digit code and press  $ENT$ .
	- If you made a mistake before pressing **ENT**, press  $\blacktriangleleft$  to delete the digits one by one.
- 2 Enter it again and press **ENT** to verify.

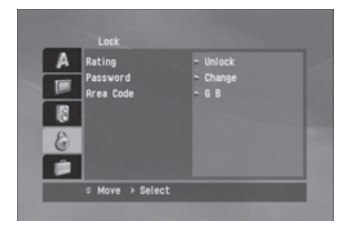

# Rating

Some movies contain scenes that may not be suitable for children to view. Many of these discs contain parental control information that applies to the complete disc or to certain scenes on the disc. Movies and scenes are rated from 1 to 8, depending on the country.

Some discs offer more suitable scenes as an alternative.

The parental control feature allows you to block access to scenes below the rating you input, thereby preventing your children from being able to view material you believe is unsuitable.

### 1 Select Rating on the Lock menu then  $pres$ .

### 2 Select a rating from 1 to 8 using the  $\triangle$ /  $\blacktriangledown$  .

- **Rating 1** to  $8$ : Rating one  $(1)$  has the most restrictions and rating eight  $(8)$  is the least restrictive.
- Unlock: If you select Unlock, parental control is not active and the disc plays in full.

### 3 Press ENT to confirm your rating selection.

# **Note**

If you set a rating for the player, all disc scenes with the same rating or lower are played. Higher rated scenes are not played unless an alternate scene is available on the disc. The alternative must have the same rating or a lower one. If no suitable alternative is found, playback stops. You must enter the 4-digit password or change the rating level in order to play the disc. n<br>an Du m<br>in an Du m<br>in an Du m<br>asstast con-<br>ill.<br>ec-<br>oss her te e<br>You e<br>Pour 25<br>Du mourned and the control of the control of the control of the control of the control of 25

# Password

You can enter or change password.

### To make a new password:

- 1 Select **Password** on the Lock menu and then  $pres$ .
- 2 Press **ENT** when the **New** option is highlighted.
- 3 Enter a new password using the number buttons then press ENT.
- 4 Enter the password again to verify.

### <span id="page-25-0"></span>To change the password:

- 1 Select **Password** on the Lock menu and then  $p$  press  $\blacktriangleright$ .
- 2 Press **ENT** when the **Change** option is highlighted.
- 3 Enter a current password using the numbered buttons then press ENT.
- 4 Enter a new password using the numbered buttons then press ENT.
- 5 Enter the password again to verify.

### If you forget your password

If you forget your password you can clear it using the following steps.

### 1 Press D.SETUP.

The Setup menu appears.

■ You can perform the same operation by pressing and holding **DISC MENU/SET UP** on the remote control.

### 2 Input the 6-digit number "210499" and the password is cleared.

3 Enter a new password. Refer to [To](#page-24-0) [make a new password:](#page-24-0) on the previous [page.](#page-24-0)

### Area Code

Enter the code of the area whose standards were used to rate the DVD video disc, accord-ing to the area code. Refer to [Area code list](#page-52-0) on [page 53.](#page-52-0)

1 Select Area Code on the Lock menu then press  $\blacktriangleright$ .

2 Follow the step 2 as shown on [Rating](#page-24-0) [on the previous page](#page-24-0).

3 Select the first character using  $\triangle/\blacktriangledown$ .

4 Press ENT and select the second character using  $\triangle/\blacktriangledown$ .

5 Press ENT to confirm your country code selection.<sup>1</sup>

### **Others**

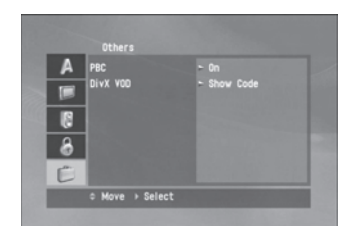

### PBC

Set Playback Control (PBC) to On or Off.

- On: Video CDs with PBC are played according to the PBC.
- Off: Video CDs with PBC are played in the same way as Audio CDs.

# Note

The PBC function is only available for playing the Video CD 2.0.

# <span id="page-26-0"></span>DivX VOD

We provide you the DivX<sup>®</sup> VOD (Video On Demand) registration code that allows you to rent and purchase videos based on the DivX® VOD service. For more information, visit www.divx.com/vod.

### 1 Select DivX VOD option and then press  $\blacktriangleright$ .

### 2 Press ENT while Show Code is selected and the registration code will appear.

Use the registration code to purchase or rent the videos from DivX® VOD service at www.divx.com/vod.

### 3 Press ENT to exit.

# **2** Note

All the downloaded videos from DivX® VOD can only be played back on this unit.

<span id="page-27-0"></span>Section 09

# Displaying Disc Information on-screen

You can display various information about the disc loaded on-screen.

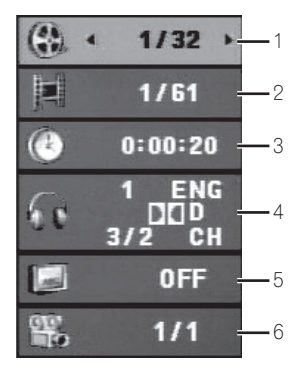

- 1 Title: Current title number/total number of titles
- 2 Chapter (Track): Current chapter (or track) number/total number of chapters (or tracks)
- 3 Time: Elapsed playing time
- 4 Audio: Selected audio language or channel
- 5 Subtitle: Selected subtitle
- 6 Angle: Selected angle/total number of angles

### 1 Press DISPLAY on the remote control during playback.

■ The displayed items differ depending on the disc type or playing status.

### 2 Press  $\triangle$ / $\nabla$  to select an item.

### 3 Press  $\blacktriangleleft$  to change or select the setting.

- $\blacksquare$  You can also use **0** to **9** if appropriate.
- For some functions, press **ENT** to execute the setting.

# Notes

28) <sub>En</sub>

• If any button is not pressed for a few seconds, the on-screen display disappears.

• Some discs may not provide all of the features on the on-screen display example shown above.

On a Video CD 2.0 with PBC, PBC will be displayed instead of the track number. Refer to [PBC](#page-25-0) on page  $26.$ 

# Playing a DVD and Video CD

### $\bullet$  Insert a disc in the unit.

**READING** appears on the display window, and playback starts automatically.

- $\blacksquare$  If playback does not start, press  $\blacktriangleright$ /**PAUSE** ( $\blacktriangleright$ on the remote control).
- In some cases, the disc menu might appear instead.

# Notes

- The menu screen may be displayed first after loading a DVD or Video CD 2.0 which offers a menu.
- If any button is not pressed after a disc is ejected, a disc is loaded automatically in about 10 seconds.
- ! If parental control is set and the disc is not within the rating settings you must input the password. (See [Lock](#page-24-0) [\(Parental Control\)](#page-24-0) on [page 25](#page-24-0)).
- DVDs may have a region code. Your player does not play discs that have a region code different from your player. About the region code, refer to [Region code](#page-6-0) on page  $7.$

# Pre-Stop

### 1 Press  $\blacksquare$  on the remote control during playback.

**Pre-Stop** appears in the display window.

<span id="page-28-0"></span>2 To return to playback, if you press  $\blacktriangleright$ / PAUSE (PLAY► on the remote control) on the Pre-Stop mode, it will be played from this point you stop.

# Stop

1 Press ■ on the Pre-Stop mode.

2 To return to playback, if you press  $\blacktriangleright$ / PAUSE (PLAY> on the remote control), it will be played from the beginning of the disc.

# Pause

1 Press ►/PAUSE (II on the remote control) during playback.

2 To return to playback, press  $\blacktriangleright$ /PAUSE (PLAY $\blacktriangleright$  on the remote control).

# Still picture and frame-byframe playback

1 Press >/PAUSE (II on the remote control) during playback.

The unit will now go into the **PAUSE** mode.

2 You can advance the picture frame-byframe by pressing II on the remote control repeatedly.

3 To return normal playback, press  $\blacktriangleright$ / PAUSE (PLAY $\blacktriangleright$  on the remote control).

# Slow motion

1 Press ►/PAUSE (II on the remote control) during playback.

The unit will now go into the **PAUSE** mode.

### 2 Use  $\triangleleft$   $\triangleleft$   $\triangleright$  on the remote control to select the required speed:

 $\triangleleft$  1/16,  $\triangleleft$  1/8,  $\triangleleft$  1/4, or  $\triangleleft$  1/2 (backward), or  $I > 1/16$ ,  $I > 1/8$ ,  $I > 1/4$ , or  $I > 1/2$  (forward) ■ With a Video CD, the Slow speed changes: I▶ 1/16,  $\blacktriangleright$  1/8,  $\blacktriangleright$  1/4 or  $\blacktriangleright$  1/2 (forward). En 29English

3 To exit Slow Motion mode, press  $\blacktriangleright$ / PAUSE (PLAY> on the remote control).

# Note

Slow motion playback in reverse is not possible with Video CDs.<sup>1</sup>

# Moving to another title **DVD**

When a disc has more than one title, you can move to another title as follows:

### Press DISPLAY on the remote control and then press  $\triangle/\nabla$  to select the menu item (title).

2 Press the appropriate numbered button (0 to 9) to select a title number.  $\Box$ 

# Moving to another chapter/ track

When a title on a disc has more than one chapter or a disc has more than one track, you can move to another chapter/track as follows:

<span id="page-29-0"></span> $\bullet$  Press  $\triangleleft/\triangleright$  ( $\parallel\triangleleft\triangleleft/\triangleright\triangleright\vert$  on the remote control) briefly during playback to select the next chapter/track or to return to the beginning of the current chapter/track.

 $\bullet$  Press  $\triangleleft$  ( $\leftrightarrow$  on the remote control) twice briefly to step back to the previous chapter/track.

To go directly to any chapter during playback, press DISPLAY and press  $\triangle/\nabla$  to select the chapter/track icon. Then, input the chapter/track number or use  $\triangleleft/\triangleright$  ( $\triangleleft\triangleleft/\triangleright$  $\blacktriangleright$  on the remote control).

# Notes

- ! For two-digit numbers, press the numbered buttons (0 to 9) in rapid succession.
- On a Video CD with PBC, you must set PBC to Off on the setup menu. Refer to [PBC](#page-25-0) [on page](#page-25-0)  $26 \Box$  $26 \Box$

# Skip to next chapter/track

 $\bullet$  Press briefly  $\blacktriangleright$  ( $\blacktriangleright$   $\blacktriangleright$  on the remote control) to select the next chapter or track.

# Skip to previous chapter/track

 $\bullet$  Press briefly  $\blacktriangleleft$  ( $\blacktriangleleft$  an the remote control) and press again within four seconds of playing time.  $\Box$ 

# Return to the beginning of the current chapter/track

 $\bullet$  Press briefly  $\blacktriangleleft$  ( $\blacktriangleleft\blacktriangleleft$  on the remote control) after four seconds of playing time.

### Scan

1 Press  $\blacktriangleleft$  / $\blacktriangleright$  on the remote control during playback.

2 Press  $\blacktriangleleft$  / $\blacktriangleright$  repeatedly on the remote control to select the required speed:  $\blacktriangleleft$   $\times$  2,  $\blacktriangleleft$   $\times$  4,  $\blacktriangleleft$   $\times$  8,  $\blacktriangleleft$   $\times$  16,  $\blacktriangleleft$   $\times$  32,  $\blacktriangleleft$   $\times$ 100 (backward) or $\blacktriangleright$   $\blacktriangleright$   $\times$  2,  $\blacktriangleright$   $\blacktriangleright$   $\times$  4,  $\blacktriangleright$  $\times 8$ ,  $\blacktriangleright\blacktriangleright\times 16$ ,  $\blacktriangleright\blacktriangleright\times 32$ ,  $\blacktriangleright\blacktriangleright\times 100$  (forward) ■ With a Video CD, the scan speed changes:  $\blacktriangleleft$   $\times$  2,  $\blacktriangleleft$   $\times$  4,  $\blacktriangleleft$   $\times$  8, (backward) or  $\blacktriangleright$   $\times$  2,  $\blacktriangleright\blacktriangleright\times4$ ,  $\blacktriangleright\blacktriangleright\times8$ , (forward).

3 To return to normal playback, press  $\blacktriangleright$ / PAUSE (PLAY $\blacktriangleright$  on the remote control).

# Repeat

### **DVD** - Chapter/Title/Off

The default settings is Off.

### 1 To repeat the chapter currently playing, press RPT (REPEAT on the remote control). The **Chapter** icon appears on the TV screen.

### 2 To repeat the title currently playing, press RPT (REPEAT on the remote control) again.

The Title icon appears on the TV screen.

### 3 To exit the repeat mode, press RPT (REPEAT on the remote control) again. The **Off** icon appears on the TV screen.

### **VCD** - Track/All

The default settings is **All**.

### To repeat the track currently playing, press RPT (REPEAT on the remote control).

The Track icon appears on the TV screen.

### <span id="page-30-0"></span>2 To exit the repeat mode, press RPT (REPEAT on the remote control) again.

The **All** icon appears on the TV screen.

# **Note**

On a Video CD with PBC, you must set PBC to Off on the setup menu. Refer to [PBC](#page-25-0) [on page](#page-25-0)  $26.$  $26.$ 

# Time search

The Time Search function allows you to start playing at any chosen time on the disc.

### 1 Press DISPLAY on the remote control during playback.

The on-screen display appears on the screen. The Time Search box shows the elapsed playing time of the current disc.

### 2 Within 10 seconds, press  $\triangle/\nabla$  to select the Time Search icon in the on-screen display.

The  $-:---$  appears in the Time Search box.

### 3 Within 10 seconds, use the number buttons to enter the required start time.

Enter hours, minutes, and seconds from left to right in the box.

### 4 Within 10 seconds, press ENT to confirm the start time.

Playback starts from the selected time on the disc.

■ If you enter an invalid time, playback will continue from the current point.

# Note

On a Video CD with PBC, you must set PBC to Off on the setup menu. Refer to [PBC](#page-25-0) [on page](#page-25-0)  $26.$  $26.$ 

### Disc menu **DVD**

DVDs may offer menus that allow you to access special features.

### 1 Press D.MENU (DISC MENU/SET UP on the remote control).

The disc menu is displayed.

2 Use  $\triangle/\nabla/\blacktriangleleft/\blacktriangleright$  to highlight your selection, then press ENT.

3 To remove the disc menu, press D.MENU (DISC MENU/SET UP on the remote control) again.

# **PBC menu**

% Press DISC MENU/SET UP or RETURN on the remote control to return to the menu screen. Menu settings and operating procedures may differ. Follow the instructions on the each menu screen. English<br>C-<br>See<br>Fer-<br>Fer-<br>Terd<br>on<br>See<br>red<br>on

■ You also may set PBC to On under setup. See [page 26](#page-25-0). $\blacksquare$ 

# Camera angle **DVD**

If the disc contains scenes recorded at different camera angles, you can change to a different camera angle during playback.

### **• Press ANGLE repeatedly on the remote** control during playback to select a desired angle.

The number of the current angle appears on the display.  $\blacksquare$ 

<span id="page-31-0"></span>Section 09

# Changing the audio language **DVD**

**•** Press AUDIO repeatedly on the remote control during playback to hear a different audio language.

# Changing the audio channel **VCD**

**• Press AUDIO repeatedly on the remote** control during playback to hear a different audio channel (STEREO, Left or Right).

# Subtitles **DVD**

**• Press SUB TITLE on the remote control** repeatedly during playback to see the different subtitle languages.

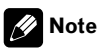

If the icon  $\oslash$  appears, the feature is not available on the disc. $\Box$ 

# Zoom

32) <sub>En</sub>

The zoom function allows you to enlarge the video image.

• Press ZOOM repeatedly during playback or in the pause mode to enlarge the image.

- ! **DVD** : 100%—400%—1600%
- ! **VCD** : 100%—400%
- You can move through the zoomed picture using  $\triangle/\blacktriangledown/\blacktriangle/\blacktriangleright$ .

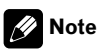

The zoom function may not work for some dis $cs.$  $\blacksquare$ 

# <span id="page-32-0"></span>JPEG/TIFF disc compatibility with this player is limited as follows:

- Depending upon the size and the number of JPEG/TIFF files, it could take a long time for this unit to read the disc's contents. If you do not see an on-screen display after several minutes, some of the files may be too large — reduce the resolution of the JPEG/TIFF files to less than 2M pixels as  $2760 \times 2048$  pixels and burn another disc.
- ! The total number of files on the disc should be less than 3 000.
- Some discs may be incompatible due to a different recording format or the condition of disc.
- Ensure that all the selected files have the .jpg or .tiff extensions when copying into the disc.
- ! If the files have .jpe or .jpeg extensions, please rename them as .jpg file.
- File names without .jpg or .tiff extension will not be able to be read by this unit. Even though the files are shown as JPEG or TIFF image files on the computer.  $\blacksquare$

# Viewing slide shows

This unit can play discs with JPEG or TIFF files.

### 1 Insert a disc in the unit.

For a disc that includes only photo files, **READING** appears on the display window, and slide show starts automatically.

### 2 Press DISPLAY to show or hide the help bar while viewing the slide show.

### 3 Press D.MENU (DISC MENU/SET UP or STOP on the remote control) to return to the menu screen.

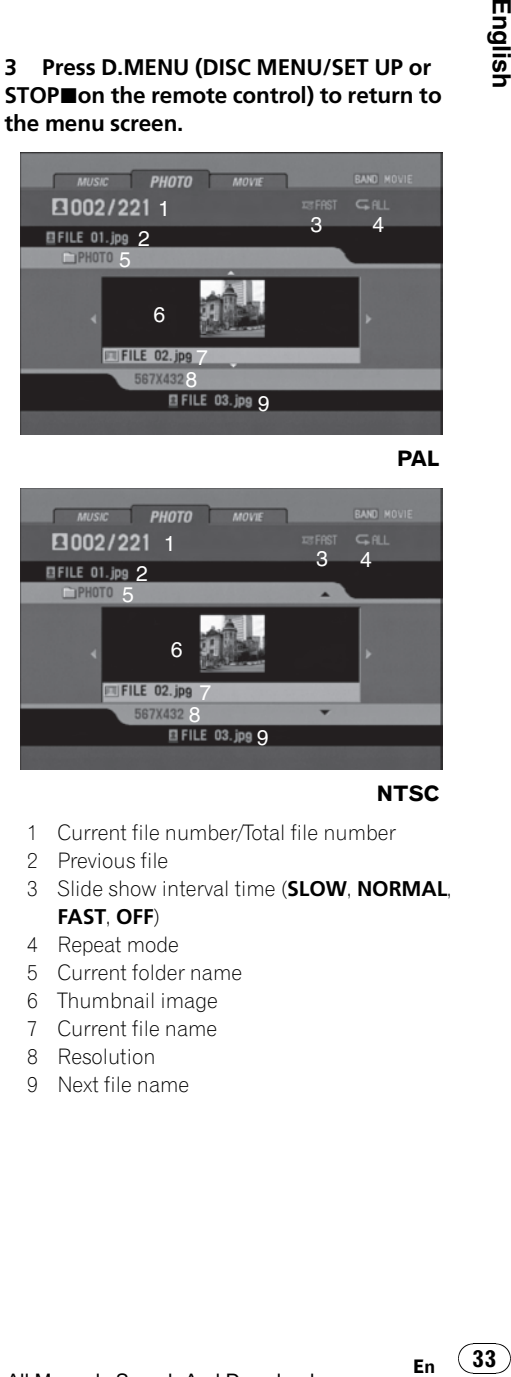

PAL

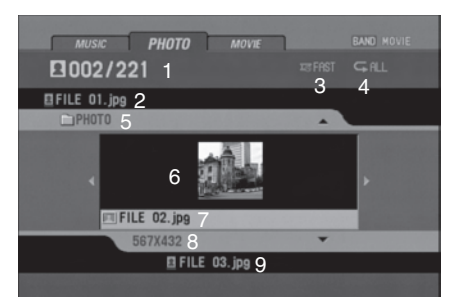

NTSC

- 1 Current file number/Total file number
- 2 Previous file
- 3 Slide show interval time (**SLOW, NORMAL**, FAST, OFF)
- 4 Repeat mode
- 5 Current folder name
- 6 Thumbnail image
- 7 Current file name
- 8 Resolution
- 9 Next file name

33

### <span id="page-33-0"></span>Photo operation

# **Note**

For a disc that includes audio and movie files, the media type indicator tabs. **MUSIC** and **MOVIE** will be displayed along with **PHOTO**. To play the photo file, select **PHOTO** and then press  $ENT/$ PAUSE (PLAY+ on the remote control). About the the media type indicator tab, refer to [Selecting a media type](#page-15-0) on page 16.  $\Box$ 

# Moving to another folder

 $\bullet$  Press  $\triangle$ / $\nabla$  to select the previous or next folder in the disc.

# Moving to another file

 $\bullet$  Press  $\triangleleft$  to select the previous or next file in the selected folder.  $\blacksquare$ 

# Slide show interval time

1 Press D.MENU (DISC MENU/SET UP or STOP on the remote control) to return to the menu screen.

### 2 Press  $\blacktriangleleft$   $\blacktriangleleft$   $\rangle$   $\blacktriangleright$   $\blacktriangleright$  on the remote control to select the option you want to use.

It shows the slide show interval time: FAST—OFF—SLOW—NORMAL (FAST: 3 sec, NORMAL: 8 sec, SLOW: 13  $\text{sec}$ ) $\blacksquare$ 

### • ALL: Plays repeatedly on the disc.

• FOLDER: Plays repeatedly on the current folder $\blacksquare$ 

# Viewing still picture

### Press ▶/PAUSE (II on the remote control) during the slide show.

The player will now go into the pause mode.

If the slide show interval time is  $OFF$ , you cannot perform this function.

### 2 To return to the slide show, press  $\blacktriangleright$ / PAUSE again (PLAY► on the remote control).∫■Ì

### Zoom

While viewing images, press ZOOM to enlarge the image (100%—400%—1600 %).

- You can move through the zoomed picture using  $\triangle/\blacktriangledown/\blacktriangle/\blacktriangleright$ .
- To cancel the zoom mode, press PLAY► on the remote control.
- **Note**

The zoom function may not work when the size of the file is too small.  $\blacksquare$ 

# Rotating the picture

During watching pictures, press  $\triangle/\blacktriangledown$ during showing a picture to rotate the picture clockwise or counter clockwise.  $\blacksquare$ 

# Repeat

**• Press RPT (REPEAT on the remote con**trol ) to select the option you want to use. There are two repeat mode: ALL or FOLDER.

# <span id="page-34-0"></span>DivX® disc compatibility with this player is limited as follows:

- ! Available resolution size of the DivX file is under 720×576 (W×H) pixel.
- The file name of the DivX subtitle is available by 25 characters.
- ! If the number of the screen frame is over 30 per 1 second, this unit may not operate normally.
- ! If the video and audio structure of recorded file is not interleaved, either video or audio is outputted.

### Playable DivX® file

.avi, .divx, .div, .asf

### Playable subtitle format

.srt, .smi, .ssa, .sub, .txt, .ass

### Playable Codec format

DivX3, DivX4, DivX5, Xvid, MP4S

### Playable Audio format

Dolby Digital, MP3

- Sampling frequency: 48 kHz (Dolby Digital), within 8 kHz to 48 kHz (MP3)
- Bit rate: within 64 kbps to 640 kbps (Dolby Digital), within 8 kbps to 320 kbps (MP3) $\Box$

# Playing a movie file

This unit can play discs with movie files.

### 1 Insert a disc in the unit.

For a disc that includes movie files or movie/ photo files, **READING** appears in the display window, and playback starts automatically.

### 2 Press D.MENU (DISC MENU/SET UP or STOP on the remote control) to return to the menu screen.

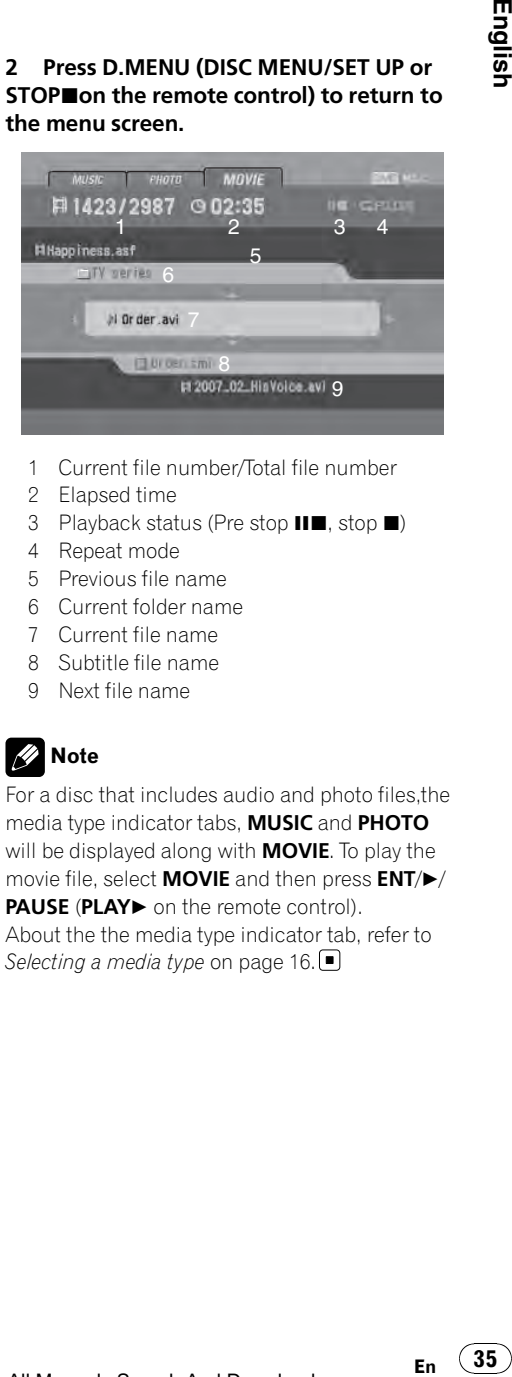

- 1 Current file number/Total file number
- 2 Elapsed time
- 3 Playback status (Pre stop  $\blacksquare$ , stop  $\blacksquare$ )
- 4 Repeat mode
- 5 Previous file name
- 6 Current folder name
- 7 Current file name
- 8 Subtitle file name
- 9 Next file name

# Note

For a disc that includes audio and photo files,the media type indicator tabs, MUSIC and PHOTO will be displayed along with **MOVIE**. To play the movie file, select **MOVIE** and then press  $ENT/\rightarrow$ / PAUSE (PLAY+ on the remote control). About the the media type indicator tab, refer to [Selecting a media type](#page-15-0) on page 16.  $\blacksquare$ 

35

<span id="page-35-0"></span>Section 11

# Playing DivX® VOD content

Some DivX VOD (video on demand) content may only be playable a fixed number of times. When you load a disc containing this type of DivX VOD content, the remaining number of plays is shown on-screen and you then have the option of playing the disc (thereby using up one of the remaining plays), or stopping. If you load a disc that contains expired DivX VOD content (for example, content that has zero remaining plays), Rental expired is displayed.

• If your DivX VOD content allows an unlimited number of plays, then you may load the disc into your player and play the content as often as you like, and no message will be displayed.

# Important

- . In order to play DivX VOD content on this unit. you first need to register the unit with your DivX VOD content provider. About your registration code, refer to **[DivX VOD](#page-26-0)** [on page 27](#page-26-0).
- ! DivX VOD content is protected by a DRM (Digital Rights Management) system. This restricts playback of content to specific, registered devices. $\blacksquare$

# Pre-Stop

### 1 Press  $\blacksquare$  on the remote control during playback.

**Pre-Stop** appears in the display window and the movie menu appears on the screen.

### 2 To return to playback, if you press  $\blacktriangleright$ / PAUSE (PLAY> on the remote control) on the Pre-Stop mode, it will be played from this point you stop.

# Stop

1 Press **g** on the Pre-Stop mode.

2 To return to playback, if you press  $\blacktriangleright$ / PAUSE (PLAY► on the remote control), it will be played from the beginning of the current file.<sup>[1]</sup>

## Pause

1 Press ►/PAUSE (II on the remote control) during playback.

2 To return to playback, press  $\blacktriangleright$ /PAUSE (PLAY $\blacktriangleright$  on the remote control).

# Still picture and frame-byframe playback

1 Press ►/PAUSE (II on the remote control) during playback.

The unit will now go into the PAUSE mode.

2 You can advance the picture frame-byframe by pressing II on the remote control repeatedly.

3 To return normal playback, press  $\blacktriangleright$ / PAUSE (PLAY $\blacktriangleright$  on the remote control).

# Slow motion

### 1 Press >/PAUSE (II on the remote control) during playback.

The unit will now go into the **PAUSE** mode.
# Movie operation

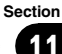

2 Use  $\blacktriangleright$  on the remote control to select the required speed:

 $I > 1/16$ ,  $I > 1/8$ ,  $I > 1/4$ , or  $I > 1/2$  (forward)

#### 3 To exit Slow Motion mode, press  $\blacktriangleright$ /  $PAUSE$  (PLAY $\blacktriangleright$  on the remote control).

# **Note**

Slow motion playback in reverse is not possible with movie file.  $\blacksquare$ 

# Scan

1 Press  $\blacktriangleleft$   $\blacktriangleleft$   $\blacktriangleright$   $\blacktriangleright$  on the remote control during playback.

2 Press  $\blacktriangleleft$  />> repeatedly on the remote control to select the required speed:  $\blacktriangleleft$   $\times$ 2,  $\blacktriangleleft$   $\times$ 4,  $\blacktriangleleft$   $\times$  16,  $\blacktriangleleft$   $\times$  32 (backward) or  $\blacktriangleright$   $\times$  2,  $\blacktriangleright$   $\blacktriangleright$   $\times$  4,  $\blacktriangleright$   $\blacktriangleright$   $\times$  16,  $\blacktriangleright$   $\blacktriangleright$   $\times$  32 (forward)

3 To return to normal playback, press  $\blacktriangleright$ / PAUSE (PLAY $\blacktriangleright$  on the remote control).

# Skip

% Press c/d (o/pon the remote control) during playback to select the next file or to return to the beginning of the current file.

 $\bullet$  Press  $\triangleleft$  ( $\parallel\blacktriangleleft\blacktriangleleft$  on the remote control) twice briefly to step back to the previous file.

 $\bullet$  To go directly to any file on the movie menu, press SEARCH and then press the file number you want with number buttons (0 to 9).  $\Box$ 

# Repeat

All files or the folder on the disc is played repeatedly. The default settings is **All**.

# $\bullet$  To repeat all files of current folder, press and hold RPT (REPEAT on the remote control) during playback. rections of the state of the state of the state of the state of the state of the state of the state of the state of the state of the state of the state of the state of the state of the state of the state of the state of  $\$

The Folder icon appears on the TV screen.

#### To repeat all files of the disc, press RPT (REPEAT on the remote control) again during playback.

The **All** icon appears on the TV screen.

#### To repeat the current file, press RPT (REPEAT on the remote control) during playback.

The File icon appears on the TV screen.  $\blacksquare$ 

# Time search

The Time Search function allows you to start playing at any chosen time on the file.

## Press DISPLAY on the remote control during playback.

The on-screen display appears on the screen. The Time Search box shows the elapsed playing time of the current disc.

#### 2 Within 10 seconds, press  $\triangle/\blacktriangledown$  to select the Time Search icon in the on-screen display.

The  $-:---$  appears in the Time Search box.

## 3 Within 10 seconds, use the number buttons to enter the required start time.

Enter hours, minutes, and seconds from left to right in the box.

Section 11

#### 4 Within 10 seconds, press ENT to confirm the start time.

Playback starts from the selected time on the file.

**If you enter an invalid time, playback will con**tinue from the current point.

# Changing the audio language

**• Press AUDIO repeatedly on the remote** control during playback to hear a different audio language or audio file.

## Note

If the icon  $\oslash$  appears, the feature is not available on the disc. $\Box$ 

# Subtitles

**• Press SUB TITLE on the remote control** repeatedly during playback to see the different subtitle languages.

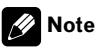

If the icon  $\oslash$  appears, the feature is not available on the disc.  $\blacksquare$ 

# Notice for displaying the DivX subtitle

If the subtitle does not display properly during playback, please follow the steps below.

#### 1 Press and hold SUB TITLE on the remote control for about three seconds.

The number of character set will appear.

#### 2 Press SUB TITLE on the remote control to select another character set until the subtitle is displayed properly.

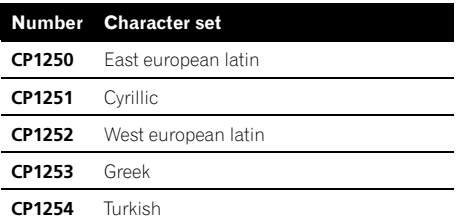

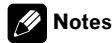

- ! If the subtitle setup menu does not have the DivX subtitle language that you are going to play, the subtitle language may not be displayed properly.
- If you select a character set for DivX subtitle, the setting is also applied to MP3 tag and WMA tag. $\Box$

# Playing an auxiliary equipment

Before operating the auxiliary equipment using the following procedure, select the external input correctly. Refer to [AUX \(Auxiliary\) ON/](#page-17-0) OFF [on page 18](#page-17-0).

You can connect auxiliary equipment to this unit.

#### 1 Connect the auxiliary equipment to the auxiliary input on the unit.

AUX input jack (3.5 mm stereo jack)  $e_{\odot}^{\odot}$  $\bigcirc$ . . . . . .

Auxiliary equipment (MP3 player, etc.)

#### 2 Press SRC to select the AUX IN.

AUX IN appears in the display.

#### 3 Turn on the connected auxiliary equipment and start playing the source.

## 4 Adjust the volume.

# Note

If the input level of the auxiliary equipment connected to the AUX input jack is not high enough, adjust the input level properly. Refer to **[AUX](#page-17-0)** [\(Auxiliary\) 0 dB/+6 dB](#page-17-0) on page 18.

39

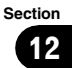

# Installation

# Important

- Check all connections and systems before final installation.
- Do not use unauthorized parts. Use of unauthorized parts may cause malfunctions.
- Consult your dealer if installation requires drilling of holes or other modifications to the vehicle.
- Do not install this unit where:
	- it may interfere with operation of the vehicle.
	- it may cause injury to a passenger as a result of a sudden stop.
- ! The semiconductor laser will be damaged if it overheats. Install this unit away from hot places such as near the heater outlet.
- Optimum performance is obtained when the unit is installed at an angle of less than 30°.

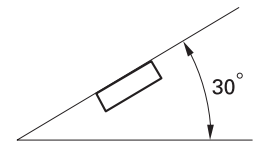

• The cords must not cover up the area shown in the figure below. This is necessary to allow the amplifires to radiate freely.

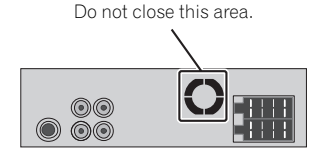

• When installing, to ensure proper heat dispersal when using this unit, make sure you leave ample space behind the rear panel and wrap any loose cables so they are not blocking the vents.

40 En

# DIN front/rear mount

This unit can be properly installed either from "Front" (conventional DIN front-mount) or "Rear" (DIN rear-mount installation, utilizing threaded screw holes at the sides of unit chassis). For details, refer to the following installation methods.  $\blacksquare$ 

# DIN Front-mount

## Installation with the rubber bush

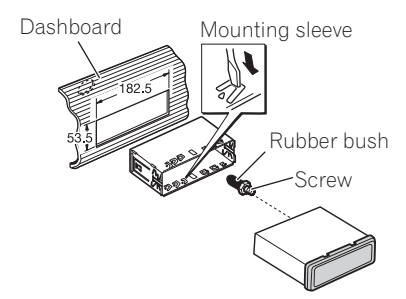

Insert the mounting sleeve into the dashboard.

#### 2 Secure the mounting sleeve by using a screwdriver to bend the triangular metal tabs (90°) into place.

- ! To install more securely, bend the quadrangular tabs as necessary.
- 3 Install the unit as illustrated.

## Removing the unit

Extend top and bottom of the trim ring outwards to remove the trim ring. (When reattaching the trim ring, point the side with a groove downwards and attach it.)

• It becomes easy to remove the trim ring if the control panel is released.

# Installation

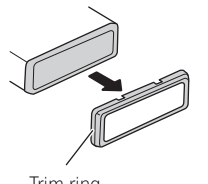

Trim ring

#### 2 Insert the supplied extraction keys into both sides of the unit until they click into place.

- Insert the extraction keys horizontally to the unit. Otherwise, they may be stuck between the mounting sleeve and head unit.
- 3 Pull the unit out of the dashboard.

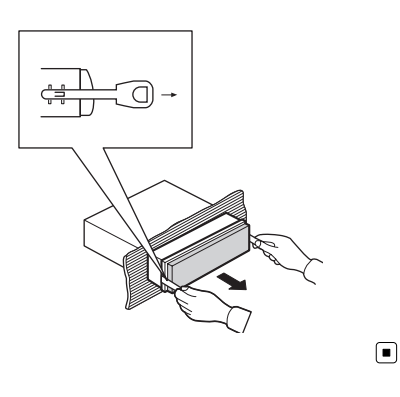

# DIN Rear-mount

1 Extend top and bottom of the trim ring outwards to remove the trim ring. (When reattaching the trim ring, point the side with a groove downwards and attach it.)

• It becomes easy to remove the trim ring if the control panel is released.

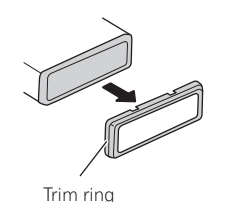

#### 2 Determine the appropriate position where the holes on the bracket and the side of the unit match.

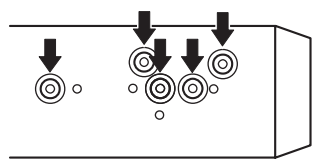

#### 3 Tighten two screws on each side.

 $\bullet$  Use either truss screws (5 mm  $\times$  6 mm) or flush surface screws (5 mm  $\times$  6 mm), depending on the shape of screw holes in the bracket. **English**<br>
(a) or<br>
the the<br> **En** (41)

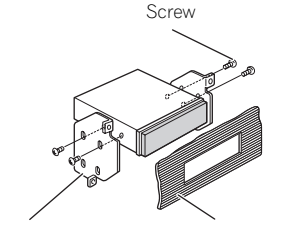

 $\Box$ 

Mounting bracket Dashboard or console

## Connection

# Important

Section 14

> • This unit cannot be installed in a vehicle without ACC (accessory) position on the ignition switch.

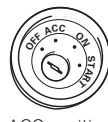

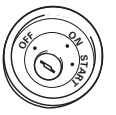

ACC position No ACC position

- ! Use of this unit in conditions other than the following could result in fire or malfunction.
	- Vehicles with a 12-volt battery and negative grounding.
	- Speakers with 45 W (output value) and  $4\Omega$ (impedance value).
- To prevent a short-circuit, overheating or malfunction, be sure to follow the directions below.
	- Disconnect the negative terminal of the battery before installation.
	- Secure the wiring with cable clamps or adhesive tape. To protect the wiring, wrap adhesive tape around them where they lie against metal parts.
	- Place all cables away from moving parts, such as gear shift and seat rails.
	- Place all cables away from hot places, such as near the heater outlet.
	- Do not pass the yellow cable through a hole into the engine compartment to connect to a battery.
	- Cover any disconnected cable connectors with insulating tape.
	- Do not shorten any cables.

42 En

- Never cut the insulation of the power cable of this unit in order to share the power with other devices. Current capacity of the cable is limited.
- Use a fuse of the rating prescribed.
- Never wire the speaker negative cable directly to ground.
- Never band together multiple speaker's negative cables.
- Control signal is output through blue/white cable when this unit is powered on. Connect it to an external power amp's system remote control or the vehicle's auto-antenna relay control terminal (max. 300 mA 12 V DC). If the vehicle is equipped with a glass antenna, connect it to the antenna booster power supply terminal.
- Never connect blue/white cable to external power amp's power terminal. Also, never connect it to the power terminal of the auto antenna. Otherwise, battery drain or malfunction may result.
- Black cable is ground. This cable and other product's ground cable (especially, high-current products such as power amp) must be wired separately. Otherwise, fire or malfunction may result if they are accidentally detached.

Cord function may differ according to the product, even if cord color is the same. When connecting this system, be sure to check all manuals and connect cords correctly.

# **Connection**

## Connecting to a car

Before connecting, make sure that the ignition switch is set to OFF and remove the battery  $\ominus$ terminal to avoid short circuits.

#### Connecting with the supplied power cables

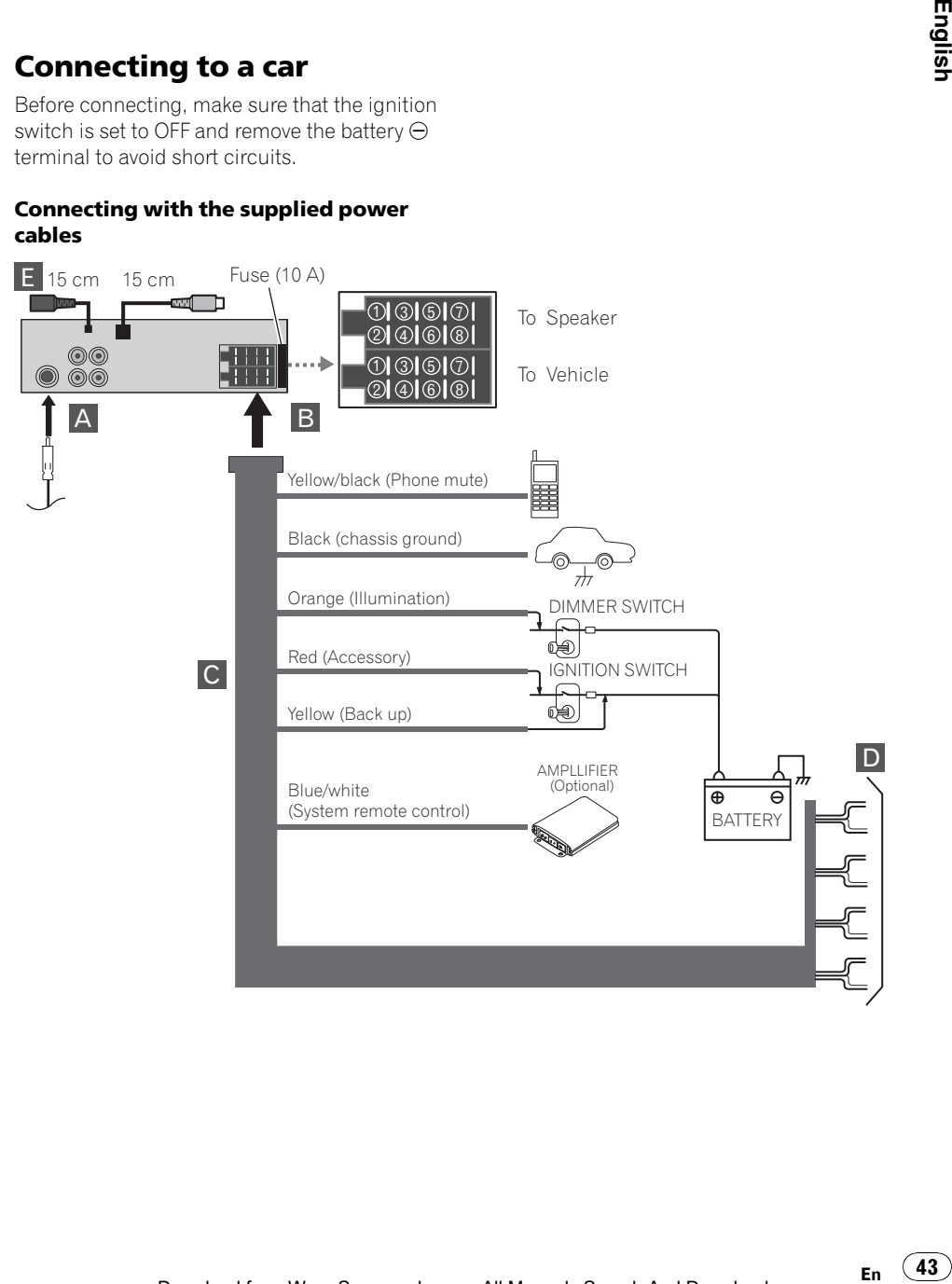

Section 14 Section 14

#### Connecting with the ISO connector

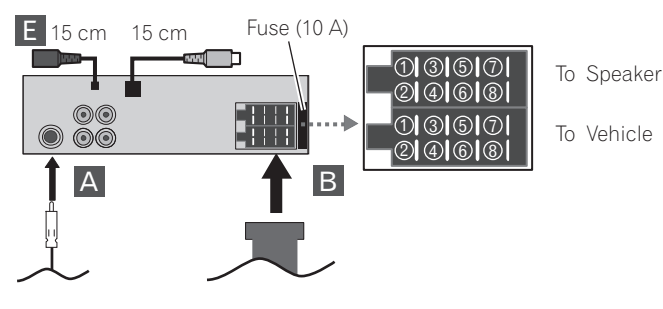

 $\overline{A}$  From antenna

## **B** Pin and the function of the ISO connector

To Speaker

- $\circled{1}$  Rear right  $\circled{1}$
- $(2)$  Rear right  $\Theta$
- $\circled{3}$  Front right  $\circled{4}$
- $\circledA$  Front right  $\ominus$
- $(5)$  Front left  $(4)$
- $6$  Front left  $\ominus$
- $(7)$  Rear left  $\bigoplus$
- $(8)$  Rear left  $\ominus$
- To Vehicle
- 1 Not used.
- 2 Not used.
- 3 Phone mute
- 4 Back up
- 5 System remote control
- 6 Illumination
- 7 Accessory

44) <sub>En</sub>

8 Chassis ground

#### $\blacksquare$  To the wiring of the vehicle

• Yellow/black (Phone mute) If you use an equipment with Mute function, wire this lead to the Audio Mute lead on that equipment. If not, keep the Audio Mute lead free of any connections.

- Black (chassis ground) Connect to a clean, paint-free metal location.
- Orange (Illumination) Connect to lighting switch terminal.
- Red (Accessory) Connect to terminal controlled by ignition switch (12 V DC).
- Yellow (Back up) Connect to the constant 12 V supply terminal.
- Blue/white (System remote control) Connect to system control terminal of the power amp or auto-antenna relay control terminal (max. 300 mA 12 V DC).

# **Connection**

## **D** Speaker Connections

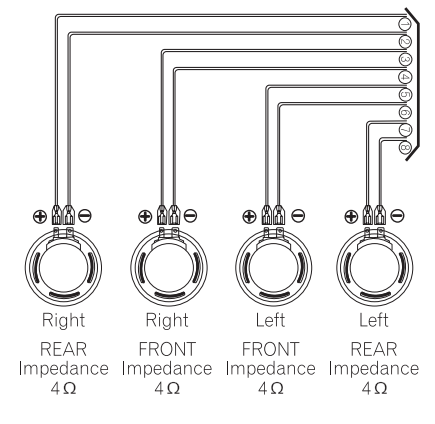

- 1 Violet
- Rear right $\oplus$
- 2 Violet/black Rear right $\Theta$
- 3 Gray Front right $\oplus$
- 4 Gray/black Front right $\Theta$
- 5 White Front left $\oplus$
- 6 White/black Front left $\ominus$
- 7 Green Rear left<sup>(+)</sup>
- 8 Green/black Rear left $\ominus$

## Wired remote input

Hard-wired remote control adaptor can be connected (sold separately).

#### **Attention**

The connector wiring may vary depending on the car manufacturer, even when ISO connectors are used. We recommend to check the car's wiring provision before connecting the car stereo. Please pay particular attention to pin 5, where a misconnection might cause damage to the car or radio. Take special care when installing into '98 or later VW/Audi/ Skoda/Seat models as there may be a 12 V connection on Pin 5, which could damage the car stereo or into Ford from '97 or later, with an ISO connector, on which damage to the car's microcomputers is possible if misconnected. Use of ISO connector adapters available on the market may facilitate installation. En 45<br>
nn<br>
an ala-<br>
con-<br>
is d.<br>
en 45

 $\Box$ 

Connection

Section 14

46)  $_{En}$ 

# Connecting to auxiliary equipment (Optional)

Connect the **AUDIO OUTPUT** jack of this unit to the **AUDIO INPUT** jack of the auxiliary equipment.

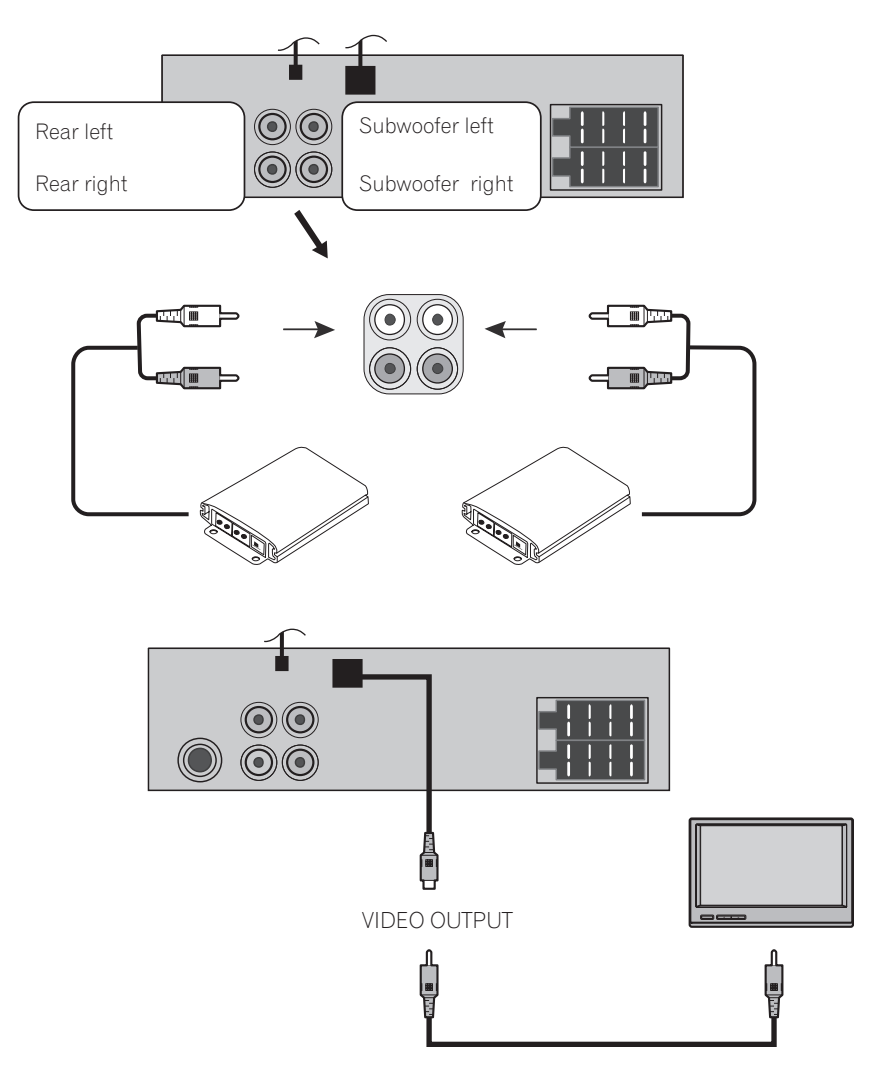

# **Connection**

. VIDEO OUTPUT: Connect the VIDEO OUT-PUT connector of this unit to the VIDEO INPUT connector of the monitor.<sup>1</sup>

**Contract** 

**English** 

# Troubleshooting

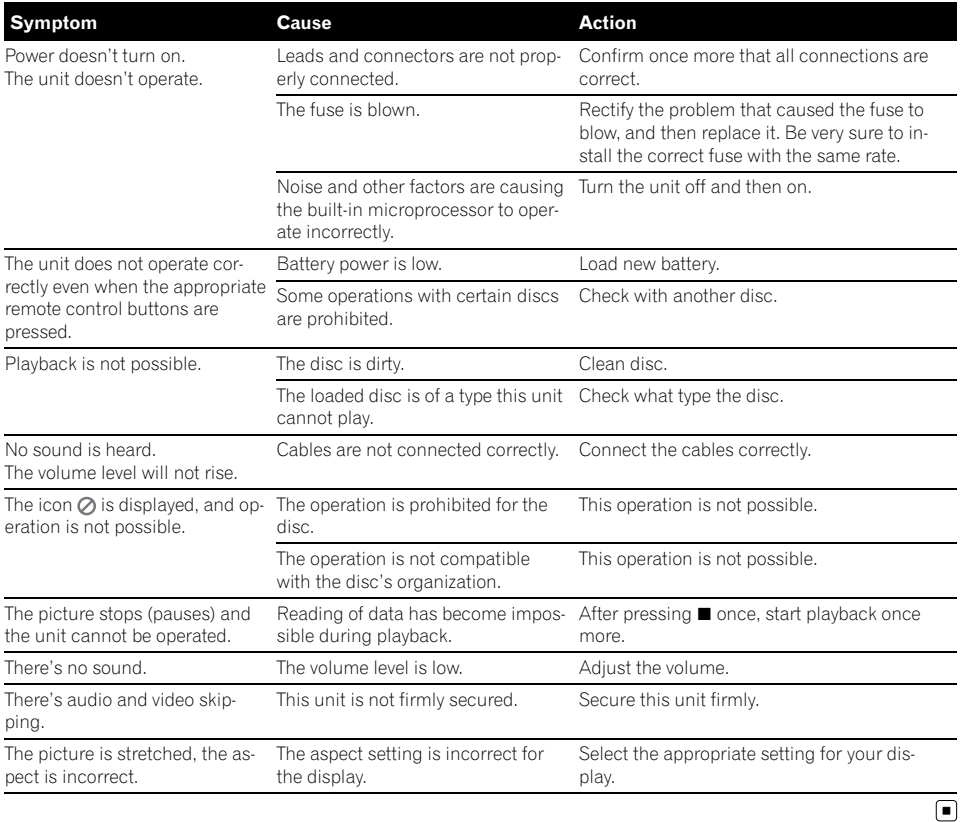

 $\overline{48}$  En

• Use only conventional, fully circular discs. Do not use shaped discs.

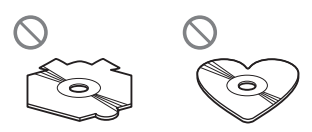

- Use 12-cm disc. Do not use 8-cm disc or an adapter for 8-cm disc.
- Do not insert anything other than a disc into the disc loading slot. Discs which can be played back are listed on [Types of Play](#page-6-0)[able Discs](#page-6-0) on page 7.
- Do not use cracked, chipped, warped, or otherwise damaged discs as they may damage the player.
- ! Do not touch the recorded surface of the discs.
- Store discs in their cases when not in use.
- Avoid leaving discs in excessively hot environments including under direct sunlight.
- Do not attach labels, write on or apply chemicals to the surface of the discs.
- To clean a disc, wipe the disc with a soft cloth outward from the center.
- ! Condensation may temporarily impair the player's performance. Leave it to adjust to the warmer temperature for about one hour. Also, wipe any dump discs with a soft cloth.
- Playback of discs may not be possible because of disc characteristics, disc format, recorded application, playback environment, storage conditions and so on.
- Road shocks may interrupt disc playback.
- Read the precautions with discs before using them.  $\blacksquare$

# DVD discs

- ! With some DVD video discs, it may not be possible to use certain functions.
- It may not be possible to play back some DVD video discs.
- $\bullet$  It is not possible to play back DVD-ROM/ DVD-RAM discs.<sup>1</sup>

# DVD-R/DVD-RW discs

- Unfinalized DVD-R/-RW discs which have been recorded with the Video format (video mode) cannot be played back.
- For more information about recording mode, please contact manufacture of DVD recorder or application.

# AVCHD recorded discs

• This unit is not compatible with discs recorded in AVCHD (Advanced Video Codec High Definition) format. Do not insert AVCHD discs. If inserted, the disc may not be ejected.<sup>1</sup>

# CD-R/CD-RW discs

- When CD-R/CD-RW discs are used, playback is possible only for discs which have been finalized.
- It may not be possible to play back CD-R/ CD-RW discs recorded on a music CD recorder or a personal computer because of disc characteristics, scratches or dirt on the disc, or dirt, condensation, etc., on the lens of this unit. **English**<br>be<br>we ideo<br>whyperedec<br>and the<br>averent fifte<br>**Fig. 49**

En

- ! Playback of discs recorded on a personal computer may not be possible, depending on the application settings and the environment. Please record with the correct format. (For details, contact the manufacturer of the application.)
- Playback of CD-R/CD-RW discs may become impossible in case of direct exposure to sunlight, high temperatures, or the storage conditions in the vehicle.
- ! Titles and other text information recorded on a CD-R/CD-RW disc may not be displayed by this unit (in the case of audio data (CD-DA)).
- ! Read the precautions with CD-R/CD-RW discs before using them.  $\blacksquare$

# Dual Discs

- ! Dual Discs are two-sided discs that have a recordable CD for audio on one side and a recordable DVD for video on the other.
- Playback of the DVD side is possible with this unit. However, since the CD side of Dual Discs is not physically compatible with the general CD standard, it may not be possible to play the CD side with this unit.
- Frequent loading and ejecting of a Dual Disc may result in scratches on the disc. Serious scratches can lead to playback problems on this unit. In some cases, a Dual Disc may become stuck in the disc loading slot and will not eject. To prevent this, we recommend you refrain from using Dual Disc with this unit.
- ! Please refer to the information from the disc manufacturer for more detailed information about Dual Discs.<sup>1</sup>

# Compressed audio files on the disc

- Depending on the version of Windows Media Player used to encode WMA files, album names and other text information may not be correctly displayed.
- There may be a slight delay when starting playback of audio files encoded with image data.
- ! ISO 9660 Level 1 and 2 compliant. Romeo and Joliet file systems are both compatible with this player.
- Multi-session playback is possible.
- ! Compressed audio files are not compatible with packet write data transfer.
- Only 64 characters from the beginning can be displayed as a file name (including the extension such as .wma or .mp3) or a folder name.
- Folder selection sequence or other operation may be altered depending on the encoding or writing software.
- Regardless of the length of blank section between the songs of original recording, compressed audio discs will play with a short pause between songs.
- File extensions such as .wma or .mp3 must be used properly.

## Example of a hierarchy

: Folder : Compressed audio file

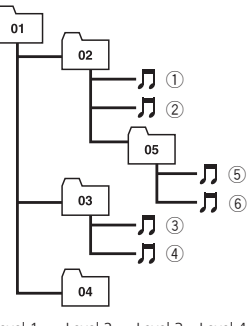

Level 1 Level 2 Level 3 Level 4

- This unit assigns folder numbers. The user cannot assign folder numbers.
- It is possible to play back up to 251 folders on one disc.
- It is possible to play back up to 3000 files on one disc.<sup>1</sup>

# DivX video files

- ! Depending on the file information composition such as the number of audio stream, there may be a slight delay in the start of playback on discs.
- Some special operation may be prohibited because of the composition of DivX files.
- DivX files downloaded only from DivX partner site are guarantee of proper operation. Unauthorized DivX file may not operate properly.
- DRM rental file cannot be operated until starting playing back.
- ! DivX VOD file playback requires ID code of this unit to DivX VOD provider. About ID code, refer to **[DivX VOD](#page-26-0)** [on page 27.](#page-26-0)
- File extensions such as .avi, .divx, .div, .xvid or .asf must be used properly.
- For more details about DivX, visit the following site: http://www.divx.com/ En 51<br>En 51<br>En 51
- Download from Www.Somanuals.com. All Manuals Search And Download.

 $(51)$ En.

## Language code list

Enter the appropriate code number for the initial settings Disc Audio, SUBTITLE and/or Menu (See the [page 23\)](#page-22-0).

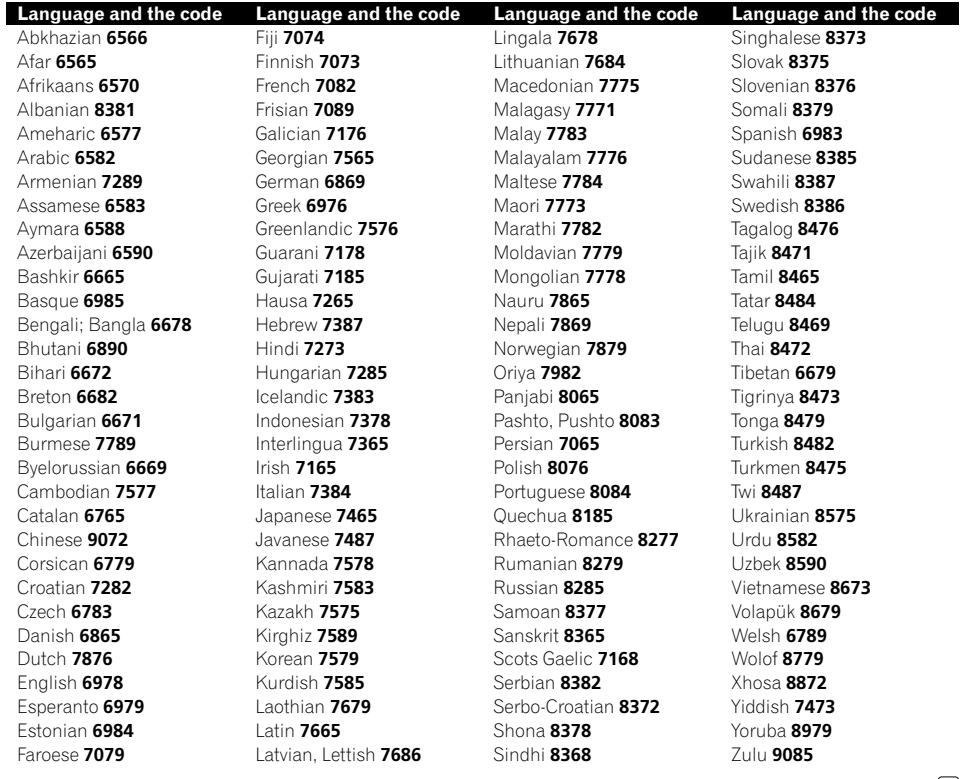

 $\textcolor{red}{\blacksquare}$ 

## Area code list

Enter the appropriate code number for the initial setting **Area Code** (See the [page 26](#page-25-0)).

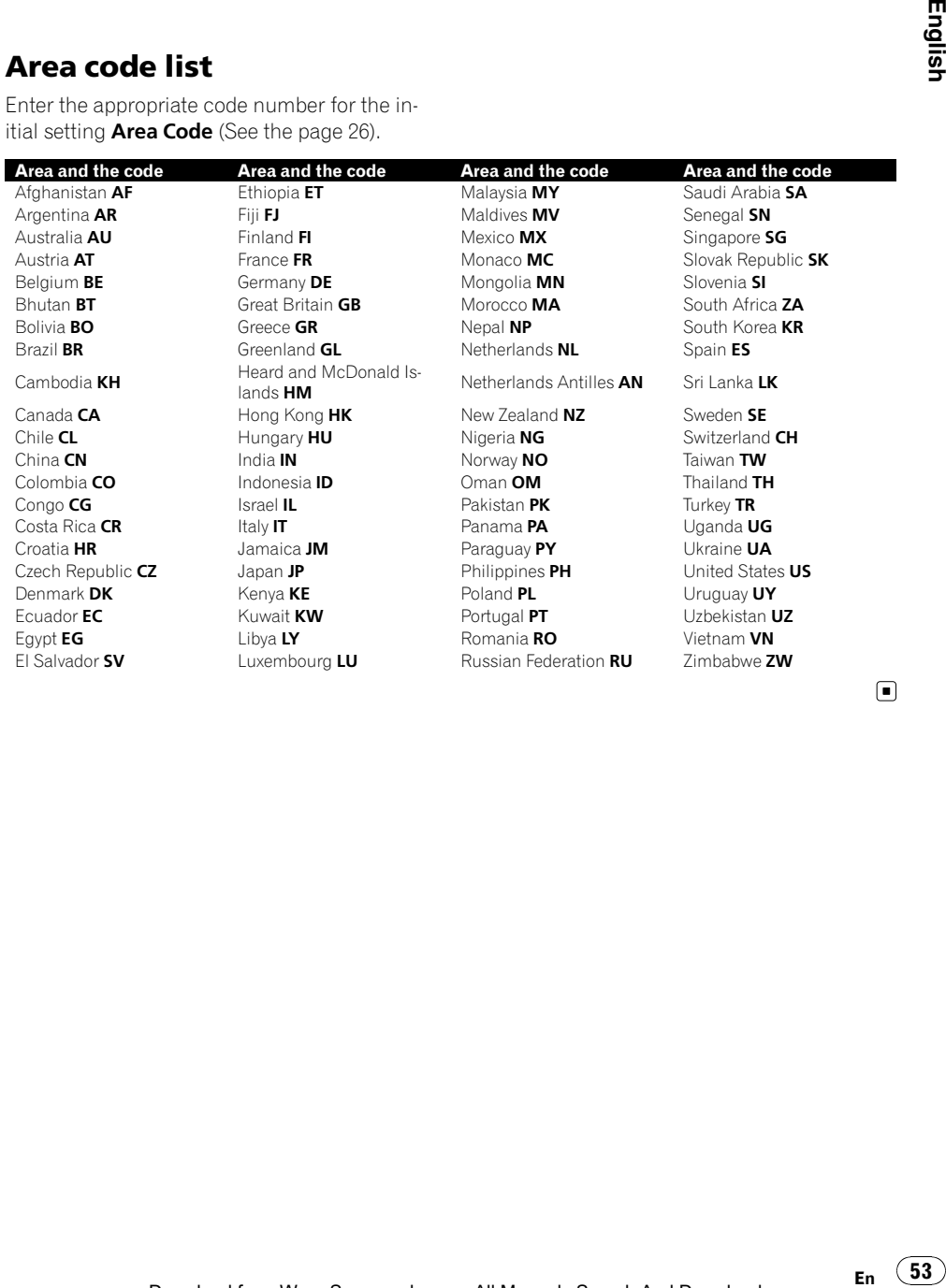

 $\begin{array}{c} \square \end{array}$ 

# Additional Information

# Specifications

#### General

Rated power source ............... 14.4 V DC Grounding system ................... Negative type Max. current consumption ..................................................... 10.0 A Dimensions ( $W \times H \times D$ ): DIN Chassis ..................... 178 × 50 × 169 mm Nose ........................... 188 × 58 × 22 mm D Chassis ..................... 178 × 50 × 177 mm Nose ........................... 171 × 46 × 14 mm Weight .......................................... 1.7 kg

#### Audio

Maximum power output ....... 45 W  $\times$  4 Load impedance ...................... 4 W

#### DVD Player

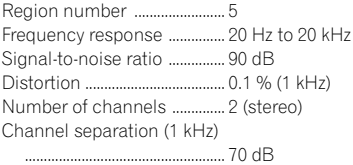

#### FM tuner

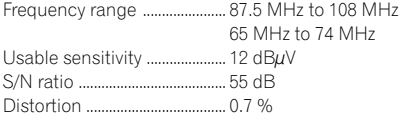

#### MW tuner

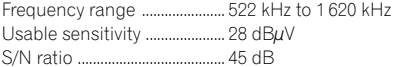

#### AUX

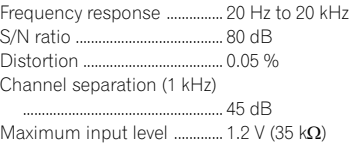

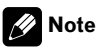

Specifications and the design are subject to modifications without notice due to improvements. $\blacksquare$ 

## Содержание

## Благодарим Вас за покупку этого изделия компании Pioneer.

Прочтите, пожалуйста, полностью эту инструкцию по эксплуатации, чтобы узнать, как правильно пользоваться Вашей моделью изделия. После прочтения инструкций храните это руководство <sup>в</sup> надежном месте для просмотра <sup>в</sup> будущем.

#### [Предупреждение по безопасности](#page-57-0) [Рекомендации по обращению с дисками и](#page-57-0) [проигрывателем](#page-57-0) 58 [ВАЖНЫЕ МЕРЫ](#page-58-0) [ПРЕДОСТОРОЖНОСТИ](#page-58-0) 59 [Для обеспечения безопасности](#page-58-0) [движения](#page-58-0) 59 [В случае использования дисплея](#page-59-0) 60 [Во избежание разрядки аккумуляторной](#page-59-0) [батареи](#page-59-0) 60 Сведения об этом устройстве 60 [Посетите наш сайт](#page-59-0) 60 [Пиктограмма](#page-59-0) 2[60](#page-59-0) [Код региона](#page-59-0) 60 [Примечания по кодам регионов](#page-60-0) 61 [Типы используемых дисков](#page-60-0) 61 [О дисках](#page-60-0) DVD и Video CD 61 [Функции](#page-60-0) 61 – [О формате](#page-61-0) WMA 62 – [О формате](#page-61-0) MP3  $62$ – [О формате](#page-62-0) DivX  $63$ Символы, [используемые в данном](#page-62-0) [руководстве](#page-62-0) 63 [Панель управления](#page-63-0) [Описание элементов устройства](#page-63-0) 64 [Пульт дистанционного управления](#page-64-0) [Описание элементов устройства](#page-64-0) 65 [Установка батарейки](#page-66-0) 67 [Использование пульта дистанционного](#page-66-0) [управления](#page-66-0) 67 [Перед началом эксплуатации](#page-67-0) [Снятие панели управления](#page-67-0) 68 [Установка панели управления](#page-67-0) 68 [Выбор телевизионного стандарта](#page-68-0) 69 [Основные операции](#page-69-0) [Включение устройства](#page-69-0) 70 [Выключение устройства](#page-69-0) 70 [Загрузка диска](#page-69-0) 70

[Извлечение диска](#page-69-0) 70 [Выбор источника сигнала](#page-69-0) 70 [Выбор типа носителя](#page-69-0) 70 [Регулировка громкости](#page-70-0) 71 [Приглушение звука](#page-70-0) 71 [Установка часов](#page-70-0) 71 [Режим тонкомпенсации](#page-70-0) 71 [Использование](#page-70-0) EQ (эквалайзера) 71 [Регулировка эквалайзера](#page-71-0) 72 [Установка параметров общих](#page-71-0) [настроек](#page-71-0) 72

#### [Управление тюнером](#page-73-0)

[Прослушивание радиостанций](#page-73-0) 74 [Сохранение частот радиостанций](#page-73-0) 74 [Автоматическое программирование](#page-73-0) [памяти](#page-73-0) 74 [Сканирование станций предварительной](#page-74-0) [настройки](#page-74-0) 75 [Выбор станций предварительной](#page-74-0) [настройки](#page-74-0) 75

#### Режимы [CD/MP3/WMA](#page-75-0)

[Совместимость с дисками](#page-75-0) MP3/WMA [определяется следующими](#page-75-0) [параметрами](#page-75-0): 76 [Воспроизведение дисков в формате](#page-75-0) Audio CD и [MP3/WMA](#page-75-0) 76 [Пауза](#page-76-0) 77 [Переход к следующей дорожке](#page-76-0)/ [файлу](#page-76-0) 77 [Переход к предыдущей дорожке](#page-76-0)/ [файлу](#page-76-0) 77 [Возврат к началу текущей дорожки](#page-76-0)/ [файла](#page-76-0) 77 [Переход к другой дорожке](#page-76-0)/файлу 77 [Поиск](#page-77-0) 78 [Ознакомительное прослушивание](#page-77-0) 78 [Повтор](#page-77-0) 78 [Воспроизведение в произвольной](#page-77-0) [последовательности](#page-77-0) 78 [CD TEXT/ID3 TAG](#page-78-0) 79 Provided by the Strategy<br>Ru 55<br>Ru 55

55

#### Содержание

– [Переход к предыдущей или](#page-78-0) [следующей папке](#page-78-0) **MP3 WMA** [79](#page-78-0) [Установочное меню](#page-79-0) (SET UP) [Language](#page-79-0) 80 – [Menu Language](#page-79-0) 80 – [Disc Audio/Subtitle/Menu](#page-79-0) 80 [Display](#page-80-0) 81 – [TV Aspect](#page-80-0) 81 – B.L.E. ([усиление черного](#page-80-0)) 81 [Audio](#page-80-0) 81 – [Dolby Digital/DTS/MPEG](#page-80-0) 81 – [Регулировка динамического](#page-81-0) [диапазона](#page-81-0) (DRC) 82 Lock ([блокировка доступа](#page-81-0)) 82 – [Rating](#page-81-0) 82 – [Password](#page-82-0) 83 – [Если Вы забыли пароль](#page-82-0) 83 – [Area Code](#page-82-0) 83 [Others](#page-82-0) 83  $-$  [PBC](#page-82-0) 83 – [DivX VOD](#page-83-0) 84 [Функции](#page-84-0) DVD/VCD [Отображение информации диска на](#page-84-0) [экране](#page-84-0) 85 [Воспроизведение дисков в формате](#page-84-0) DVD и [Video CD](#page-84-0) 85 [Приостановка воспроизведения](#page-85-0) 86 [Остановка](#page-85-0) 86 [Пауза](#page-85-0) 86 [Показ неподвижного изображения и](#page-85-0) [покадровое воспроизведение](#page-85-0) 86 [Замедленное воспроизведение](#page-85-0) 86 [Переход к другой главе](#page-86-0) **DVD** [87](#page-86-0) [Переход к следующему разделу](#page-86-0)/ [дорожке](#page-86-0) 87 [Переход к следующему разделу](#page-86-0)/ [дорожке](#page-86-0) 87 [Переход к предыдущему разделу](#page-87-0)/ [дорожке](#page-87-0) 88

[Возврат к началу текущего раздела](#page-87-0)/ [дорожки](#page-87-0) 88 [Сканирование](#page-87-0) 88 [Повтор](#page-87-0) 88 – **DVD** [- Chapter/Title/Off](#page-87-0) 88 – **VCD** [- Track/All](#page-87-0) 88 [Поиск по времени](#page-88-0) 89 [Меню диска](#page-88-0) **DVD** [89](#page-88-0) [Меню функции](#page-88-0) PBC (управления [воспроизведением](#page-88-0)) **VCD** [89](#page-88-0) [Ракурс сцены](#page-89-0) **DVD** [90](#page-89-0) [Выбор языка звукового сопровождения](#page-89-0) **DVD** [90](#page-89-0) [Выбор аудиоканала](#page-89-0) **VCD** [90](#page-89-0) [Субтитры](#page-89-0) **DVD** [90](#page-89-0) [Увеличение](#page-89-0) 90

#### [Просмотр фотографий](#page-90-0)

[Совместимость с форматами](#page-90-0) JPEG/TIFF [ограничена следующими](#page-90-0) [параметрами](#page-90-0): 91 [Просмотр слайд](#page-90-0)-шоу 91 [Переход к следующей папке](#page-91-0) 92 [Переход к следующему файлу](#page-91-0) 92 [Интервал показа изображений в режиме](#page-91-0) [слайд](#page-91-0)-шоу 92 [Повтор](#page-91-0) 92 [Просмотр неподвижных изображений](#page-91-0) 92 [Увеличение](#page-92-0) 93 [Поворот изображения](#page-92-0) 93

#### [Воспроизведение видео](#page-93-0)

[Совместимость с дисками](#page-93-0) DivX® [ограничена следующими](#page-93-0) [параметрами](#page-93-0): 94 [Воспроизведение видеофайлов](#page-93-0) 94 [Воспроизведение содержимого](#page-94-0) VOD ([видео по запросу](#page-94-0)) в формате DivX<sup>®</sup> 95 [Приостановка воспроизведения](#page-94-0) 95 [Остановка](#page-94-0) 95 [Пауза](#page-94-0) 95

## Содержание

[Показ неподвижного изображения и](#page-95-0) [покадровое воспроизведение](#page-95-0) 96 [Замедленное воспроизведение](#page-95-0) 96 [Сканирование](#page-95-0) 96 [Быстрый переход](#page-95-0) 96 [Повтор](#page-95-0) 96 [Поиск по времени](#page-96-0) 97 [Выбор языка звукового](#page-96-0) [сопровождения](#page-96-0) 97 [Субтитры](#page-96-0) 97 [Примечание касательно отображения](#page-97-0) [субтитров файлов](#page-97-0) DivX 98

#### [Управление вспомогательным](#page-98-0) [оборудованием](#page-98-0)

[Использование вспомогательного](#page-98-0) [оборудования](#page-98-0) 99

#### **B** [Установка](#page-99-0)

Переднее/[заднее крепление стандарта](#page-99-0) [DIN](#page-99-0) 100 [Переднее крепление стандарта](#page-99-0) DIN 100

– [Установка с помощью резиновой](#page-99-0) [втулки](#page-99-0) 100

– [Демонтаж устройства](#page-100-0) 101 [Заднее крепление стандарта](#page-100-0) DIN 101

#### [Подключение](#page-101-0)

[Установка в автомобиле](#page-102-0) 103 [Подключение вспомогательного](#page-105-0) [оборудования](#page-105-0) (опция) 106

#### [Дополнительная информация](#page-106-0)

[Устранение неисправностей](#page-106-0) 107 [Рекомендации по обращению с дисками и](#page-107-0) [проигрывателем](#page-107-0) 108 [Диски](#page-107-0) DVD 108 Диски [DVD-R/DVD-RW](#page-107-0) 108 Диски, [записанные в формате](#page-108-0) [AVCHD](#page-108-0) 109 Диски [CD-R/CD-RW](#page-108-0) 109 [Двойные диски](#page-108-0) 109

[Сжатые аудиофайлы](#page-109-0), записанные на [диск](#page-109-0) 110 – [Пример иерархии](#page-109-0) 110 [Видеофайлы формата](#page-109-0) DivX 110 [Перечень кодов языков](#page-111-0) 112 [Перечень кодов регионов](#page-112-0) 113 [Технические характеристики](#page-113-0) 114

57

<span id="page-57-0"></span>Раздел 01

## Предупреждение по безопасности

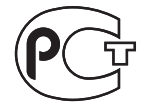

ВО ИЗБЕЖАНИЕ ПОРАЖЕНИЯ ЭЛЕК-ТРИЧЕСКИМ ТОКОМ ЗАПРЕЩАЕТСЯ СНИМАТЬ ПЕРЕДНЮЮ (ИЛИ ЗАДНЮЮ) КРЫШКУ. В ИЗДЕЛИИ ОТСУТСТВУЮТ КОМПОНЕНТЫ, КОТОРЫЕ МОГУТ БЫТЬ ОТРЕМОНТИРОВАНЫ ПОЛЬЗОВАТЕЛЕМ. РЕМОНТ ДОЛЖЕН ВЫПОЛНЯТЬСЯ КВА-ЛИФИЦИРОВАННЫМ СПЕЦИАЛИСТОМ.

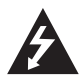

Символ молнии, заключенный в равносторонний треугольник, служит для информирования пользователей о находящихся под напряжением неизолированных компонентах изделия, контакт с которыми может привести к поражению электрическим током.

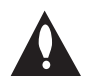

Восклицательный знак, заключенный в равносторонний треугольник, служит для информирования пользователей о необходимости ознакомления с инструкциями прилагаемого к изделию руководства пользователя, касающимися эксплуатации и обслуживания.

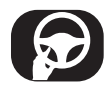

Соблюдайте правила безопасного вождения. Не отвлекайтесь во время вождения, внимательно следите за изменениями дорожной обстановки. Во время движения не изменяйте настройки и не пользуйтесь изделием. Перед выполнением любых подобных операций необходимо остановить автомобиль на обочине с соблюдением правил дорожного движения и правил безопасности.

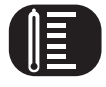

Не используйте изделие в течение продолжительного времени при чрезмерно низкой или высокой температуре (от -10°C до 60°C)

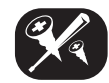

Во избежание поражения электрическим током запрещается снимать переднюю или заднюю крышку. В изделии отсутствуют компоненты, которые могут быть отремонтированы пользователем. Ремонт должен выполняться квалифицированным специалистом.

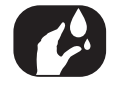

Не допускайте попадания жидкости на данное устройство. Это может повлечь поражение электрическим током. Кроме того, попадание жидкости в устройство может стать причиной его выхода из строя, перегрева и появления дыма.

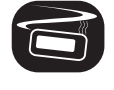

Наружные панели изделия могут нагреваться до высокой температуры, поэтому следует тщательно соблюдать инструкции по его установке в автомобиле.

 $\Box$ 

# Рекомендации по обращению с дисками и проигрывателем

Использование в данном изделии дефектных или загрязненных дисков может привести к нестабильному качеству воспроизведения.

Держите диски за внутренний и внешний края.

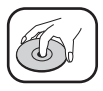

Не прикасайтесь пальцами к рабочей поверхности компакт-диска.

Не приклеивайте на компакт-диски наклейки или пленку.

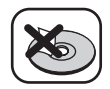

<span id="page-58-0"></span>Не подвергайте диски воздействию высокой температуры или прямого солнечного света.

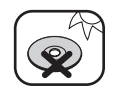

Очищайте диски перед использованием. Вытирать диск следует от центра к краям.

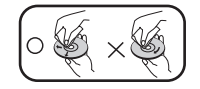

Запрещается применять для чистки дисков растворители, например, бензин или спирт. Регулярно протирайте контакты, расположенные на задней части панели управления, ватной палочкой, пропитанной спиртом.

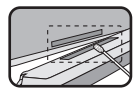

В случае некорректной работы устройства необходимо нажать на кнопку RESET (сброс) с помощью шариковой ручки или аналогичного предмета.

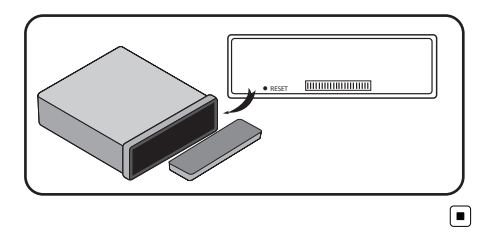

# ВАЖНЫЕ МЕРЫ ПРЕДОСТОРОЖНОСТИ

# ПРЕДУПРЕЖДЕНИЕ

! Не пытайтесь самостоятельно производить установку или ремонт дисплея. Установка или ремонт дисплея лицами, не обладающими специальными навыками и опытом работы с электронным оборудованием и автомобильными аксессуарами, могут создать опасность поражения электрическим током или иных инцидентов.

## Для обеспечения безопасности движения

# ПРЕДУПРЕЖДЕНИЕ

- ! Во избежание возникновения аварийной ситуации, а также возможного нарушения действующего законодательства данное изделие не должно использоваться с видеоэкраном, который виден с водительского места.
- ! Во избежание повреждения устройства и получения травм, а также возможного нарушения действующего законодательства данное устройство не должно использоваться с видеоэкраном, который виден с водительского места.
- ! В некоторых странах или штатах просмотр изображений на дисплее внутри транспортного средства даже пассажирами может быть противозаконным. Там, где действуют такие законодательные акты, они должны соблюдаться, и функции DVD данного устройства не должны использоваться.

# <span id="page-59-0"></span>В случае использования дисплея

# ПРЕДУПРЕЖДЕНИЕ

ЗАПРЕЩАЕТСЯ устанавливать дисплей в местах, доступных обзору водителя во время управления автомобилем.

# Во избежание разрядки аккумуляторной батареи

Используйте данное устройство при работающем двигателе. Использование данного устройства при неработающем двигателе может привести к разрядке аккумуляторной батареи.

В случае отключения питания данного устройства, вызванного заменой аккумуляторной батареи автомобиля или схожими причинами, настройки микрокомпьютера устройства сбрасываются. Перед отключением питания рекомендуется сохранить информацию о настройках аудиопараметров.

# ПРЕДУПРЕЖДЕНИЕ

Не используйте устройство в автомобилях, в которых не предусмотрено положение ключа зажигания ACC.

# Сведения об этом устройстве

# ВНИМАНИЕ

- ! Держите это руководство под рукой в качестве справочника по правилам эксплуатации и мерам предосторожности.
- Всегда сохраняйте уровень громкости достаточно низким, чтобы Вы могли слышать звуки снаружи машины.
- ! Оберегайте это устройство от воздействия влажности.
- ! При отключении или разряде батареи память предварительных настроек будет стерта и потребуется ее повторное программирование.

# Посетите наш сайт

Посетите наш сайт:

#### http://www.pioneer-rus.ru

- ! Зарегистрируйте приобретенное изделие. Мы сохраним сведения о Вашей покупке, что поможет Вам ссылаться на эту информацию в случае страхового требования по причине потери или кражи.
- Самую свежую информацию о Pioneer Corporation можно получить на нашем веб-сайте.

# Пиктограмма

Выполнение некоторых операций может быть недоступно при просмотре DVD вследствие особенностей программирования диска. В этом случае на экране появится пиктограмма  $\oslash$ .

## Код региона

Конструкцией данного устройства предусмотрена возможность воспроизведения информации, записанной на DVD-дисках с кодом региона 5. Данное устройство предназначено исключительно для воспроизведения DVD-дисков, имеющих маркировку 5 или ALL.

## <span id="page-60-0"></span>Примечания по кодам регионов

- На обложке большинства DVD-дисков имеется маркировка в виде кружка с одним или несколькими номерами. Данный номер должен совпадать с кодом региона Вашего DVD ресивера; в случае несовпадения кода воспроизведение диска невозможно.
- При попытке воспроизвести DVD-диск с неправильным кодом на экран выводится сообщение Check Region Code.

## Типы используемых дисков

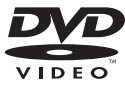

DVD (12 см)

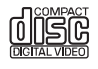

Video CD (VCD) (12 см)

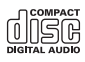

Audio CD (12 см)

Кроме того, данное устройство способно воспроизводить диски в формате DVD±R, DVD±RW и CD-R или CD-RW, на которых записаны музыкальные файлы, фотографии или видеофайлы.

• Особенности записывающей аппаратуры или самих дисков CD-R/RW (или DVD±R/±RW) могут обусловить невозможность воспроизведения некоторых дисков CD-R/RW (или DVD±R/±RW) на данном устройстве.

- ! Не наклеивайте этикетки любого вида на диск (как с рабочей, так и с нерабочей стороны).
- Не используйте диски нестандартной формы (например, в форме сердца или шестиугольные). В противном случае система может выйти из строя.

## Примечания

- **DVD** является товарным знаком корпорации-владельца прав на формат/логотип DVD.
- ! Данный проигрыватель может воспроизводить только диски с указанной выше маркировкой.

# О дисках DVD и Video CD

Некоторые производители программного обеспечения программируют DVD- и VCDдиски особым образом.

Данное устройство воспроизводит DVD- и VCD-диски, используя программное обеспечение, зашитое в них производителями, поэтому при проигрывании дисков перечень доступных функций может отличаться (как в большую, так и в меньшую сторону). ■

## Функции

#### Поддержка Dolby Digital/DTS

! Изготовлено по лицензии компании Dolby Laboratories. "Долби" и знак в виде двойной буквы D являются товарными знаками компании Dolby Laboratories.

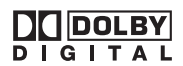

## <span id="page-61-0"></span>Предупреждение по безопасности

! "DTS" и "DTS Digital Out" являются зарегистрированными торговыми марками компании DTS, Inc.

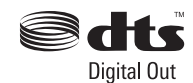

## Примечания

- ! Закон запрещает копирование, трансляцию в эфир, использование в демонстрационных целях, трансляцию по кабельному телевидению, воспроизведение в общественных местах или прокат материалов, защищенных авторским правом, без разрешения правообладателя.
- ! Данное устройство снабжено функцией защиты от копирования, разработанной компанией Macrovision. На некоторых дисках записываются сигналы, защищающие от копирования. При воспроизведении таких дисков на данном устройстве изображение будет искажено.
- ! Данный продукт включает технологию защиты авторского права, защищенную рядом патентов США и других прав на интеллектуальную собственность, принадлежащих Macrovision Corporation и другим правообладателям. Использование данной технологии защиты авторских прав допускается с разрешения Macrovision Corporation и предназначено исключительно для домашнего просмотра и других способов ограниченного использования, если иное не разрешено корпорацией Macrovision Corporation. Запрещается осуществлять инженерный анализ и разбирать устройство.

## О формате WMA

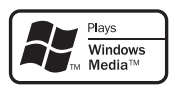

Логотип Windows Media™, напечатанный на коробке, указывает на возможность воспроизведения данных в формате WMA. WMA, сокращение от Windows Media Audio – это технология сжатия аудиоданных, разработанная корпорацией Microsoft. Преобразовать данные в формат WMA можно с помощью Windows Media Player 7 или более поздней версии.

- ! Windows Media и логотип Windows являются товарными знаками или зарегистрированными товарными знаками Microsoft Corporation в Соединенных Штатах и/или других странах.
- ! Это устройство может неверно воспроизводить некоторые файлы формата WMA в зависимости от приложений, использованных для их записи.

## О формате MP3

Поставка этого изделия дает право только на его частное и некоммерческое использование и не предоставляет лицензии и не подразумевает право использования этого изделия в любых коммерческих (т.е. приносящих прибыль) прямых трансляциях (телевизионных, спутниковых, кабельных и/или любых других), вещании/потоковой передаче через Интернет, локальных сетях и/или других сетях или в других электронных системах распространения, таких как системы платного аудио и аудио по запросу. Для такого использования необходима специальная лицензия. Для получения дополнительной информации посетите http://www.mp3licensing.com.

## <span id="page-62-0"></span>О формате DivX

**MP3** Файлы формата MP3 **WMA** Файлы формата WMA

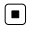

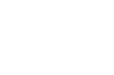

DivX - это формат сжатого цифрового видео, созданный кодеком видеосигнала DivX ® от компании DivX, Inc. Данное устройство может воспроизводить видеофайлы в формате DivX, записанные на диски CD-R/RW/ROM и DVD-R/RW/ROM. Для форматов DVD и DivX поддерживается единая терминология, поэтому отдельные видеофайлы формата DivX, как и видеофайлы формата DVD, называются "Главы". При присвоении имен файлам/главам перед записью на CD-R/RW или DVD-R/ RW диск следует иметь в виду, что по умолчанию записи производятся в порядке записи на диск.

Изделие имеет официальный статус сертифицированного продукта DivX® Устройство может воспроизводить видеофайлы формата DivX® всех версий (включая DivX® 6) в стандартном режиме воспроизведения мультимедийных файлов DivX®

• DivX, DivX Certified и соответствующие логотипы являются товарными знаками компании DivX, Inc. и используются по лицензии.

## Символы, используемые в данном руководстве

Разделы, предваряемые одним из следующих символов, применимы только для соответствующих типов дисков.

**DVD** DVD **VCD** Video CD **ACD** Audio CD Русский

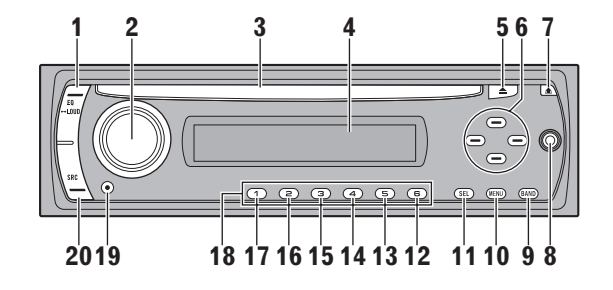

## Описание элементов устройства

1 EQ/⊷LOUD

<span id="page-63-0"></span>Раздел 02

- Эквалайзер (EQ)
- Режим тонкомпенсации (-LOUD)
- 2 VOL/MUTE/--OFF
	- Регулятор уровня громкости (VOL)
	- Приглушение звука (MUTE)
	- Выкл  $(-0$ FF)
- 3 Щель загрузки компакт-диска
- 4 Дисплей
- 5 Извлечение компакт-диска ▲
- 6  $\triangle$ / $\nabla$ / $\blacktriangleleft$ / $\blacktriangleright$ 
	- Быстрый переход / поиск </>
	- Поиск/настройка  $\blacktriangleleft/\blacktriangleright$
	- Переход к предыдущей папке/переход к следующей папке  $\triangle/\blacktriangledown$
	- Выбор (SEL)
- 7 Кнопка отсоединения передней панели
- 8 Вход AUX (стереоразъем 3,5 мм)
- 9 BAND
- 10 Меню (MENU)
- 11 Выбор (SEL)
- 12 D.MENU
- 13 D.SETUP
- 14 SHUFFLE
- 15 Повтор (RPT)

#### 16 Ознакомительное прослушивание (SCAN)

- 17 ENT/ $\rho$ /PAUSE
	- Воспроизведение/пауза (D/PAUSE)
	- Ввод (ENT)

18 Предварительная настройка станций (с 1 по 6)

- 19 CLOCK
- 20 Источник сигнала (SRC)

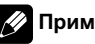

## Примечание

• информирует о том, что функция активируется нажатием и удерживанием кнопки.

## <span id="page-64-0"></span>Пульт дистанционного управления

**2 3**

**4**

**5**

Русский

# Описание элементов устройства

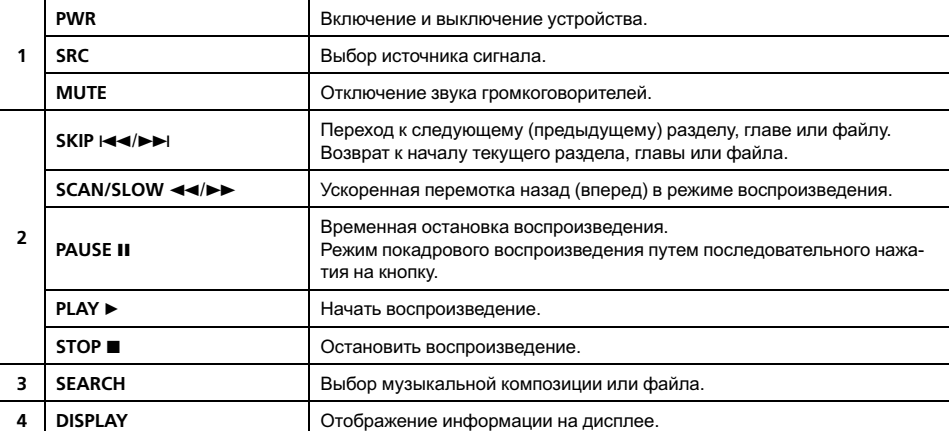

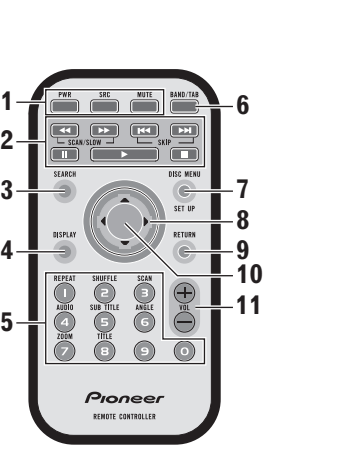

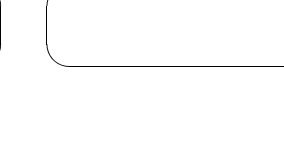

# Пульт дистанционного управления

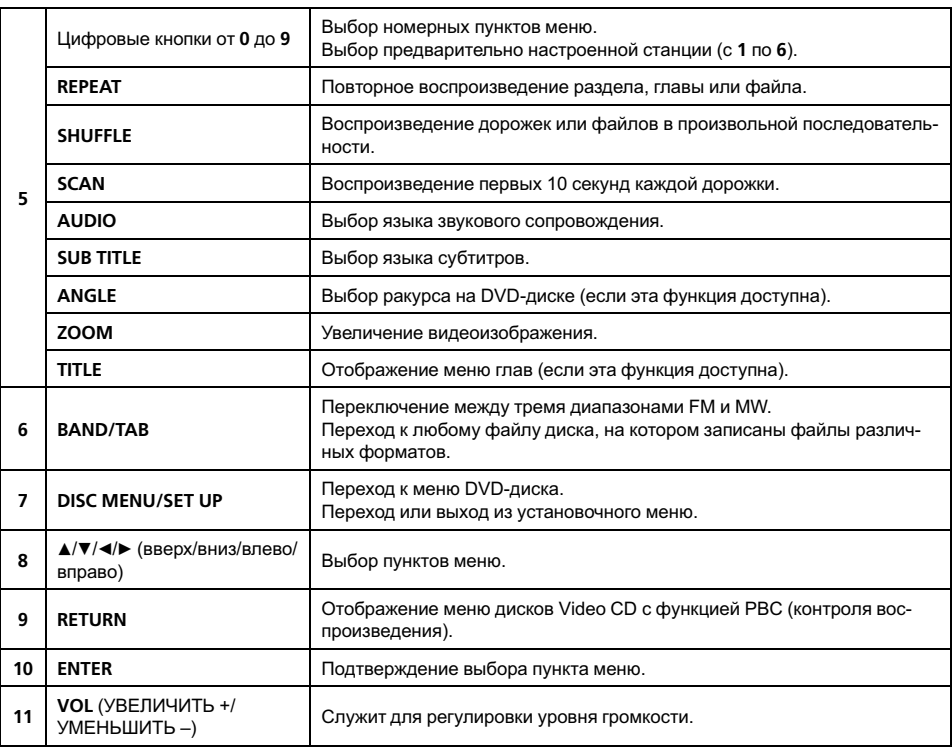

# <span id="page-66-0"></span>Установка батарейки

- 1 С помощью заостренного предмета (например, шариковой ручки) снимите держатель батарейки.
- 2 Установите батарейку в держатель.

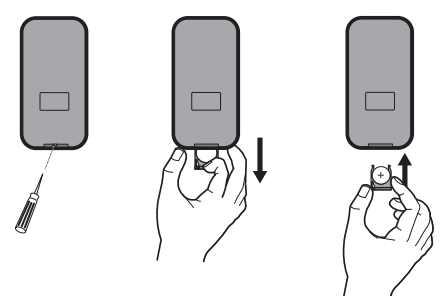

3 Установите держатель батарейки на место.

# ПРЕДУПРЕЖДЕНИЕ

Храните батарейки в недоступном для детей месте. При случайном проглатывании батарейки немедленно обратитесь к врачу.

# ВНИМАНИЕ

- Используйте одну литиевую батарейку CR2025 (3 В).
- Если пульт дистанционного управления не используется в течение месяца или более, извлеките из него батарейку.
- Не оставляйте изделие в местах, где оно будет подвергаться воздействию высокой температуры или влажности.
- Избегайте контакта батарейки с металлическими предметами.
- Не храните батарейку вместе с металлическими предметами.
- В случае протечки батарейки тщательно протрите пульт дистанционного управления и вставьте в него новую батарейку.
- При утилизации использованных батареек соблюдайте законодательство и другие правила в сфере охраны окружающей

среды, действующие в Вашей стране/ регионе.

# Использование пульта дистанционного управления

Направьте пульт дистанционного управления в сторону панели управления.

## Важно

- ! Запрещается хранить пульт дистанционного управления в местах с высокой температурой или на прямом солнечном свету.
- ! Не роняйте пульт дистанционного управления на пол, где он может застрять под педалью тормоза или акселератора.

## <span id="page-67-0"></span>Перед началом эксплуатации

# Снятие панели управления

В данном устройстве предусмотрена возможность снятия панели управления при покидании автомобиля. Во избежание повреждения разъемов, расположенных в задней части панели управления и на держателе панели, снятие и установку панели необходимо производить осторожно.

1 Нажмите - (отсоединение панели), чтобы открыть панель управления.

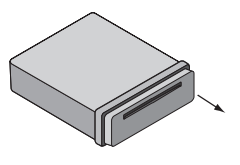

2 Сдвиньте панель вправо.

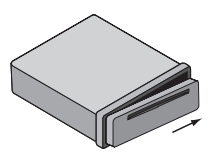

3 Потяните панель на себя.

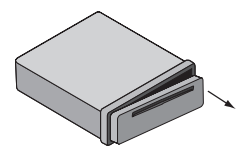

4 Поместите снятую панель в прилагаемый к устройству защитный футляр.

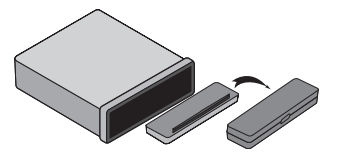

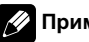

#### иечания

- ! Панель управления является высокотехнологичным устройством, которое может быть повреждено ударами или тряской. Поэтому снятую панель следует хранить в футляре.
- ! Исключите контакт разъемов с пальцами либо металлическими предметами.

## Установка панели управления

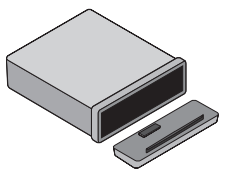

Совместите левую часть панели управления с фиксатором.

2 Вставьте правую часть панели в устройство до щелчка.

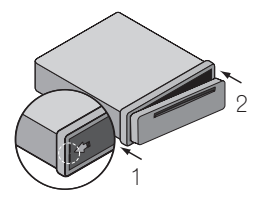

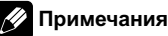

- ! При снятии или установке панели управления не нажимайте на кнопки или дисплей.
- ! При неправильной установке панели управления функционирование кнопок может быть нарушено. В этом случае необходимо слегка нажать на панель управления.

## <span id="page-68-0"></span>Перед началом эксплуатации

- Запрещается оставлять панель управления в местах с высокой температурой или подвергать ее воздействию прямого солнечного света.
- Не роняйте панель управления, оберегайте ее от физического воздействия.
- Исключите контакт агрессивных химических веществ (бензин, растворители, инсектициды) с поверхностью панели управления.
- ! Запрещается разбирать панель управления.

## Выбор телевизионного стандарта

Для правильного приема телепрограмм необходимо выбрать соответствующий стандарт.

Если выбранная система устройства не совпадает с требуемой, показ видеоизображения может стать невозможным.

- **AUTO**: Выберите данный режим, если сигнал с устройства подается на мультисистемный телевизор.
- NTSC: Выберите данный режим, если сигнал с устройства подается на телевизор стандарта NTSC-TV.
- **PAL**: Выберите данный режим, если сигнал с устройства подается на телевизор стандарта PAL-TV.

#### 1 Нажмите SRC, чтобы выбрать компакт-диск формата CD/DVD.

#### 2 Нажмите EJECT.

Убедитесь, что во встроенном проигрывателе отсутствует диск (отображается NO DISC).

#### 3 Нажмите ENT/>/PAUSE (II на пульте дистанционного управления) и удерживайте более пяти секунд.

Каждое выполнение операции (нажатие и удерживание кнопки более пяти секунд) будет приводить к переключению режимов телевизионной системы в следующей последовательности:

PAL-AUTO-NTSC<sup>®</sup>

## Включение устройства

• Нажмите любую кнопку (PWR на пульте дистанционного управления), кроме кнопок извлечения диска ≜ и отсоединения панели  $\triangle$ .

#### Примечание

<span id="page-69-0"></span>Раздел 05

> Устройство автоматически включается, если вставить диск в загрузочную щель.

## Выключение устройства

• Нажмите и удерживайте OFF (PWR на пульте дистанционного управления).

## Загрузка диска

• Устройство втягивает диск и автоматически переходит в режим его воспроизведения.

#### Примечания

• DVD-проигрыватель одновременно воспроизводит только один стандартный 12 сантиметровый диск. Воспроизводить 8 сантиметровые диски на данном устройстве невозможно. В представленной ниже таблице перечислены пригодные для воспроизведения диски и адаптеры.

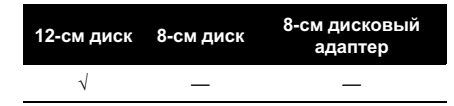

! Не вставляйте в щель для загрузки диска ничего, кроме диска. Диски, которые могут быть воспроизведены на данном устройстве, перечислены в Типы [используе](#page-60-0)мых дисков [на стр](#page-60-0). 61.

## Извлечение диска

Нажмите ≜. Диск будет автоматически выгружен из загрузочной щели. Если команда на извлечение диска дана нажатием кнопки  $\triangle$  в режиме его воспроизведения, то диск будет заново загружен в устройство через 10 секунд, если пользователь не извлечет его из загрузочной щели.

## Выбор источника сигнала

% Нажмите кнопку SRC, чтобы выбрать источник сигнала.

Нажмите SRC несколько раз, чтобы выбрать один из следующих источников сигнала:

Тюнер—проигрыватель дисков CD/DVD— AUX (AUX IN)

## Выбор типа носителя

Если в качестве источника сигнала выбран проигрыватель дисков CD/DVD, вы можете переключаться между меню работы с музыкальными файлами, фотографиями и видеофайлами, нажимая MUSIC, PHOTO и MOVIE.

В каждом меню имеется индикатор, который указывает тип выбираемого носителя.

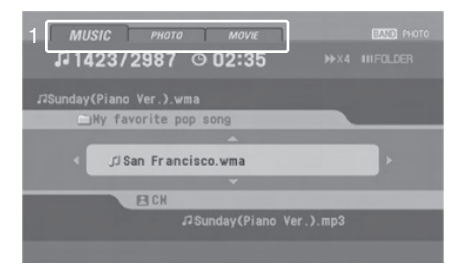

Ru

<span id="page-70-0"></span>1 Индикатор типа носителя Если на диске записаны только аудиофайлы, отображается MUSIC. Если на диске записаны изображения или видеофайлы, отображается PHOTO или MOVIE.

Для выбора других типов носителей нажмите BAND (BAND/TAB на пульте дистанционного управления).

## Регулировка громкости

• Регулировка громкости производится вращением VOL (либо нажатием VOL +/– на пульте дистанционного управления).

## Примечание

При выключении устройства текущие настройки уровня громкости сохраняются. При повторном включении устройства уровень громкости будет таким же, что и при выключении.

## Приглушение звука

1 Чтобы приглушить звук, нажмите MUTE.

2 Чтобы вернуться в исходный режим, необходимо повторно нажать **MUTE.** 

## Установка часов

1 Нажмите CLOCK.

2 Нажмите и удерживайте CLOCK не менее одной секунды.

#### 3 Нажмите < для выбора значения часов.

**• Возможность выполнения данной опера**ции с помощью пульта дистанционного управления не предусмотрена.

#### 4 Нажмите > для выбора значения минут.

**• Возможность выполнения данной опера**ции с помощью пульта дистанционного управления не предусмотрена.

## Режим тонкомпенсации

Нажмите и удерживайте EQ/LOUD для увеличения уровня высоких частот, низких частот и эффекта объемного звучания.

Режим тонкомпенсации выключен (символ не отображается)—режим тонкомпенсации включен (загорается символ LOUD)

## Использование EQ (эквалайзера)

Нажмите EQ/LOUD несколько раз. Индикация будет переключаться в следующей последовательности.

POP—CLASSIC—ROCK—JAZZ—VOCAL— SALSA—SAMBA—USER1—USER2—выкл (индикация отсутствует)

- РОР: Предварительная настройка эквалайзера на воспроизведение музыки в стилях ритм-энд-блюз, соул и кантри.
- CLASSIC: Предварительная настройка эквалайзера на воспроизведение оркестровой музыки.
- ! ROCK: Предварительная настройка эквалайзера на воспроизведение музыки в стиле хард-рок и хэви метал.

Раздел 05

- <span id="page-71-0"></span>• **JAZZ**: Мелодичная музыка с мягким звучанием.
- VOCAL: Мощное и лишенное искажений звучание.
- SALSA: Воспроизводится акустика музыки сальса.
- **SAMBA**: Воспроизводится акустика музыки самба.
- USER1: Для настройки эквалайзера воспользуйтесь меню.
- USER2: Для настройки эквалайзера воспользуйтесь меню.

Предусмотрена возможность регулировки эквалайзера по усмотрению пользователя. После выбора режима USER и выполнения регулировки выбранные настройки сохраняются для текущего режима USER.

См. Регулировка эквалайзера.

## Регулировка эквалайзера

1 Выбор режима для регулировки уровня громкости, низких, средних и высоких частот, а также баланса и уровня сигнала производится последовательным нажатием SEL.

Индикация будет переключаться в следующей последовательности.

VOL — BAS — MID — TRB — BAL — FAD

2 Регулировка качества звука производится вращением VOL (либо нажатием VOL +/– на пульте дистанционного управления).

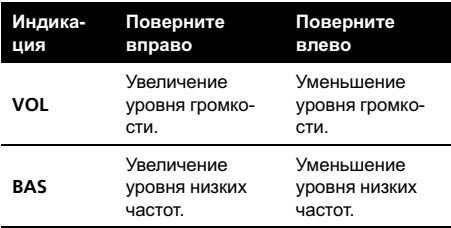

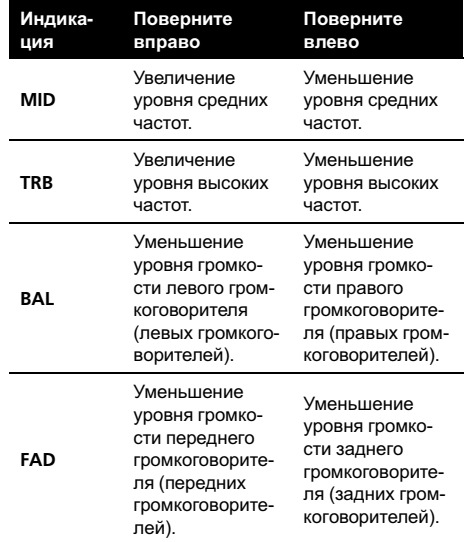

## Примечание

Если режим EQ или LOUD выключен, можно изменить настройки уровня громкости (BAS,  $MID, TRB).$ 

## Установка параметров общих настроек

1 Нажмите MENU для вывода на экран меню.

2 Для выбора необходимого пункта меню последовательно нажимайте MENU.

AUX ON—AUX 0DB—DEMO OFF— BEEP 2ND

Ru
#### <span id="page-72-0"></span>3 Для выбора нужной настройки поворачивайте VOL по часовой стрелке или против часовой стрелки.

• AUX (Вспомогательное устройство) ON/OFF (ВКЛ/ВЫКЛ)

Допускается использование с этим устройством вспомогательного оборудования. При подключении и использовании вспомогательного оборудования следует активировать вспомогательную настройку.

AUX ON: Если вспомогательные устройства используются.

AUX OFF: Если вспомогательные устройства не используются.

! AUX (Вспомогательное устройство) 0 dB/+6 dB

В данном устройстве предусмотрена возможность регулировки уровня громкости каждого источника сигнала для предотвращения резких изменений громкости при переключении источников сигнала.

Можно выбрать 0DB или +6DB.

Если уровень входного сигнала от подключенного устройства недостаточно высок, отрегулируйте его соответствующим образом. Если не отрегулировать уровень входного сигнала, при переключении источника сигнала чрезмерно высокий уровень громкости может вас напугать.

• DEMO ON/OFF (включение и выключение режима отображения информации)

Предусмотрена возможность изменения пользователем первичной индикации на дисплее на режим отображения информации (названия функции, режима эквалайзера и т.д.) при использовании того или иного источника сигнала.

DEMO ON: Отображается название при использовании источника сигнала. DEMO OFF: Данная функция отключается.

#### BEEP 2ND/ALL (ЗВУКОВОЙ СИГНАЛ СЕК/ВСЕ)

В данном режиме сигнал звучит при каждом нажатии кнопки.

BEEP 2ND: В данном режиме сигнал звучит при длительном нажатии кнопки (одна секунда).

BEEP ALL: В данном режиме сигнал звучит при нажатии любой кнопки.

Эти настройки можно также выбрать с помощью кнопок VOL+/– на пульте дистанционного управления.

# Прослушивание радиостанций

Раздел 06

> 1 Нажмите SRC, чтобы выбрать тюнер в качестве источника сигнала.

#### 2 Последовательно нажимайте кнопку BAND, чтобы выбрать диапазон.

Индикация будет переключаться в следующей последовательности.

F1 (FM1)—F2 (FM2)—F3 (FM3)— MW (MW)

#### 3 Автопоиск: Нажмите кнопку </> </

#### d на пульте дистанционного управления).

Поиск остановится после настройки на первую найденную радиостанцию.

#### 4 Ручной поиск: Нажмите и удерживайте </b> (</b> на пульте дистанционного управления) до появления на экране MANUAL, затем нажимайте кнопку последовательно.

Частоты будут пошагово повышаться или понижаться.

# Если в течение шести секунд после ручного поиска не выполнена ни одна операция, дисплей тюнера возвращается в обычный режим работы.

# Сохранение частот радиостанций

В памяти устройства можно сохранить до шести частот радиостанций для последующего быстрого вызова посредством нажатия соответствующих кнопок.

#### 1 Нажмите BAND для выбора диапазона, который вы хотите занести в память.

2 Выберите необходимую частоту.

74) <sub>Ru</sub>

#### 3 Нажмите и удерживайте одну из кнопок предварительной настройки с номерами от 1 до 6, пока не услышите звуковой сигнал.

Выбранный номер отобразится на индикаторе номера предварительной настройки, после чего останется включенным. Выбранная частота радиостанции сохранена в памяти.

#### 4 Повторите шаги 1-3 для занесения в память других радиостанций.

В следующий раз, когда Вы нажмете на ту же кнопку предварительной настройки, частота радиостанции будет вызвана из памяти.

### Примечания

- ! В памяти можно сохранить до 18 FMрадиостанций, по шесть для каждого из трех FM-диапазонов и шесть MW-радиостанций.
- ! При запоминании новой радиостанции для какой-либо кнопки прежние настройки автоматически стираются.

# Автоматическое программирование памяти

Данная функция позволяет автоматически внести в память тюнера частоты шести радиостанций с наиболее мощным сигналом.

#### 1 Нажмите А.

Кнопкам предварительной настройки от 1 до 6 будут назначены шесть самых мощных радиочастот в порядке мощности их сигнала.

#### 2 Для отмены нажмите ▲.■

# Сканирование станций предварительной настройки

#### 1 Нажмите  $\blacktriangledown$ .

Отображаются все предварительно настроенные радиостанции.

#### 2 Для отмены нажмите  $\nabla$ .

# Выбор станций предварительной настройки

#### 1 Нажмите кнопку BAND для выбора требуемого диапазона.

#### 2 Нажмите одну из кнопок предварительной настройки от 1 до 6.

На дисплее отобразится радиостанция предварительной настройки, назначенная одной из кнопок от 1 до 6, и тюнер перейдет в режим приема выбранной радиостанции.

Русский

# Совместимость с дисками MP3/WMA определяется следующими параметрами:

- Частота дискретизации: от 8 до 48 кГц (MP3), от 22,05 до 48 кГц (WMA)
- Скорость передачи данных: от 8 до 320 кбит/с (включая переменную скорость передачи данных) (MP3), от 32 до 320 кбит/с (WMA)
- ! Формат дисков CD-R/CD-RW должен соответствовать стандарту ISO9660.
- Если для записи файлов в формате MP3/WMA использовалось программное обеспечение, которое не пригодно для создания файловой системы, устройство не сможет воспроизвести файлы MP3/WMA. Файлы MP3/WMA несовместимы с пакетным форматом записи.
- ! Количество файлов или папок на диске не должно превышать 99 (аудио-CD), 3 000 (MP3/WMA), и 251 (папка).

### Примечание

Помните, что для скачивания файлов формата MP3/WMA и музыки из Интернета необходимо разрешение. Наша компания не уполномочена давать такие разрешения. За получением разрешения обращайтесь к обладателю авторских прав.

# Воспроизведение дисков в формате Audio CD и MP3/WMA

Данное устройство обладает функциями воспроизведения записей в формате MP3/ WMA.

Вставьте диск в устройство. На дисплее отобразится сообщение

READING, после чего устройство автоматически начнет воспроизведение.

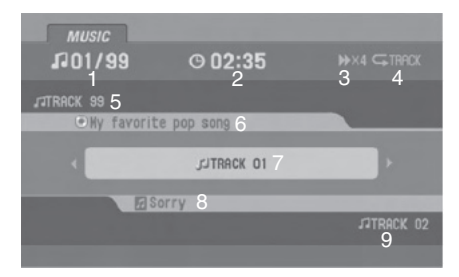

#### Режим аудио-CD

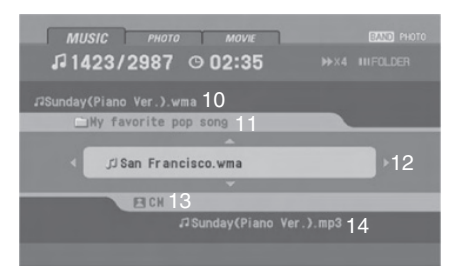

#### Режим MP3/WMA

- 1 Номер текущей дорожки/общее количество дорожек
- 2 Время, прошедшее с начала воспроизведения
- 3 Статус воспроизведения (воспроизведение  $\blacktriangleright$ , пауза II, сканирование  $\blacktriangleright$   $\times$ 4,  $×8,$   $\blacktriangleleft$   $×4,$   $×8)$
- 4 Текущий режим (повтор, ознакомительное прослушивание, воспроизведение в произвольной последовательности)
- 5 Название предыдущей дорожки
- 6 Информация обальбоме в формате CD-TEXT
- 7 Название текущей дорожки
- 8 Название и имя артиста в формате CD-TEXT
- 9 Название следующей дорожки

76 ) <sub>Ru</sub>

- 10 Название предыдущего файла **MP3 WMA**
- 11 Название текущей папки **MP3** (WMA)
- 12 Название текущего файла **MP3 WMA**
- 13 Информация о тегах ID3 **MP3 WMA**
- 14 Название следующего файла **MP3 WMA**

### Примечания

- ! Если на диске помимо аудиофайлов формата CD-DA содержатся данные иных форматов, воспроизводиться будут аудиофайлы формата CD-DA.
- При смене источника сигнала воспроизведение компакт-диска останавливается (без извлечения компакт-диска). При повторном выборе проигрывателя компактдисков в качестве источника сигнала воспроизведение диска будет возобновлено с того же места.

# Пауза

1 Во время воспроизведения нажмите кнопку D/PAUSE (кнопку II на пульте дистанционного управления).

2 Для возврата в режим воспроизведения нажмите кнопку >/PAUSE (PLAY> или II на пульте дистанционного управления).

# Переход к следующей дорожке/файлу

 $\bullet$  Кратко нажмите кнопку  $\blacktriangleright$  (кнопку **>>** на пульте дистанционного управления) для перехода к следующей дорожке или файлу.

# Переход к предыдущей дорожке/файлу

% Нажмите и быстро отпустите кнопку < (| << на пульте дистанционного управления), а затем нажмите эту кнопку еще раз в течение четырех секунд после начала воспроизведения.

# Возврат к началу текущей дорожки/файла

Кратко нажмите кнопку  $\triangleleft$  (кнопку | < + на пульте дистанционного управления) в течение четырех секунд с начала воспроизведения.

# Переход к другой дорожке/файлу

Если на диске записано более одной дорожки/файла, можно перейти к другой дорожке/файлу следующим образом:

#### 1 Нажмите кнопку SEARCH на пульте дистанционного управления.

2 Нажмите нужную цифровую кнопку (от 0 до 9) для выбора номера дорожки/ файла.

Раздел

07

# Поиск

Раздел 07

> • В режиме воспроизведения нажмите и удерживайте </a> (<</a> +> на пульте дистанционного управления) в течение приблизительно трех секунд, затем отпустите в нужном месте.

 $\blacksquare$  Ускоренная перемотка назад: <  $\blacktriangleleft$  ×4,  $\blacktriangleleft$ ×8

```
Ускоренная перемотка вперед: \blacktriangleright\blacktriangleright x4, \blacktriangleright\blacktriangleright\times 8
```
# Ознакомительное прослушивание

В данном режиме будут последовательно воспроизводиться первые 10 секунд всех дорожек/файлов (SCAN) в выбранной папке (**SCAN**) диска.

#### 1 Нажмите SCAN.

На дисплее появится надпись **SCAN ACD** (или SCAN **MP3 WMA** ).

**E** Нажмите и удерживайте кнопку SCAN примерно две секунды в режиме воспроизведения. **MP3 WMA** На дисплее появится надпись SCAN.

#### 2 Повторно нажмите SCAN.

**SCAN (или SCAN) исчезнут с дисплея, и** режим ознакомительного прослушивания будет отменен.

# Повтор

Данный режим служит для повторного воспроизведения дорожек/файлов (1 RPT) или папок (**RPT**), записанных на диске.

#### 1 Нажмите кнопку RPT во время воспроизведения.

На дисплее появится надпись 1 RPT.

Нажмите и удерживайте кнопку RPT примерно две секунды в режиме воспроизведения. **MP3 WMA** На дисплее появится надпись **RPT**.

#### 2 Повторно нажмите RPT.

1 RPT (или RPT) исчезнут с дисплея, и режим повторного воспроизведения будет отменен.

# Воспроизведение в произвольной последовательности

Данный режим служит для воспроизведения дорожек/файлов (SHF) или папок ( SHF), записанных на диске, в произвольной последовательности.

#### 1 Нажмите кнопку SHUFFLE во время воспроизведения.

На дисплее появится надпись SHF **ACD** (или SHF **MP3 WMA** ).

**• Нажмите и удерживайте кнопку SHUFFLE** примерно две секунды в режиме воспроизведения. **MP3 WMA**

На дисплее появится надпись SHF.

#### 2 Повторно нажмите SHUFFLE.

Индикация SHF (или SHF) исчезнет с дисплея, и режим воспроизведения в произвольной последовательности будет отменен.

### Примечание

Нажатие в данном режиме кнопки < (кнопки 1 <del>∢</del> на пульте дистанционного управления) не приведет к переходу к предыдущей дорожке.

78) <sub>Ru</sub>

# Режимы CD/MP3/WMA

# CD TEXT/ID3 TAG

В данном устройстве предусмотрена возможность просмотра информации в форматах CD TEXT/ID3 TAG, если на воспроизводимом диске записана такая информация.

В тегах формата ID3 записывается информация о файле (название альбома, имя артиста, название песни).

В формате WMA записывается информация о файле (имя артиста, название песни).

При отсутствии информации на дисплее отображается NO TEXT.

• Нажмите кнопку CLOCK несколько раз при воспроизведении файла в формате MP3/WMA/CD TEXT.

### Переход к предыдущей или следующей папке **MP3 WMA**

(Если имеется более двух папок.)

● Нажмите ▲ для быстрого перехода к следующей папке или ▼ для перехода к предыдущей папке.

### Примечание

При воспроизведении файлов, записанных в режиме VBR (переменная скорость передачи данных), время воспроизведения может отображаться неточно (в режиме воспроизведения отображается время, прошедшее с начала воспроизведения, и скорость передачи данных). $\boxed{\blacksquare}$ 

Раздел

07

# Установочное меню (SET UP)

С помощью установочного меню можно изменять настройки звука и изображения. Помимо прочего, вы можете выбрать язык субтитров и установочного меню.

#### 1 Нажмите D.SETUP.

Появится установочное меню.

# Эту операцию можно также выполнить, удерживая кнопку DISC MENU/SET UP на пульте дистанционного управления.

#### 2 Используйте ▲/▼ для выбора нужной опции, затем нажмите • для перехода на второй уровень.

На экране отобразится текущая настройка и доступные типы настроек для данного элемента (элементов).

#### 3 Используйте ∆/▼ для выбора второй нужной опции, затем нажмите • для перехода на третий уровень.

#### 4 Для выбора нужной настройки воспользуйтесь ▲/▼, затем нажмите кнопку ENT для подтверждения выбора.

# При настройке некоторых элементов требуется выполнить большее количество шагов.

#### 5 Нажмите D.SETUP.

Установочное меню закроется.

# Эту операцию можно также выполнить, удерживая кнопку DISC MENU/SET UP или нажав PLAY> или RETURN на пульте дистанционного управления.

# Примечание

Для возврата к предыдущему дисплею нажмите $\blacktriangleleft$ .

# Language

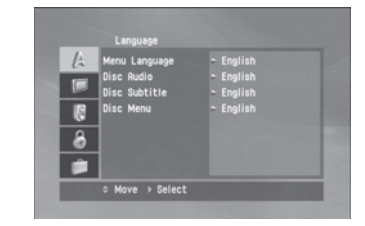

# Menu Language

Выберите язык установочного меню или интерфейса дисплея.

Язык, выбранный для установочного меню, используется также для набора символов MP3, WMA и субтитров DivX. См. [Примеча](#page-97-0)ние касательно [отображения](#page-97-0) субтитров [файлов](#page-97-0) DivX на стр. 98.

# Disc Audio/Subtitle/Menu

Выберите язык для звуковых дорожек диска, субтитров и меню диска.

- **Original: Язык оригинала, на котором** был записан диск.
- Other: Для выбора другого языка воспользуйтесь цифровыми кнопками, а затем нажмите ENT для ввода соответствующего 4-значного кода из перечня кодов языка. См. стр[. 112](#page-111-0). Если вы ошиблись при вводе кода, введите 4-значный номер и нажмите любую кнопку. Когда на экране появится ––––, введите правильный 4-значный код.
- **Off: Данная опция отображается только** в режиме Disc Subtitle. В режиме Off субтитры диска не отображаются.

# Установочное меню (SET UP)

# **Display**

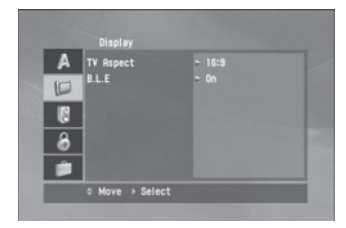

### TV Aspect

- 16:9: Выберите данный режим, если к устройству подключен телевизор с экраном 16:9.
- 4:3 Letter Box: Выберите данный режим, если к устройству подключен телевизор со стандартным экраном 4:3. В данном случае на экран выводится широкоформатное изображение, которое обрезается в верхней и нижней области экрана.
- 4:3 Pan Scan: Выберите данный режим, если к устройству подключен телевизор со стандартным экраном 4:3. Автоматически переходит в широкоформатный режим, обрезая изображение, которое не помещается в экран.
- Примечание

В случае с файлами формата DivX параметры 4:3 Letter Box и 4:3 Pan Scan режима TV Aspect выполняют аналогичные функции.

### B.L.E. (усиление черного)

Служит для выбора уровня усиления черного при воспроизведении видеофайлов. Выберите нужный уровень и настройки монитора.

- **On**: Расширенная шкала яркости.
- **Off**: Стандартная шкала яркости.

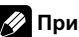

#### Примечание

Функция B.L.E. доступна только в стандарте NTSC.<sup>1</sup>

# Audio

В каждом DVD-диске предусмотрен широкий перечень настройки аудиопараметров. Задайте аудиопараметры в соответствии с типом используемой аудиосистемы.

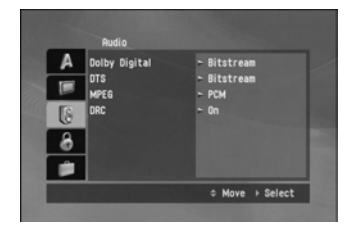

# Dolby Digital/DTS/MPEG

- Bitstream: Выберите Bitstream при подсоединении оптического выходного разъема данного изделия к усилителю мощности или иному устройству с декодером Dolby Digital, DTS или MPEG.
- РСМ: Выбирается при подключении двухканального цифрового стереофонического усилителя мощности. DVDдиски, кодированные в Dolby Digital или MPEG, будут автоматически воспроизводиться в двухканальном аудиоформате PCM.
- Off (для стандарта DTS): При выборе Off сигнал DTS не будет идти через оптический вывод.

### Примечание

Это меню отсутствует в данном устройстве.

### <span id="page-81-0"></span>Регулировка динамического диапазона (DRC)

В формате DVD звуковая дорожка воспроизводится в наиболее точном и реалистичном виде, что обеспечивается применением цифровых технологий. Однако вам может потребоваться сузить динамический диапазон выходного аудиосигнала (разницу между самым громким и самым тихим звуком). Данная функция позволяет просматривать кинофильмы при низком уровне громкости без ущерба для качества звучания. Для этого необходимо перевести DRC в режим On.

# Lock (блокировка доступа)

Для получения доступа к функциям Rating, Password и Area Code необходимо ввести созданный вами 4-значный пароль. Если вы еще не ввели пароль, система предложит вам это сделать.

- 1 Введите 4-значный код и нажмите ENT.
	- Если в процессе ввода была допущена ошибка, до нажатия на кнопку ENT необходимо нажать  $\triangleleft$  для поочередного стирания введенных цифр.
- 2 Введите код повторно и нажмите ENT для подтверждения.

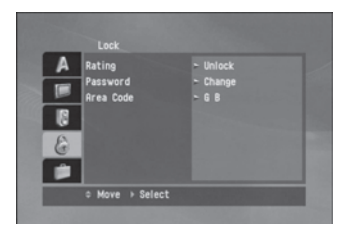

### Rating

В некоторых фильмах содержатся сцены, не предназначенные для детей. На таких

дисках может указываться соответствующая информация, относящаяся к содержанию всего диска или некоторых его сцен. В зависимости от страны фильмам и сценам присваивается рейтинг от 1 до 8. На некоторых дисках предусмотрена возможность замены таких сцен.

Функция блокировки позволяет блокировать доступ к сценам, рейтинг которых ниже указанного вами, и тем самым исключить возможность того, что дети могут увидеть не предназначенные для них, по вашему мнению, сцены.

#### 1 Выберите функцию Rating в меню  $Lock$  и нажмите  $\blacktriangleright$ .

#### 2 Выберите рейтинг от 1 до 8 с помощью ▲/▼.

- Rating от 1 до 8: Рейтинг один (1) наиболее строг, а рейтинг восемь (8) накладывает наименьшие ограничения.
- Unlock: При выборе Unlock функция блокировки отключается, и диск воспроизводится полностью.

#### 3 Нажмите ENT для подтверждения выбранного рейтинга.

### Примечание

При выборе рейтинга будут воспроизводиться все сцены с этим или менее строгим рейтингом. Сцены, рейтинг которых выше, будут воспроизводиться только в том случае, если на диске имеются их другие варианты. Альтернативная сцена также должна иметь заданный вами или менее строгий рейтинг. Если альтернативная сцена отсутствует, воспроизведение останавливается. Для воспроизведения диска необходимо ввести 4-значный код или изменить рейтинг фильма.

### <span id="page-82-0"></span>Password

Вы можете задать или изменить код.

#### Для создания нового кода:

- 1 Выберите функцию Password в меню Lock и нажмите $\blacktriangleright$ .
- 2 Нажмите ENT после того как опция New будет выделена цветом.
- 3 Введите новый пароль с помощью цифровых кнопок и нажмите ENT.
- 4 Повторно введите код для подтверждения правильности ввода.

#### Для изменения кода:

- 1 Выберите функцию Password в меню Lock и нажмите $\blacktriangleright$ .
- 2 Нажмите ENT после того как опция Change будет выделена цветом.
- 3 Введите текущий код с помощью цифровых кнопок и нажмите ENT.
- 4 Введите новый код с помощью цифровых кнопок и нажмите ENT.
- 5 Повторно введите код для подтверждения правильности ввода.

### Если Вы забыли пароль

Если Вы забыли пароль, можно его стереть, выполнив следующую процедуру.

#### 1 Нажмите D.SETUP.

Появится установочное меню.

# Эту операцию можно также выполнить, удерживая кнопку DISC MENU/SET UP на пульте дистанционного управления.

2 Введите 6-значный номер "210499"; это приведет к стиранию пароля.

3 Введите новый пароль. См. Для создания нового кода: на стр. 83.

# Area Code

Введите указанный в справочной главе код региона, согласно стандартам которого DVD-дискам присваивался рейтинг. См. [Перечень](#page-112-0) кодов регионов на стр. 113.

1 Выберите функцию Area Code в меню Lock и нажмите $\blacktriangleright$ .

2 Выполните шаг 2 как показано [Rating](#page-81-0) [на стр](#page-81-0). 82.

3 Выберите первую цифру с помощью  $\triangle$ / $\blacktriangledown$ .

4 Нажмите ENT и выберите вторую цифру с помощью ∆/▼.

5 Нажмите ENT для подтверждения выбранного кода страны.

### **Others**

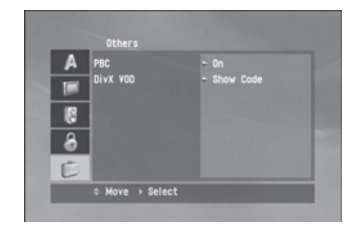

### PBC

Установите контроль воспроизведения (PBC) на On или Off.

**On: Воспроизведение дисков Video CD с** функцией PBC (контроля воспроизведения) производится под управлением контроля воспроизведения (РВС).

በጸ

# <span id="page-83-0"></span>Установочное меню (SET UP)

• Off: Воспроизведение дисков Video CD с функцией PBC (контроля воспроизведения) производится так же, как и Audio CD.

# Примечание

Функция PBC доступна только при воспроизведении Video CD 2.0.

# DivX VOD

Мы предоставляем регистрационный код DivX® VOD (видео по запросу), позволяющий брать в прокат или приобретать видеопрограммы, доступные в рамках услуги DivX® VOD. Для получения более подробной информации посетите www.divx.com/vod.

#### 1 Выберите опцию DivX VOD и нажмите  $\blacktriangleright$ .

#### 2 Выберите Show Code и нажмите ENT, после чего на экране будет отображен регистрационный код.

Воспользуйтесь данным кодом для проката или приобретения видеопрограмм в рамках услуги DivX® VOD по адресу www.divx.com/vod.

#### 3 Нажмите ENT для выхода из данного режима.

# Примечание

 $\mathbf{84}$  )  $_{\mathbf{R}\mathbf{u}}$ 

Все видеопрограммы DivX® VOD, скачанные таким образом, могут быть воспроизведены только на данном устройстве.

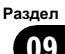

# Отображение информации диска на экране

На экране может быть отображена различная информация диска.

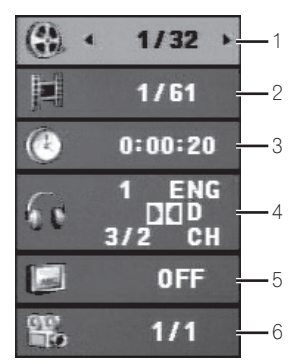

- 1 Глава: Номер текущей главы/общее количество глав
- 2 Раздел (Дорожка): Номер текущего раздела (или дорожки)/общее количество разделов (или дорожек)
- 3 Время: Время, прошедшее с начала воспроизведения
- 4 Аудио: Выбранный язык или канал
- 5 Субтитры: Выбранные субтитры
- 6 Ракурс: Выбранный ракурс/общее количество ракурсов

#### 1 Во время воспроизведения нажмите кнопку DISPLAY на пульте дистанционного управления.

**• В зависимости от типа диска и текущего** режима воспроизведения на дисплее будут отображаться различные индикаторы.

#### 2 Нажмите ∆/▼ для выбора элемента.

#### 3 Нажмите </>> </>
•• чтобы изменить или выбрать настройки.

# При необходимости воспользуйтесь кнопками от 0 до 9.

# Для подтверждения выбора некоторых функций необходимо нажать **ENT**.

### Примечания

- Если в течение нескольких секунд ни одна кнопка не будет нажата, окно закроется.
- На некоторых дисках некоторые функции, показанные в примере выше, могут отсутствовать.

На компакт-дисках Video CD 2.0 с функцией управления воспроизведением (PBC) вместо номера дорожки отображается **[PBC](#page-82-0).** См. *PBC* [на стр](#page-82-0). 83.

# Воспроизведение дисков в формате DVD и Video CD

#### Вставьте диск в устройство.

На дисплее отобразится READING, после чего устройство автоматически начнет воспроизведение.

# Если воспроизведение не начинается, нажмите кнопку  $\blacktriangleright$ /PAUSE (кнопку  $\blacktriangleright$  на пульте дистанционного управления).

**• В некоторых случаях на экране может по**являться меню.

### Примечания

- ! Меню может отображаться при первичной загрузке дисков DVD или Video CD 2.0, снабженных меню.
- Если в течение 10 секунд после выгрузки диска не будет нажата ни одна кнопка, диск будет загружен в устройство автоматически.
- ! Если задан режим блокировки определенных сцен, необходимо ввести код. (См. [Lock](#page-81-0) ([блокировка](#page-81-0) доступа) на стр. 82).

• DVD-диски могут иметь код региона. Данное устройство не может воспроизводить диски с кодом региона, отличным от заданного. Информацию о коде региона см. в Код [региона](#page-59-0) на стр. 60.

Приостановка воспроизведения

1 Во время воспроизведения нажмите кнопку **и** на пульте дистанционного управления.

На дисплее появится надпись Pre-Stop.

2 Чтобы возобновить воспроизведение, нажмите >/PAUSE (PLAY> на пульте дистанционного управления) в режиме Pre-Stop, и воспроизведение будет продолжено с места остановки.

### Остановка

1 Нажмите **в** в режиме Pre-Stop.

2 Чтобы возобновить воспроизведение, нажмите >/PAUSE (PLAY> на пульте дистанционного управления); воспроизведение возобновится с начала диска.

### Пауза

1 Во время воспроизведения нажмите кнопку  $\blacktriangleright$ /PAUSE (кнопку II на пульте дистанционного управления).

2 Для возврата в режим воспроизведения нажмите кнопку >/PAUSE (PLAY► на пульте дистанционного управления).

# Показ неподвижного изображения и покадровое воспроизведение

1 Во время воспроизведения нажмите кнопку >/PAUSE (кнопку II на пульте дистанционного управления). Устройство перейдет в режим PAUSE.

2 Покадровое воспроизведение осуществляется путем последовательного нажатия II на пульте дистанционного управления.

3 Для возврата в обычный режим воспроизведения нажмите кнопку >/PAUSE (PLAY► на пульте дистанционного управления).

### Замедленное воспроизведение

1 Во время воспроизведения нажмите кнопку ▶/PAUSE (кнопку II на пульте дистанционного управления). Устройство перейдет в режим PAUSE.

#### 2 Воспользуйтесь кнопками < I> на пульте дистанционного управления для выбора нужной скорости замедленного воспроизведения:

 $\blacktriangleleft$  1/16,  $\blacktriangleleft$  1/8,  $\blacktriangleleft$  1/4 или  $\blacktriangleleft$  1/2 (назад), или I► 1/16, I► 1/8, I► 1/4 или I► 1/2 (вперед)

# Функции DVD/VCD

**• На дисках Video CD скорость меняется в** следующем порядке:  $\triangleright$  1/16,  $\triangleright$  1/8,  $\triangleright$  1/4 или  $\blacktriangleright$  1/2 (вперед).

3 Для отмены режима Slow Motion нажмите кнопку >/PAUSE (PLAY> на пульте дистанционного управления).

#### Примечание

На дисках Video CD возможность замедленного воспроизведения назад не предусмотрена.

### Переход к другой главе **DVD**

Если на диске несколько глав, вы можете перейти к другой главе следующим образом:

1 Для выбора пункта меню (главы) нажмите кнопку DISPLAY на пульте дистанционного управления, а затем нажмите кнопку  $\triangle/\blacktriangledown$ .

2 Нажмите необходимую кнопку предварительной настройки (от 0 до 9) для выбора номера главы.

### Переход к следующему разделу/дорожке

Если глава на диске имеет несколько разделов, или если на диске содержится несколько дорожек, Вы можете перейти к другому разделу следующим образом:

В режиме воспроизведения кратко нажмите </b> ( $\leftarrow$  ( $\leftarrow$  /> + на пульте дистанционного управления) для выбора следующего раздела/дорожки или возврата к началу текущего раздела/дорожки.

Дважды кратко нажмите < (|<< на пульте дистанционного управления) для перехода к предыдущему разделу/ дорожке.

% Для прямого перехода к любому разделу в режиме воспроизведения нажмите DISPLAY, затем нажмите ▲/▼ для выбора пиктограммы раздела/дорожки. После этого введите номер раздела/дорожки или воспользуйтесь </br> (<</a> на пульте дистанционного управления).

#### Примечания

- В случае с двузначными цифрами нажмите цифровые кнопки (от 0 до 9) вбыстрой последовательности.
- ! На дисках Video CD с функцией PBC (контроля воспроизведения) необходимо перевести PBC в режим Off в установочном меню. См. **[PBC](#page-82-0)** [на стр](#page-82-0). 83.

### Переход к следующему разделу/дорожке

Кратко нажмите ► (>> на пульте дистанционного управления) для перехода к следующему разделу или дорожке.

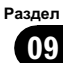

Раздел 09

### Переход к предыдущему разделу/дорожке

• Нажмите и быстро отпустите кнопку < (| << на пульте дистанционного управления), а затем нажмите эту кнопку еще раз в течение четырех секунд после начала воспроизведения.

# Возврат к началу текущего раздела/дорожки

 $\bullet$  Кратко нажмите кнопку  $\blacktriangleleft$  (кнопку | < + на пульте дистанционного управления) в течение четырех секунд с начала воспроизведения.

# Сканирование

1 Во время воспроизведения нажмите m/nна пульте дистанционного управления.

2 Нажимайте < - № на пульте дистанционного управления для выбора нужной скорости:

 $\blacktriangleleft$  ×2,  $\blacktriangleleft$  ×4,  $\blacktriangleleft$  ×8,  $\blacktriangleleft$  ×16,  $\blacktriangleleft$  ×32,  $\blacktriangleleft$  **×100 (назад) или ►► ×2, ►► ×4, ►►**  $\times$ 8,  $\blacktriangleright\blacktriangleright\times$ 16,  $\blacktriangleright\blacktriangleright\times$ 32,  $\blacktriangleright\blacktriangleright\times$ 100 (вперед) **• На дисках Video CD изменение скорости** сканирования производится в следующем порядке:  $\blacktriangleleft$  ×2,  $\blacktriangleleft$  ×4,  $\blacktriangleleft$  ×8, (назад) или  $\times$ 2,  $\blacktriangleright\blacktriangleright \times$ 4,  $\blacktriangleright\blacktriangleright \times$ 8, (вперед).

3 Для возврата в обычный режим воспроизведения нажмите >/PAUSE (PLAY> на пульте дистанционного управления).

# Повтор

### **DVD** - Chapter/Title/Off

По умолчанию устанавливается значение Off.

1 Для повторного воспроизведения текущего раздела нажмите RPT (REPEAT на пульте дистанционного управления). На экране телевизора появится пиктограмма Chapter.

2 Для повторного воспроизведения текущей главы нажмите RPT (REPEAT на пульте дистанционного управления). На экране телевизора появится пиктограмма Title.

#### 3 Для отмены режима повторного воспроизведения еще раз нажмите кнопку RPT (REPEAT на пульте дистанционного управления).

На экране телевизора появится пиктограмма Off.

#### **VCD** - Track/All

По умолчанию устанавливается значение All.

#### 1 Для повторного воспроизведения текущей дорожки нажмите RPT (REPEAT на пульте дистанционного управления). На экране телевизора появится пиктограмма Track.

#### 2 Для отмены режима повторного воспроизведения еще раз нажмите кнопку RPT (REPEAT на пульте дистанционного управления).

На экране телевизора появится пиктограмма All.

88) <sub>Ru</sub>

# Примечание

На дисках Video CD с функцией PBC (контроля воспроизведения) необходимо перевести PBC в режим Off в установочном меню. См.  $PBC$  [на стр](#page-82-0). 83. $\Box$ 

# Поиск по времени

Функция поиска по времени позволяет пользователю начать воспроизведение с определенного места на диске.

#### 1 Во время воспроизведения нажмите кнопку DISPLAY на пульте дистанционного управления.

На экране появится окно поиска. В окне поиска по времени будет отображаться время, прошедшее с начала воспроизведения текущего диска.

#### 2 В течение 10 секунд нажмите ∆/▼ для выбора пиктограммы поиска по времени в окне, отображаемом на экране.

В окне поиска по времени появится  $-1 - -1 - -$ .

#### 3 В течение 10 секунд необходимо ввести время начала воспроизведения с помощью цифровых кнопок.

Введите значения часов, минут и секунд слева направо.

#### 4 В течение 10 секунд необходимо нажать ENT для подтверждения выбора. Воспроизведение начнется с указанного места.

# Если введено неправильное время, воспроизведение продолжится с текущего места.

# Примечание

На дисках Video CD с функцией PBC (контроля воспроизведения) необходимо перевести PBC в режим Off в установочном меню. См. **[PBC](#page-82-0)** [на стр](#page-82-0). 83.

### Меню диска **DVD**

В DVD-дисках может иметься меню с различными функциями.

Нажмите кнопку D.MENU (DISC MENU/SET UP на пульте дистанционного управления). Отобразится меню диска.

2 Можно также воспользоваться кнопками ▲/▼/◀/► для выделения выбора, а затем нажать ENT.

3 Для отмены режима меню необходимо повторно нажать кнопку D.MENU (DISC MENU/SET UP на пульте дистанционного управления).

# Меню функции PBC (управления воспроизведением) **VCD**

• Для возврата в меню нажмите DISC MENU/SET UP или RETURN на пульте дистанционного управления. Настройки меню и процедуры управления могут отличаться. Следуйте указаниям меню.

**• Также во время настройки можно включить** функцию PBC. См. раздел стр[. 83.](#page-82-0)

# Функции DVD/VCD

### Ракурс сцены **DVD**

Если на диске есть сцены, записанные с разного ракурса, то вы можете изменить ракурс в режиме воспроизведения.

#### • В режиме воспроизведения несколько раз нажмите ANGLE на пульте дистанционного управления для выбора нужного ракурса.

Номер выбранного ракурса отобразится на дисплее.

# Выбор языка звукового сопровождения **DVD**

В режиме воспроизведения последовательно нажимайте AUDIO на пульте дистанционного управления для выбора другого языка звукового сопровождения.

# Выбор аудиоканала **VCD**

В режиме воспроизведения последовательно нажимайте AUDIO на пульте дистанционного управления для выбора другого аудиоканала (STEREO, Left или Right).

# Субтитры **DVD**

% В режиме воспроизведения несколько раз нажмите SUB TITLE на пульте дистанционного управления для выбора нужного языка субтитров.

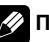

#### Примечание

Отображение пиктограммы  $\oslash$  информирует пользователя о том, что данная функция недоступна на диске.

# Увеличение

Эта функция служит для увеличения изображения.

Для увеличения изображения последовательно нажимайте ZOOM в режиме воспроизведения или паузы.

- ! **DVD** : 100%—400%—1600%
- ! **VCD** : 100%—400%

# Вы можете перемещаться по увеличенному изображению с помощью кнопок  $\triangle$ / $\nabla$ / $\triangleleft$ / $\triangleright$ .

#### Примечание

Функция увеличения на некоторых дисках может быть недоступна.

Ru

# Совместимость с форматами JPEG/TIFF ограничена следующими параметрами:

- Способность данного устройства читать файлы в форматах JPEG/TIFF зависит от количества и размера данных файлов, поэтому скорость чтения дисков может быть различной. Если в течение нескольких минут на экране не появится окно, это может означать, что размер некоторых файлов слишком большой; в этом случае необходимо уменьшить разрешение файлов JPEG/TIFF (менее 2 мегапикселей или 2 760 × 2 048 пикселей) и записать новый диск.
- Количество файлов на диске не должно превышать 3 000.
- Некоторые диски не могут быть использованы с данным устройством вследствие особенностей применяемых форматов и состояния этих дисков.
- При копировании на диск следует убедиться в том, что все файлы имеют разрешение .jpg или .tiff.
- ! Файлы с разрешением .jpe или .jpeg необходимо переименовать в .jpg.
- С данным устройством совместимы только файлы с расширением .jpg или .tiff; файлы с иным расширением использоваться не могут. Даже если такие файлы отображаются на компьютере как файлы JPEG или TIFF.

# Просмотр слайд-шоу

Данное устройство может воспроизводить диски с файлами форматов JPEG или TIFF.

#### 1 Вставьте диск в устройство.

При использовании диска, содержащего только файлы с фотографиями, в окне дисплея появляется READING и автоматически начинается воспроизведение изображений в режиме слайд-шоу.

2 Для того чтобы вывести на дисплей или скрыть панель помощи, нажмите DISPLAY.

3 Для возврата в меню нажмите **D.MENU (DISC MENU/SET UP или STOP■** на пульте дистанционного управления).

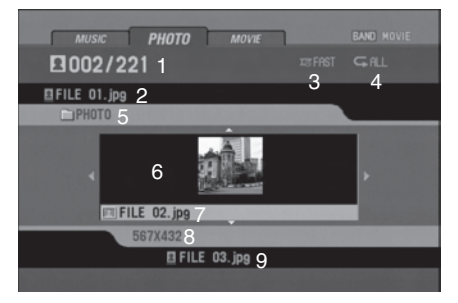

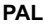

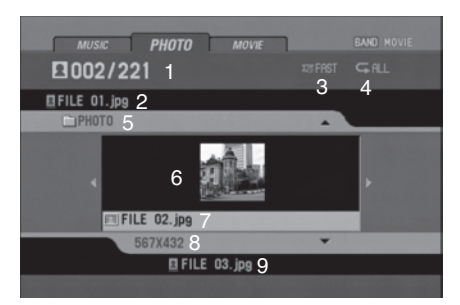

#### **NTSC**

- 1 Номер текущего файла/общее количество файлов
- 2 Предыдущий файл
- 3 Интервал показа изображений в режиме слайд-шоу (SLOW, NORMAL, FAST, OFF)
- 4 Режим повтора
- 5 Название текущей папки
- 6 Миниатюры изображений
- 7 Название текущего файла
- 8 Разрешение
- 9 Название следующего файла

#### Примечание

В случае с дисками, на которых записаны аудио- и видеофайлы, на дисплее вместе с индикатором PHOTO будут отображаться индикаторы MUSIC и MOVIE. Для просмотра фотографий выберите PHOTO, затем нажмите ENT/>/PAUSE (PLAY> на пульте дистанционного управления).

Подробнее о индикаторах медиафайлов смотрите в [Выбор](#page-69-0) типа носителя на стр. 70.

# Переход к следующей папке

• Нажмите ▲/▼ для выбора следующей или предыдущей папки на диске.

### Переход к следующему файлу

 $\bullet$  Нажмите  $\triangleleft/\triangleright$  для выбора следующего или предыдущего файла в выбранной папке.

### Интервал показа изображений в режиме слайд-шоу

92) <sub>Ru</sub>

1 Для возврата в меню нажмите **D.MENU (DISC MENU/SET UP или STOP■** на пульте дистанционного управления).

#### 2 Нажмите < - Мина пульте дистанционного управления для выбора опции.

Отобразятся интервалы показа изображений в режиме слайд-шоу:

FAST—OFF—SLOW—NORMAL (FAST: 3 сек, NORMAL: 8 сек, SLOW: 13 сек)⊡

### Повтор

**• Нажмите RPT (REPEAT на пульте ди**станционного управления) для выбора опции.

Имеется два режима повтора: ALL или FOLDER.

- **ALL:** Повтор всего диска.
- FOLDER: Повтор содержимого папки. <sup>•</sup>

### Просмотр неподвижных изображений

#### 1 Во время показа слайд-шоу нажмите кнопку >/PAUSE (кнопку II на пульте дистанционного управления).

Устройство перейдет в режим паузы.

# Данная функция не работает, если установлен интервал между слайдами OFF.

2 Для возврата в режим слайд-шоу необходимо повторно нажать кнопку  $\blacktriangleright$ / PAUSE (PLAY► на пульте дистанционного управления).

# Просмотр фотографий

### Увеличение

• Во время просмотра изображений нажмите ZOOM для увеличения изображения (100%—400%—1600%).

# Вы можете перемещаться по увеличенно-

му изображению с помощью кнопок  $\triangle$ / $\nabla$ / $\triangleleft$ / $\triangleright$ . # Для отмены режима увеличения нажмите кнопку PLAY> на пульте дистанционного управления.

#### $\overline{\mathscr{D}}$ Примечание

Если размер файла слишком маленький, функция увеличения может быть недоступна.

# Поворот изображения

• Для поворота изображения по часовой стрелке или против часовой стрелки необходимо нажать ▲/▼.

Раздел

10

# Совместимость с дисками DivX® ограничена следующими параметрами:

- ! Разрешение файла DivX должно быть менее 720×576 (Ш×В) пикселей.
- Имя файла субтитров DivX не должно превышать 25 знаков.
- Устройство может работать некорректно, если кадровая частота превышает 30 кадров в секунду.
- Если в видео- и аудиосистеме файла отсутствуют интервалы, будет воспроизводиться либо видеосигнал, либо аудиосигнал.

#### Воспроизводимые файлы DivX®

.avi, .divx, .div, .asf

#### Воспроизводимые форматы субтитров

.srt, .smi, .ssa, .sub, .txt, .ass

#### Воспроизводимые форматы кодеков

DivX3, DivX4, DivX5, Xvid, MP4S

#### Воспроизводимые звуковые форматы

Dolby Digital, MP3

- Частота дискретизации: 48 кГц (Dolby Digital), от 8 до 48 кГц (MP3)
- Скорость передачи данных: от 64 до 640 кбит/сек (Dolby Digital), от 8 до 320 кбит/сек (MP3)

### Воспроизведение видеофайлов

Данное устройство может воспроизводить видеофайлы.

#### 1 Вставьте диск в устройство.

При использовании диска, содержащего файлы с видео изображениями или файлы с видео/фото изображениями, в окне дисплея появляется READING и автоматически включается режим воспроизведения.

#### 2 Для возврата в меню нажмите D.MENU (DISC MENU/SET UP или STOP на пульте дистанционного управления).

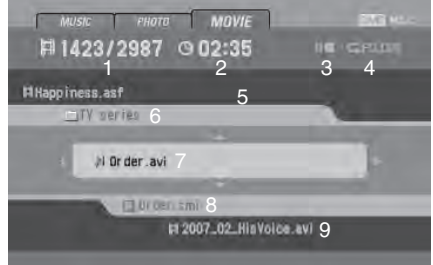

- 1 Номер текущего файла/общее количество файлов
- 2 Время, прошедшее с начала воспроизведения
- 3 Статус воспроизведения (приостановка воспроизведения II , остановка  $\blacksquare$ )
- 4 Режим повтора
- 5 Название предыдущего файла
- 6 Название текущей папки
- 7 Название текущего файла
- 8 Название файла субтитров
- 9 Название следующего файла

### Примечание

В случае с дисками, на которых записаны аудиофайлы и фотографии, на дисплее вместе с индикатором MOVIE будут отображаться индикаторы MUSIC и PHOTO. Для просмотра видео выберите MOVIE, затем нажмите ENT/>/PAUSE (PLAY> на пульте дистанционного управления).

Подробнее о индикаторах медиафайлов смотрите в [Выбор](#page-69-0) типа носителя на стр. 70.

 $Ru$ 

# Воспроизведение содержимого VOD (видео по запросу) в формате DivX®

На некоторых дисках формата DivX содержимое VOD (видео по запросу) можно воспроизводить только определенное количество раз. При загрузке диска формата DivX с содержимым VOD на дисплее отображается оставшееся количество возможных воспроизведений, и Вы сможете воспроизвести диск (тем самым используя одну из оставшихся возможностей) или остановить воспроизведение. При загрузке диска формата DivX с истекшим сроком действия содержимого VOD (например, если возможное количество воспроизведений содержимого исчерпано) на дисплее отображается надпись Rental expired.

! Если VOD содержимое Вашего DivX диска не имеет ограничений по количеству воспроизведений, то Вы можете загрузить диск в проигрыватель и воспроизводить его содержимое неограниченное количество раз, и при этом на дисплее не будут отображаться никакие сообщения.

# Важно

- ! Чтобы воспроизвести VOD содержимое формата DivX на данном устройстве, сначала необходимо зарегистрировать данное устройство у Вашего поставщика содержимого VOD формата DivX. Информацию о регистрационном коде см. в [DivX](#page-83-0) VOD [на стр](#page-83-0). 84.
- ! Содержимое VOD формата DivX защищено системой DRM (цифровой системой управления правами). Это допускает воспроизведение содержимого только на зарегистрированных устройствах.

# Приостановка воспроизведения

1 Во время воспроизведения нажмите кнопку **и** на пульте дистанционного управления.

На дисплее отобразится Pre-Stop, после чего на экране появится меню.

2 Чтобы возобновить воспроизведение, нажмите >/PAUSE (PLAY> на пульте дистанционного управления) в режиме Pre-Stop, и воспроизведение будет продолжено с места остановки.

# Остановка

1 Нажмите в в режиме Pre-Stop.

2 Чтобы возобновить воспроизведение, нажмите >/PAUSE (PLAY> на пульте дистанционного управления); воспроизведение возобновится с начала текущего файла.

# Пауза

1 Во время воспроизведения нажмите кнопку ▶/PAUSE (кнопку II на пульте дистанционного управления).

2 Для возврата в режим воспроизведения нажмите кнопку >/PAUSE (PLAY► на пульте дистанционного управления).

Русский

### Показ неподвижного изображения и покадровое воспроизведение

1 Во время воспроизведения нажмите кнопку  $\blacktriangleright$ /PAUSE (кнопку II на пульте дистанционного управления). Устройство перейдет в режим PAUSE.

Покадровое воспроизведение осуществляется путем последовательного нажатия II на пульте дистанционного управления.

3 Для возврата в обычный режим воспроизведения нажмите кнопку >/PAUSE (PLAY► на пульте дистанционного управления).

### Сканирование

1 Во время воспроизведения нажмите m/nна пульте дистанционного управления.

2 Нажимайтеm/nна пульте дистанционного управления для выбора нужной скорости перемотки:

 $\blacktriangleleft$  ×2,  $\blacktriangleleft$  ×4,  $\blacktriangleleft$  ×16,  $\blacktriangleleft$  ×32 (вперед) или $\blacktriangleright\blacktriangleright\times2$ ,  $\blacktriangleright\blacktriangleright\times4$ ,  $\blacktriangleright\blacktriangleright\times16$ ,  $\blacktriangleright\blacktriangleright\times32$ (назад)

3 Для возврата в обычный режим воспроизведения нажмите >/PAUSE (PLAY> на пульте дистанционного управления).

# Замедленное воспроизведение

1 Во время воспроизведения нажмите кнопку  $\blacktriangleright$ /PAUSE (кнопку II на пульте дистанционного управления). Устройство перейдет в режим PAUSE.

2 Воспользуйтесь кнопкой ►► на пульте дистанционного управления для выбора нужной скорости:

 $\blacktriangleright$  1/16,  $\blacktriangleright$  1/8,  $\blacktriangleright$  1/4 или  $\blacktriangleright$  1/2 (вперед)

3 Для отмены режима Slow Motion нажмите кнопку ▶/PAUSE (PLAY▶ на пульте дистанционного управления).

### Примечание

Возможность замедленного воспроизведения видеофайлов назад не предусмотрена.

# Быстрый переход

• Во время воспроизведения нажмите c/d (o/pна пульте дистанционного управления) для выбора следующего файла или возврата к началу текущего файла.

• Дважды кратко нажмите < ( $\blacktriangleleft$  на пульте дистанционного управления) для перехода к предыдущему файлу.

• Чтобы напрямую перейти к любому файлу в меню, нажмите SEARCH, а затем нажмите номер требуемого Вам файла с помощью цифровых кнопок (от 0 до 9).

# Повтор

Все файлы или папки на диске будут воспроизводиться повторно. По умолчанию установлен режим All.

• Для повторного воспроизведения всех файлов текущей папки нажмите и удерживайте в режиме воспроизведения кнопку RPT (REPEAT на пульте дистанционного управления).

На экране телевизора появится пиктограмма Folder.

• Для повторного воспроизведения всех файлов на диске еще раз нажмите в режиме воспроизведения кнопку RPT (REPEAT на пульте дистанционного управления).

На экране телевизора появится пиктограмма All.

Для повторного воспроизведения текущего файла в режиме воспроизведения нажмите RPT (REPEAT на пульте дистанционного управления).

На экране телевизора появится пиктограмма File.

# Поиск по времени

Функция поиска по времени позволяет начать воспроизведение с определенного места на диске.

#### 1 Во время воспроизведения нажмите кнопку DISPLAY на пульте дистанционного управления.

На экране появится окно поиска. В окне поиска по времени будет отображаться время, прошедшее с начала воспроизведения текущего диска.

#### 2 В течение 10 секунд нажмите ∆/▼ для выбора пиктограммы поиска по времени в окне, отображаемом на экране.

В окне поиска по времени появится – : – – : – –.

#### 3 В течение 10 секунд необходимо ввести время начала воспроизведения с помощью цифровых кнопок.

Введите значения часов, минут и секунд слева направо.

#### 4 В течение 10 секунд необходимо нажать ENT для подтверждения выбора. Воспроизведение начнется с указанного

места.

# Если введено неправильное время, воспроизведение продолжится с текущего места. [■]

# Выбор языка звукового сопровождения

В режиме воспроизведения последовательно нажимайте кнопку AUDIO на пульте дистанционного управления для выбора другого языка звукового сопровождения или аудиофайла.

### Примечание

Отображение пиктограммы  $\oslash$  информирует пользователя о том, что данная функция недоступна на диске.

# Субтитры

В режиме воспроизведения несколько раз нажмите SUB TITLE на пульте дистанционного управления для выбора нужного языка субтитров.

Раздел 11

<span id="page-97-0"></span>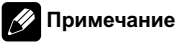

Отображение пиктограммы  $\oslash$  информирует пользователя о том, что данная функция недоступна на диске.

# Примечание касательно отображения субтитров файлов DivX

Если субтитры отображаются некорректно, выполните следующее.

1 Нажмите кнопку SUB TITLE на пульте дистанционного управления и удерживайте ее около трех секунд.

Будет отображен номер текущего шрифта.

2 Нажмите кнопку SUB TITLE на пульте дистанционного управления для выбора другого шрифта до тех пор, пока субтитры не начнут отображаться корректно.

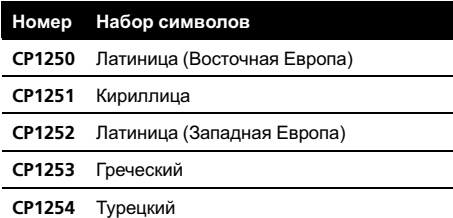

# Примечания

- ! Если в меню настройки субтитров файла DivX нужный вам язык отсутствует, возможно некорректное отображение субтитров.
- ! Набор символов, установленный для субтитров DivX, используется также для MP3 и WMA.

 $Ru$ 

# Управление вспомогательным оборудованием

# Использование вспомогательного оборудования

Перед использованием вспомогательного оборудования согласно указанной ниже процедуре необходимо правильно выбрать источник сигнала. См. AUX ([Вспомо](#page-72-0)гательное [устройство](#page-72-0)) ON/OFF (ВКЛ/ [ВЫКЛ](#page-72-0)) на стр. 73.

Конструкция данного устройства позволяет подключать вспомогательное оборудование.

#### 1 Подключите оборудование ко входу вспомогательного оборудования.

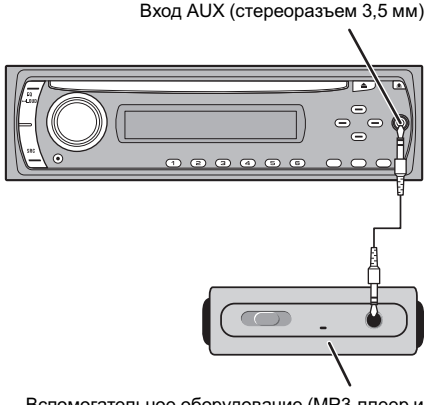

Вспомогательное оборудование (MP3-плеер и т.п.)

#### 2 Нажмите кнопку SRC, чтобы выбрать AUX IN.

На дисплее появится надпись AUX IN.

3 Включите подсоединенное вспомогательное оборудование и начните воспроизведение.

4 Отрегулируйте громкость.

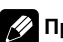

### Примечание

Если уровень входного сигнала от подключенного устройства недостаточно высок, отрегулируйте его соответствующим образом. См. AUX ([Вспомогательное](#page-72-0) устройство) 0 dB/  $+6$  dB [на стр](#page-72-0). 73. $\Box$ 

### Установка

# Важно

- ! Перед окончательной установкой проверьте все соединения и системы.
- ! Не используйте детали, не разрешенные производителем к использованию. Использование таких деталей может стать причиной возникновения неисправностей в устройстве.
- ! Узнайте у дилера компании, требует ли установка сверления отверстий или внесения иных изменений в конструкцию автомобиля.
- ! Не устанавливайте данное устройство в местах, где оно может:
	- помешать управлению автомобилем.
	- травмировать пассажира при внезапной остановке автомобиля.
- ! Перегрев полупроводникового лазера приведет к его выходу из строя. Разместите все кабели в удалении от нагревающихся деталей, таких как решетка обогревателя.
- ! Оптимальной является установка устройства под углом менее 30°.

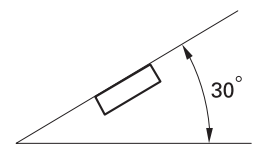

Кабели не должны закрывать область, показанную на рисунке ниже. Это необходимо для обеспечения достаточного охлаждения усилителей мощности.

Не закрывайте данную область.

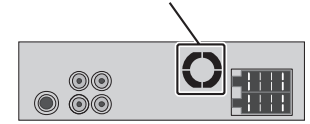

! При установке необходимо обеспечить эффективный отвод тепла, оставив достаточное пространство за задней панелью и закрепив свободные кабели так, чтобы они не закрывали вентиляционные отверстия.

 $\ket{\mathbf{00}}_{\mathbf{R}\mathbf{u}}$ 

# Переднее/заднее крепление стандарта DIN

Установка данного устройства возможна как спереди (с помощью обычного переднего крепления стандарта DIN), так и сзади (заднее крепление стандарта DIN с использованием винтов в резьбовых отверстиях на раме устройства). Подробности смотрите в прилагаемых инструкциях.

# Переднее крепление стандарта DIN

### Установка с помощью резиновой втулки

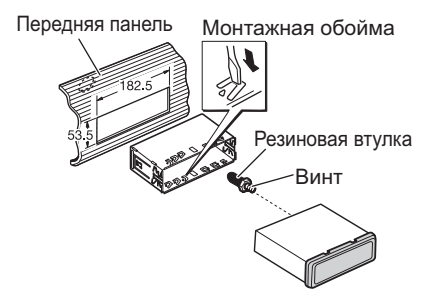

1 Вставьте монтажную обойму в переднюю панель.

#### 2 Закрепите обойму, подогнув с помощью отвертки треугольные металлические язычки (90°).

• При необходимости обеспечения более высокой надежности крепления подогните четырехугольные язычки.

#### 3 Установите устройство, как показано на рисунке.

Раздел 13

# Установка

# Демонтаж устройства

1 Выдвиньте верхнюю и нижнюю часть декоративной рамки наружу, чтобы снять ее. (При установке рамки ее сторона с канавкой должна быть внизу.)

• Рамку легче снимать при снятой панели управления.

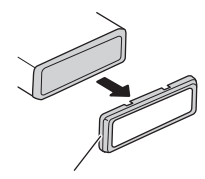

Декоративная рамка

#### 2 Вставьте прилагаемые экстракторы с обеих сторон устройства до щелчка.

- Горизонтально вставьте экстракторы в устройство. В противном случае они могут застрять между обоймой и главным устройством.
- 3 Вытяните устройство из передней панели автомобиля.

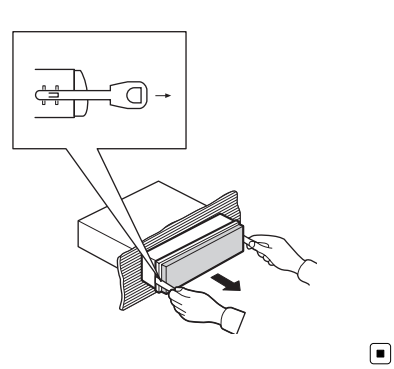

# Заднее крепление стандарта DIN

1 Выдвиньте верхнюю и нижнюю часть декоративной рамки наружу, чтобы снять ее. (При установке рамки ее сторона с канавкой должна быть внизу.)

• Рамку легче снимать при снятой панели управления.

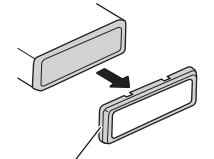

Декоративная рамка

#### 2 Совместите отверстия на кронштейне и боковых панелях устройства.

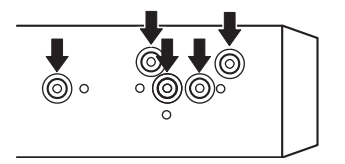

#### 3 Закрутите по два винта с каждой стороны.

• Используйте винты либо с круглыми (5 мм × 6 мм), либо с плоскими головками (5 мм × 6 мм), в зависимости от формы отверстий под винты кронштейна.

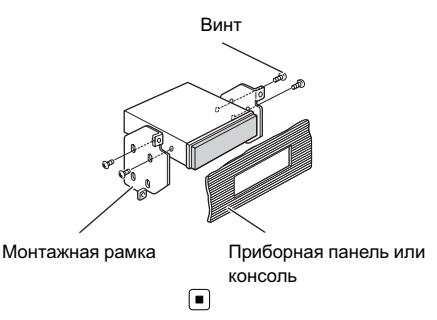

### Подключение

# Важно

Раздел 14

> Данное устройство не может быть установлено в транспортном средстве, в котором для ключа зажигания не предусмотрено положение ACC (аксессуары).

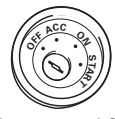

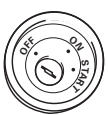

Положение ACC Положение ACC отсутствует

- ! Эксплуатация данного устройства в условиях, отличных от описанных ниже, может привести к пожару или сбою в работе устройства.
	- Транспортные средства с 12-вольтовым аккумулятором и заземлением отрицательного полюса.
	- Громкоговорители 45 Вт (выходная мощность) и 4  $\Omega$  (сопротивление).
- Во избежание короткого замыкания. перегрева или неисправностей обязательно соблюдайте следующие указания.
	- Перед установкой отсоедините отрицательную клемму аккумулятора.
	- Закрепите провода при помощи зажимов или изоляционной ленты. Для защиты проводки заизолируйте провода в местах их соприкосновения с металлическими деталями.
	- Разместите все кабели в удалении от подвижных деталей, таких как рычаг переключения передач и направляющие сидений.
	- Разместите все кабели в удалении от нагревающихся деталей, таких как решетка обогревателя.
	- Не пропускайте желтый кабель через отверстие в моторный отсек для подключения к аккумулятору.
	- Изолируйте концы всех неподсоединенных кабелей изоляционной лентой.
	- Не укорачивайте кабели.

 $Ru$ 

- Никогда не срезайте изоляцию со шнура питания данного устройства с целью подачи питания на другое устройство. Допустимая нагрузка кабеля по току ограничена.
- Используйте предохранитель указанного номинала.
- Запрещается напрямую заземлять отрицательный вывод громкоговорителя.
- Запрещается скреплять отрицательные кабели громкоговорителей вместе.
- При включении питания устройства управляющий сигнал подается через синебелый провод. Подсоедините его к клемме панели управления внешнего усилителя мощности или клемме реле управления антенны с электроприводом (макс. 300 мА 12 В постоянного тока). Если автомобиль оборудован встроенной в оконное стекло антенной, подсоедините провод к клемме питания усилителя антенны.
- Запрещается подсоединять сине-белый кабель к клемме питания внешнего усилителя мощности. Также запрещается подсоединять данный провод к клемме питания антенны с электроприводом. В противном случае может возникнуть утечка тока аккумуляторной батареи или иная неисправность.
- ! Черный кабель является заземляющим. Данный кабель и заземляющий кабель другого устройства (особенно устройств, предназначенных для эксплуатации при больших токах, таких как усилитель мощности) должны монтироваться отдельно. В противном случае их случайное отсоединение может привести к пожару или неисправности.

Функция кабеля может отличаться в зависимости от устройства, даже если кабель имеет тот же цвет. При подсоединении системы сверьтесь со всеми руководствами и правильно подсоедините кабели.

# Установка в автомобиле

Перед подсоединением необходимо убедиться в том, что зажигание выключено, а также отсоединить клемму  $\ominus$  аккумуляторной батареи во избежание короткого замыкания.

### Подсоединение проводов питания

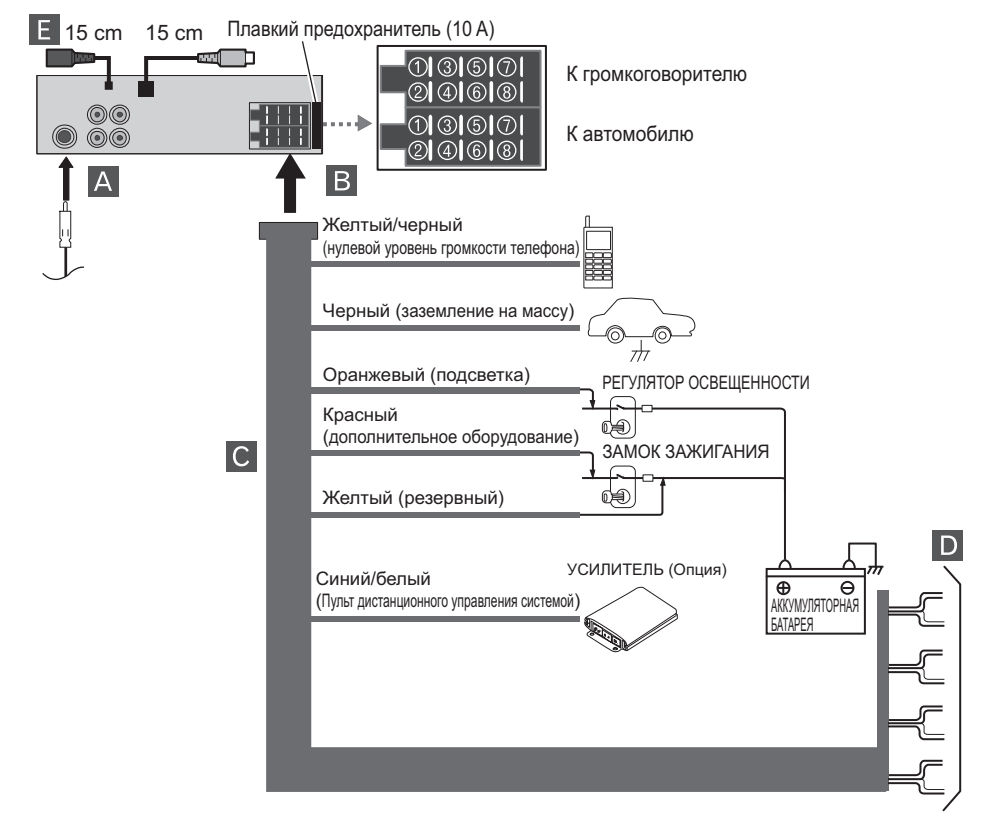

Раздел 14 Раздел 14

#### Подсоединение разъема ISO

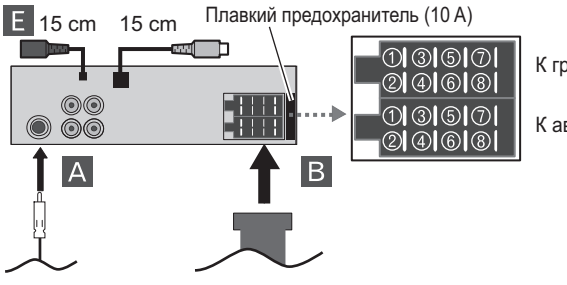

К громкоговорителю

К автомобилю

#### **A** От антенны

#### **В Штекер и функции разъема ISO**

К громкоговорителю

- $(1)$  Задний правый  $\oplus$
- $(2)$  Задний правый  $\ominus$
- $(3)$  Передний правый  $\oplus$
- $\overline{4}$  Передний правый  $\ominus$
- $(5)$  Передний левый  $(4)$
- $\circled$  Передний левый  $\ominus$
- (7) Задний левый (+)
- $\circledR$  Задний левый  $\ominus$

#### К автомобилю

- 1 Не используется.
- 2 Не используется.
- 3 Нулевой уровень громкости телефона
- (4) Резервный
- 5 Пульт дистанционного управления системой
- 6 Подсветка

104) <sub>Ru</sub>

- 7 Дополнительное оборудование
- 8 Заземление на массу

#### К проводке автомобиля

• Желтый/черный (нулевой уровень громкости телефона) Если используется оборудование,

имеющее функцию приглушения звука, данный провод необходимо подсоединить к клемме Audio Mute данного оборудования. В противном случае

необходимо проследить за тем, чтобы данный провод не контактировал с любыми другими разъемами.

- Черный (заземление на массу) Подведите к чистой, очищенной от краски металлической поверхности.
- ! Оранжевый (подсветка) Подсоедините к клемме выключателя подсветки.
- Красный (дополнительное оборудование)

Подключите к клемме, на которое подается напряжение (12 В постоянного тока) при включении зажигания.

- Желтый (резервный) Подключите к клемме источника постоянного тока 12 В.
- ! Синий/белый (пульт дистанционного управления системой) Подключите к клемме панели управления усилителя мощности или клемме реле управления антенны с электроприводом (макс. 300 мА 12 В постоянного тока).

### Подключение

Русский

### Подсоединение громкоговорителей

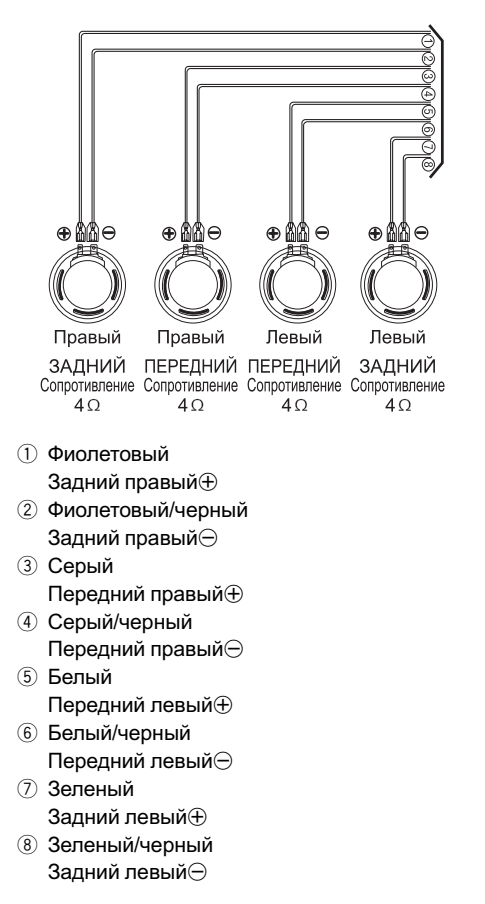

#### Вход проводного пульта дистанционного управления

Служит для подключения проводного адаптера пульта дистанционного управления (приобретается отдельно).

#### Внимание

Схема подсоединения электропроводки даже при использовании разъемов стандарта ISO может отличаться на автомобилях различных производителей. Перед подсоединением аудиосистемы рекомендуется сверяться со схемой электропроводки автомобиля. Необходимо уделить особое внимание штекеру 5, неправильное подсоединение которого может вызвать нарушение работы систем автомобиля или самой аудиосистемы. Особую осторожность следует проявлять при установке системы с помощью разъемов стандарта ISO на автомобили VW/Audi/Skoda/Seat, начиная с 98-го модельного года, поскольку на штекер 5 этих автомобилей может подаваться напряжение 12 В, что может привести к выходу аудиосистемы из строя, либо на автомобили Ford начиная с 97-го модельного года, поскольку при неправильном подсоединении существует опасность выхода из строя микропроцессора автомобиля. Использование адаптеров разъемов стандарта ISO, имеющихся в продаже, помогает упростить процедуру установки.

Раздел 14

# Подключение вспомогательного оборудования (опция)

Подсоедините вывод AUDIO OUTPUT данного устройства к разъему AUDIO INPUT вспомогательного оборудования.

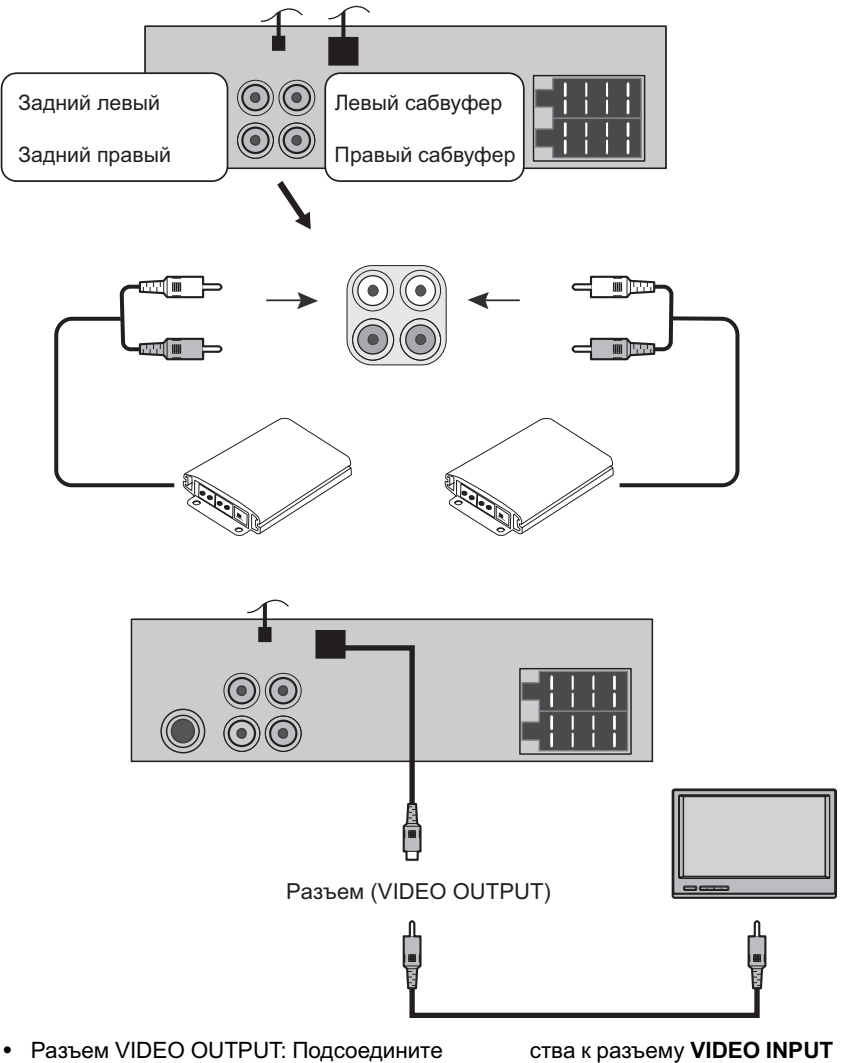

вывод VIDEO OUTPUT данного устрой-

 $\begin{bmatrix} 106 \end{bmatrix}$  Ru

монитора.

# Устранение неисправностей

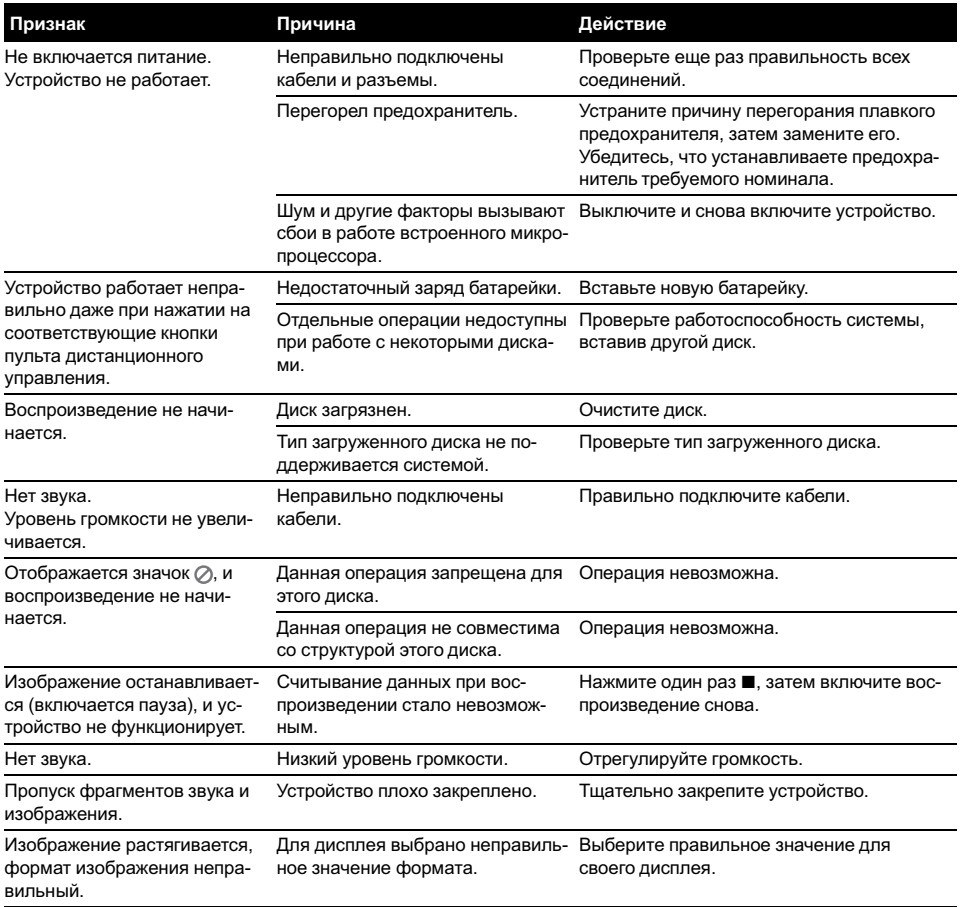

 $\overline{\mathbf{C}}$ 

### Дополнительная информация

# Рекомендации по обращению с дисками и проигрывателем

• Используйте только обычные круглые диски. Не используйте диски необычной формы.

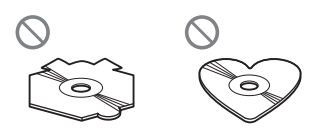

- ! Используйте 12-см диски. Не используйте 8-см диски либо адаптеры для воспроизведения 8-см дисков.
- Не вставляйте в щель для загрузки диска ничего, кроме диска. Диски, которые могут быть воспроизведены на данном устройстве, перечислены в [Типы](#page-60-0) [используемых](#page-60-0) дисков на стр. 61.
- Не используйте диски с трещинами, отколотыми краями, деформированные диски или диски с другими повреждениями, поскольку такие диски могут повредить проигрыватель.
- Не прикасайтесь к записанной поверхности дисков.
- Когда диски не используются, храните их в футлярах.
- Не оставляйте диски в местах с повышенной температурой и под прямым солнечным светом.
- Не приклеивайте этикеток, не пишите и не наносите химических веществ на поверхность дисков.
- Для чистки диска протрите его мягкой тканью от центра к краю.
- Образование конденсата может временно ухудшить работу проигрывателя. Оставьте его для адаптации к более высокой температуре примерно на час. Также протрите влажные диски мягкой тканью.
- ! Воспроизведение дисков может быть невозможно из-за характеристик диска, формата диска, приложения, при помо-

щи которого выполнялась запись, условий воспроизведения, условий хранения и других факторов.

- ! Толчки от неровностей дороги могут вызвать прерывание воспроизведения диска.
- ! Перед использованием дисков ознакомьтесь с мерами предосторожности при обращении с ними.

# Диски DVD

- ! При воспроизведении отдельных дисков DVD некоторые функции могут быть недоступны.
- ! Некоторые диски DVD могут не воспроизводиться вообще.
- ! Диски форматов DVD-ROM/DVD-RAM не воспроизводятся.

# Диски DVD-R/DVD-RW

- Воспроизведение DVD-R/-RW дисков в формате Video (режим видео), запись на которых не была завершена, невозможно.
- За более подробной информацией о режиме записи обратитесь к фирме-производителю DVD-рекордера или приложения.
### Диски, записанные в формате AVCHD

• Данное устройство не поддерживает воспроизведение дисков формата AVCHD (Advanced Video Codec High Definition, кодек видео высокого разрешения). Не вставляйте в устройство диски, записанные в формате AVCHD. В противном случае извлечение диска может оказаться невозможным.

# Диски CD-R/CD-RW

- При использовании компакт-дисков CD-R/CD-RW возможно воспроизведение только дисков, запись на которых была завершена.
- ! Может быть невозможно воспроизведение музыкальных дисков CD-R/CD-RW, записанных на записывающем устройстве для музыкальных компакт-дисков или на персональном компьютере, из-за характеристик диска, царапин или грязи на диске, а также из-за наличия грязи, конденсата и т.д. на линзах этого устройства.
- ! Воспроизведение дисков, записанных на персональном компьютере, может быть невозможно в зависимости от настроек программного обеспечения и конфигурации системы. Пожалуйста, записывайте диски в правильном формате. (За подробностями обращайтесь к производителю программного обеспечения.)
- ! Воспроизведение дисков CD-R/CD-RW может стать невозможным из-за воздействия прямого солнечного света, высоких температур или условий их хранения в машине.
- ! Названия и другая текстовая информация, записанная на диске CD-R/CD-RW,

может не отображаться этим устройством (в случае аудиоданных (CD-DA)).

! Прочтите меры предосторожности при использовании дисков CD-R/CD-RW перед их использованием.

# Двойные диски

- ! Двойные диски это двусторонние диски для записи аудиоданных на CD с одной стороны и для записи видеоданных на DVD – с другой.
- ! На данном устройстве возможно воспроизведение стороны DVD двойных дисков. Однако, поскольку сторона CD двойных дисков физически несовместима с общим стандартом компакт-дисков, её воспроизведение на данном устройстве может быть невозможным.
- ! Частая загрузка и извлечение двойного диска может привести к появлению царапин на диске. Глубокие царапины могут создать проблемы при воспроизведении диска на данном устройстве. В некоторых случаях двойной диск может застревать в щели загрузки дисков, изза чего его становится невозможно извлечь. Во избежание такой ситуации мы рекомендуем воздержаться от использования двойных дисков в данном устройстве.
- За более подробной информацией о двойных дисках обращайтесь к соответствующим производителям.

Русский

# Сжатые аудиофайлы, записанные на диск

- В зависимости от используемой для преобразования файлов в формат WMA версии Windows Media Player названия альбомов и другая текстовая информация может отображаться неправильно.
- В начале воспроизведении аудиофайлов, содержащих изображения, может произойти небольшая задержка.
- Проигрыватель совместим со стандартами записи ISO 9660 уровень 1 и 2. Проигрыватель поддерживает файловые системы Romeo и Joliet.
- Возможно воспроизведение дисков. содержащих несколько сессий записи.
- Сжатые аудиофайлы несовместимы с пакетным форматом записи.
- В качестве имени файла или папки может отображаться до 64 первых символов (включая расширение, например, .wma или .mp3).
- Последовательность выбора папок и других действий может изменяться в зависимости от кодировки или программного обеспечения, использованного для записи.
- Независимо от продолжительности паузы между композициями в изначальной записи, при воспроизведении дисков формата сжатого аудио между композициями будут короткие паузы.
- Необходимо правильно использовать расширения файлов, такие как .wma или .mp3.

 $Ru$ 

### Пример иерархии

: Папка : Сжатый аудиофайл

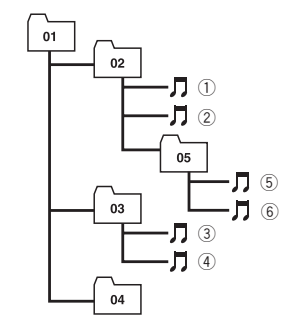

Уровень 1 Уровень 2 Уровень 3 Уровень 4

- Это устройство назначает номера папок. Пользователь не может назначать номера папок.
- На одном диске возможно воспроизвести до 251 папок.
- На одном диске возможно воспроизвести до 3 000 папок.

# Видеофайлы формата DivX

- В зависимости от состава информации файла, такой как номер аудиопотока, воспроизведение диска может начинаться с небольшой задержкой.
- В силу состава информации файлов формата DivX выполнение некоторых операций может быть запрещено.
- ! Нормальное воспроизведение файлов формата DivX гарантируется лишь при условии, что такие файлы были загружены с сайта партнёра DivX. Файлы формата DivX, загруженные из других источников, могут воспроизводиться неправильно.

- Операции с файлом лицензии на управление цифровыми правами (DRM) не будут доступны до начала воспроизведения.
- Для воспроизведения файла формата DivX VOD потребуется идентификационный код данного устройства с информацией о провайдере формата DivX VOD. Информацию обидентификационном коде см. в *[DivX](#page-83-0) VOD* [на стр](#page-83-0). 84.
- Необходимо правильно использовать расширения файлов, такие как .avi, .divx, .div, .xvid или .asf.
- ! Более подробную информацию о формате DivX можно получить на веб-сайте: http://www.divx.com/

 $(112)$  Ru

## Дополнительная информация

## Перечень кодов языков

Выберите правильный код в процессе ввода первоначальных настроек Disc Audio, SUBTITLE и/или Menu (см. [стр](#page-79-0). [80](#page-79-0)).

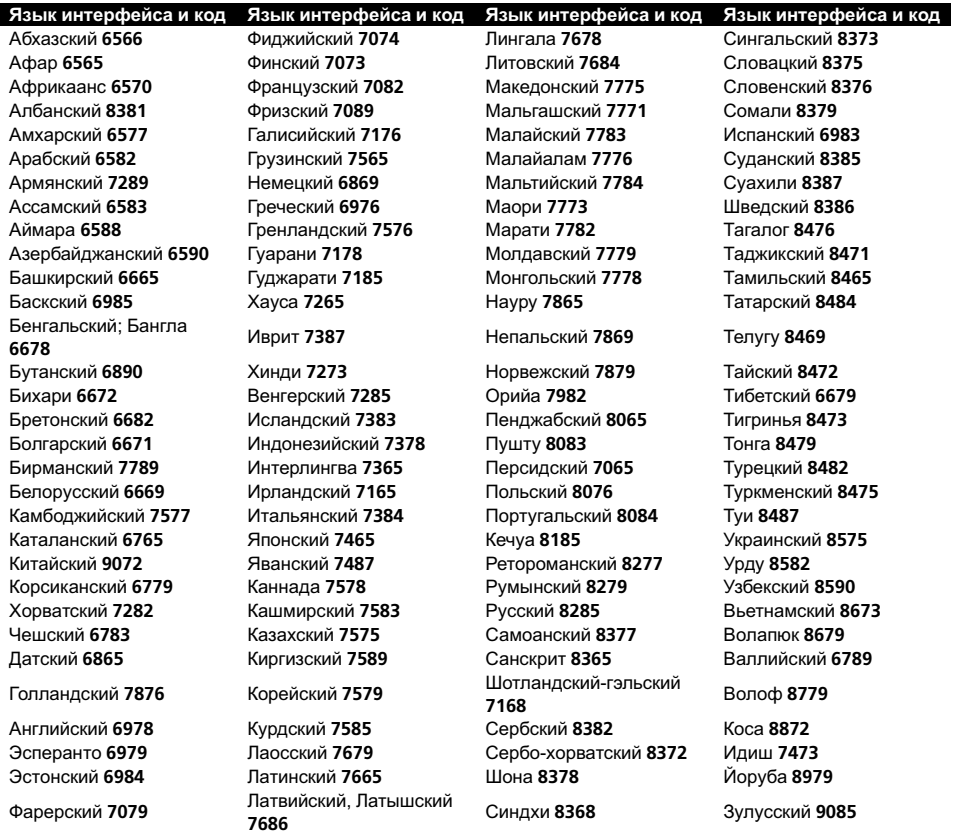

 $\bigcirc$ 

Русский

## Дополнительная информация

## Перечень кодов регионов

Выберите правильный код региона в процессе ввода первоначальных настроек Area Code (См. стр[. 83\)](#page-82-0).

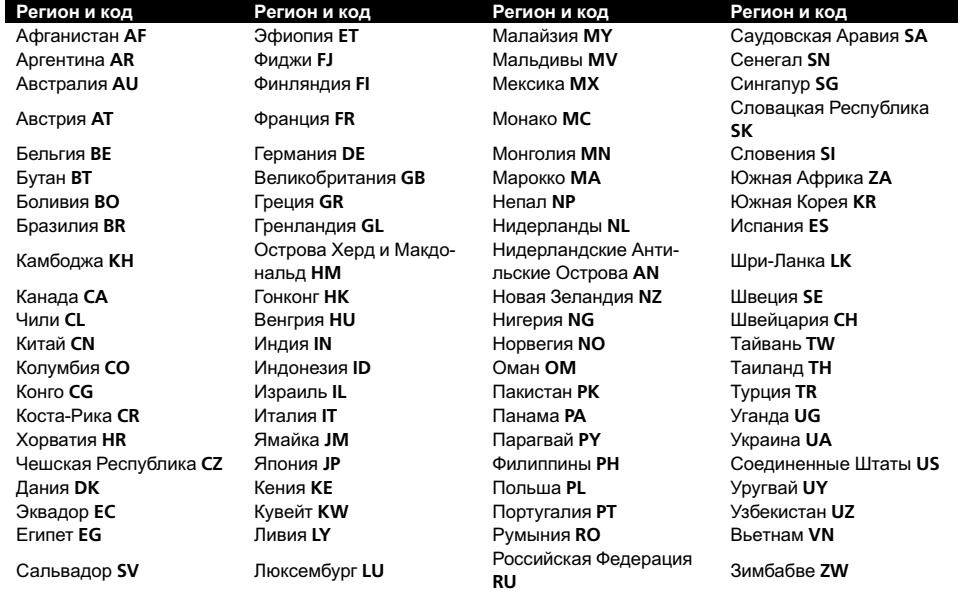

 $\begin{array}{c}\n\hline\n\end{array}$ 

# Технические характеристики

### Общие

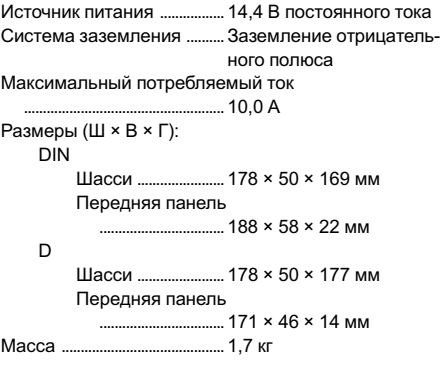

#### Аудио

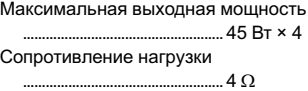

### Проигрыватель DVD

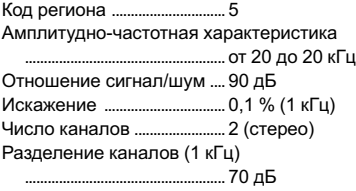

### FM-тюнер

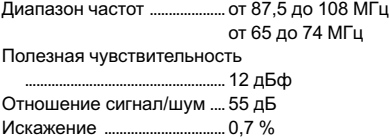

### MW-тюнер

 $Ru$ 

Диапазон частот ....................от 522 до 1 620 кГц Полезная чувствительность ..................................................... 28 дБф Отношение сигнал/шум .... 45 дБ

#### AUX

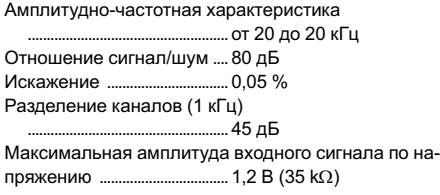

#### Примечание:

В соответствии со статьей 5 закона Российской Федерации "О защите прав потребителей" и постановлением правительства Российской Федерации № 720 от 16.06.97 компания Pioneer Europe NV оговаривает следующий срок службы изделий, официально поставляемых на российский рынок. Автомобильная электроника: 6 лет

Другие изделия (наушники, микрофоны и т.п.): 5 лет

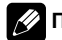

### Примечание

Характеристики и конструкция могут быть изменены с целью их улучшения без предварительного уведомления.

# http://www.pioneer.eu

Visit www.pioneer.eu to register your product.

Посетите www.pioneer-rus.ru для регистрации приобретенного Вами изделия.

### PIONEER CORPORATION

4-1, MEGURO 1-CHOME, MEGURO-KU TOKYO 153-8654, JAPAN

### PIONEER ELECTRONICS (USA) INC.

P.O. Box 1540, Long Beach, California 90801-1540, U.S.A. TEL: (800) 421-1404

#### PIONEER EUROPE NV

Haven 1087, Keetberglaan 1, B-9120 Melsele, Belgium TEL: (0) 3/570.05.11

#### PIONEER ELECTRONICS ASIACENTRE PTE. LTD.

253 Alexandra Road, #04-01, Singapore 159936 TEL: 65-6472-7555

PIONEER ELECTRONICS AUSTRALIA PTY. LTD. 178-184 Boundary Road, Braeside, Victoria 3195, Australia TEL: (03) 9586-6300

#### PIONEER ELECTRONICS OF CANADA, INC.

300 Allstate Parkway, Markham, Ontario L3R 0P2, Canada TEL: 1-877-283-5901

#### PIONEER ELECTRONICS DE MEXICO, S.A. de C.V.

Blvd.Manuel Avila Camacho 138 10 piso Col.Lomas de Chapultepec, Mexico, D.F. 11000 TEL: 55-9178-4270

#### 先鋒股份有限公司

總公司 : 台北市中山北路二段44號13樓 電話 : (02) 2521-3588

#### 先鋒電子(香港)有限公司

香港九龍尖沙咀海港城世界商業中心 9樓901-6室 電話 : (0852) 2848-6488

Published by Pioneer Corporation. Copyright © 2007 by Pioneer Corporation. All rights reserved.

Издано Pioneer Corporation. Авторские права © 2007 Pioneer Corporation. Все права защищены.

Printed in China Отпечатано в Китае

<KOKZX> <07G00000> <MFL37340878> RE

Download from Www.Somanuals.com. All Manuals Search And Download.

Free Manuals Download Website [http://myh66.com](http://myh66.com/) [http://usermanuals.us](http://usermanuals.us/) [http://www.somanuals.com](http://www.somanuals.com/) [http://www.4manuals.cc](http://www.4manuals.cc/) [http://www.manual-lib.com](http://www.manual-lib.com/) [http://www.404manual.com](http://www.404manual.com/) [http://www.luxmanual.com](http://www.luxmanual.com/) [http://aubethermostatmanual.com](http://aubethermostatmanual.com/) Golf course search by state [http://golfingnear.com](http://www.golfingnear.com/)

Email search by domain

[http://emailbydomain.com](http://emailbydomain.com/) Auto manuals search

[http://auto.somanuals.com](http://auto.somanuals.com/) TV manuals search

[http://tv.somanuals.com](http://tv.somanuals.com/)